Oracle Financial Services Regulatory Reporting for European Banking Authority (EBA) – Lombard Risk Integration Pack

User Guide

Release 8.0.6.1.0

September 2018

**ORACLE**<sup>°</sup> Financial Services Oracle Financial Services Regulatory Reporting for European Banking Authority (EBA) – Lombard Risk Integration Pack User Guide, Release 8.0.6.1.0

Copyright © 2018, Oracle and/or its affiliates. All rights reserved.

Primary Author: Naveen Harry D'Cruz Contributors: Anita Joshi, Manoj Rout

Oracle and Java are registered trademarks of Oracle and/or its affiliates. Other names may be trademarks of their respective owners.

Intel and Intel Xeon are trademarks or registered trademarks of Intel Corporation. All SPARC trademarks are used under license and are trademarks or registered trademarks of SPARC International, Inc. AMD, Opteron, the AMD logo, and the AMD Opteron logo are trademarks or registered trademarks of Advanced Micro Devices. UNIX is a registered trademark of The Open Group.

This software and related documentation are provided under a license agreement containing restrictions on use and disclosure and are protected by intellectual property laws. Except as expressly permitted in your license agreement or allowed by law, you may not use, copy, reproduce, translate, broadcast, modify, license, transmit, distribute, exhibit, perform, publish, or display any part, in any form, or by any means. Reverse engineering, disassembly, or decompilation of this software, unless required by law for interoperability, is prohibited.

The information contained herein is subject to change without notice and is not warranted to be error-free. If you find any errors, please report them to us in writing. If this is software or related documentation that is delivered to the U.S. Government or anyone licensing it on behalf of the U.S. Government, the following notice is applicable:

U.S. GOVERNMENT END USERS: Oracle programs, including any operating system, integrated software, any programs installed on the hardware, and/or documentation, delivered to U.S. Government end users are "commercial computer software" pursuant to the applicable Federal Acquisition Regulation and agency-specific supplemental regulations. As such, use, duplication, disclosure, modification, and adaptation of the programs, including any operating system, integrated software, any programs installed on the hardware, and/or documentation, shall be subject to license terms and license restrictions applicable to the programs. No other rights are granted to the U.S. Government.

This software or hardware is developed for general use in a variety of information management applications. It is not developed or intended for use in any inherently dangerous applications, including applications that may create a risk of personal injury. If you use this software or hardware in dangerous applications, then you shall be responsible to take all appropriate fail-safe, backup, redundancy, and other measures to ensure its safe use. Oracle Corporation and its affiliates disclaim any liability for any damages caused by use of this software or hardware in dangerous applications.

This software or hardware and documentation may provide access to or information on content, products, and services from third parties. Oracle Corporation and its affiliates are not responsible for and expressly disclaim all warranties of any kind with respect to third-party content, products, and services. Oracle Corporation and its affiliates are not be responsible for any loss, costs, or damages incurred due to your access to or use of third-party content, products, or services.

# TABLE OF CONTENTS

| 1 | INTRODUCTION11 |         |                                                                                       | 11        |
|---|----------------|---------|---------------------------------------------------------------------------------------|-----------|
|   | 1.1            | Overvie | ew                                                                                    | 11        |
|   | 1.2            | OFSAA   | A Regulatory Reporting Architecture                                                   | 12        |
|   | 1.3            | Scope.  |                                                                                       | 13        |
| 2 | GETT           | ING STA | RTED                                                                                  | 16        |
|   | 2.1            | Prereq  | uisites                                                                               | 16        |
|   | 2.2            | Assum   | ptions                                                                                | 16        |
|   | 2.3            |         | g in to the OFSDF Interface with Lombard Risk for EBA                                 |           |
|   | 2.4            |         | ~<br>zation of Interface for User Roles                                               |           |
|   |                | 2.4.1   | Marking Run as Final                                                                  |           |
|   |                | 2.4.2   | Executing Batch to Resave Derived Entities (EBA / ECR)                                |           |
|   |                | 2.4.3   | Executing Batch to Resave Derived Entities (AnaCredit / ECB)                          |           |
|   |                | 2.4.4   | Logging to AgileREPORTER to Retrieve the Returns                                      |           |
|   |                | 2.4.5   | Report Verification - Drill Down from AgileREPORTER to OFSAA Results Area             | 26        |
|   | 2.5            | Metada  | ata Browser                                                                           | 31        |
| 3 | Regu           | ILATORY | REPORTING SOLUTION DATA FLOW                                                          |           |
|   | 3.1            | Data P  | reparation                                                                            |           |
|   |                | 3.1.1   | Assumptions for Data Preparation                                                      |           |
|   |                | 3.1.2   | EBA RUN CHART                                                                         |           |
|   |                | 3.1.3   | Run/Execution Expectations                                                            | 37        |
|   |                | 3.1.4   | Data Flow from Source Systems to Staging Area                                         |           |
|   |                | 3.1.5   | Data Flow from Staging to Results Area                                                |           |
|   |                | 3.1.6   | Data Flow from Staging to Processing Area                                             | 44        |
|   |                | 3.1.7   | Data Flow from Processing to Results Area                                             | 44        |
|   |                | 3.1.8   | Guidelines for Data Loading to Result Area Tables in Data Foundation for Regulatory F | Reporting |
|   |                | Implem  | nentations                                                                            | 44        |
|   |                | 3.1.9   | FSDF Entity Information                                                               |           |
|   |                | 3.1.10  | Fact Tables/Entities                                                                  | 60        |
|   | 3.2            | Mappir  | ng of Results to Reporting Requirements of Lombard Risk                               | 69        |
|   | 3.3            | AgileR  | EPORTER: Submission                                                                   | 70        |
| 4 | OFS            |         | rures                                                                                 | 71        |
|   | 4.1            | OFSAA   | A Infrastructure                                                                      | 71        |

#### OFS Regulatory Reporting for European Banking Authority (EBA) – Lombard Risk Integration Pack User Guide, Release 8.0.6.1.0

|   | 4.2  | Business Metadata72                                   |     |  |
|---|------|-------------------------------------------------------|-----|--|
|   | 4.3  | Derived Entity                                        | 73  |  |
|   |      | 4.3.1 Creation of Derived Entity                      | 74  |  |
|   |      | 4.3.2 User Roles                                      | 74  |  |
|   | 4.4  | Rules Run Framework Features                          | 75  |  |
|   | 4.5  | Dimension Mapping                                     | 75  |  |
| 5 | Exec | CUTING RUN THROUGH RUN MANAGEMENT                     | 77  |  |
|   | 5.1  | Summary and Details Page                              | 77  |  |
|   | 5.2  | Navigation within the Summary Page                    | 77  |  |
|   |      | 5.2.1 Search Section                                  | 77  |  |
|   |      | 5.2.2 List of Runs Section                            | 78  |  |
|   |      | 5.2.3 Navigation within Run Default Parameters Window | 79  |  |
|   |      | 5.2.4 Navigation within Run Execution Summary Page    | 81  |  |
| 6 | Мета | ADATA EXPORT UTILITY                                  | 84  |  |
|   | 6.1  | Prerequisites                                         | 84  |  |
|   |      | 6.1.1 Verifying Logs                                  | 92  |  |
|   |      | 6.1.2 Validating Lineage Outputs                      | 92  |  |
|   | 6.2  | User Access                                           | 92  |  |
|   | 6.3  | Create and Export Metadata Report Templates           | 93  |  |
|   | 6.4  | View Metadata Report Templates                        | 103 |  |
|   | 6.5  | Modify/Edit Metadata Report Templates                 | 104 |  |
|   | 6.6  | Delete Metadata Report Templates                      | 104 |  |
| 7 | Repo | ORT SUBMISSION                                        |     |  |
|   | 7.1  | Report Submission: AgileREPORTER to Regulator         | 105 |  |
|   | 7.2  | Edit Checks/ Validity Check/ Quality Checks           | 105 |  |
|   |      | 7.2.1 Executing Edit Check Batch for AnaCredit CBM    | 105 |  |
|   |      | 7.2.2 Executing Edit Check Batch for AnaCredit ECB    | 106 |  |
|   |      | 7.2.3 Edit Check Validation Results                   | 107 |  |
|   | 7.3  | Report Templates to be used in AgileREPORTER          | 108 |  |
|   | 7.4  | Supported Report Template Version and Activation Date | 112 |  |
| 8 | MAIN | ITENANCE                                              | 114 |  |
| 9 | TROU |                                                       | 116 |  |
|   | 9.1  | Prerequisites                                         | 116 |  |
|   | 9.2  | Troubleshooting Use Cases                             | 116 |  |

| 9.2.1 | Unable to Generate Report                           | 116 |
|-------|-----------------------------------------------------|-----|
| 9.2.2 | Data Unavailable in AgileREPORTER                   | 117 |
| 9.2.3 | Data Available in AgileREPORTER but Not as Expected | 118 |

## LIST OF FIGURES

| Figure 1: Regulatory Reporting Solution Architecture           | 12 |
|----------------------------------------------------------------|----|
| Figure 2: OFSAAI Log In                                        | 17 |
| Figure 3: Landing Page                                         | 18 |
| Figure 4: Run Management Summary Screen                        | 19 |
| Figure 5: Run Execution Summary Screen                         | 19 |
| Figure 6: Batch Execution Screen                               | 20 |
| Figure 7: Batch Monitor Screen                                 | 20 |
| Figure 8: Batch Execution Screen                               | 21 |
| Figure 9: Batch Monitor Screen                                 | 22 |
| Figure 10: Retrieve Returns Page                               | 23 |
| Figure 11: AgileREPORTER Login page                            | 26 |
| Figure 12: AgileREPORTER Main Page                             | 27 |
| Figure 13: AgileREPORTER Page Displaying List of Schedules     | 27 |
| Figure 14: AgileREPORTER Drill-down (OFSAA Icon)               | 28 |
| Figure 15: AgileREPORTER Drill-down                            | 28 |
| Figure 16: Data Trace Browser / OFSAA Report Drill-down Screen | 29 |
| Figure 17: Derived Entity MDB View                             | 29 |
| Figure 18: Drill-down Attribute Selector 1                     | 30 |
| Figure 19: Drill-down Attribute Selector 2                     | 30 |
| Figure 20: Drill-down Columns                                  | 31 |
| Figure 21: MDB - Reporting Metadata - Schedule View 1          | 32 |
| Figure 22: MDB - Reporting Metadata - Schedule View 2          | 32 |
| Figure 23: MDB - Reporting Metadata - Schedule View 3          | 33 |
| Figure 24: MDB - Business Metadata - Measure View              | 34 |
| Figure 25: MDB - Business Metadata – Derived Entity            | 35 |
| Figure 26: DIH Connectors                                      | 46 |

| Figure 27: Data Flow between OFSAA and AgileREPORTER         | 69  |
|--------------------------------------------------------------|-----|
| Figure 28: Decision Process in AgileREPORTER                 | 70  |
| Figure 29: Landing Page                                      | 72  |
| Figure 30: Derived Entity Summary Screen                     | 73  |
| Figure 31: Derived Entity User Interface                     | 74  |
| Figure 32: Run Search Section                                | 77  |
| Figure 33: Run Selection                                     | 78  |
| Figure 34: Run Default Parameters Window                     | 79  |
| Figure 35: Run Execution Summary                             | 81  |
| Figure 36: Edit Check (ANACREDIT CBM) Batch Execution Screen | 105 |
| Figure 37: Edit Check (ANACREDIT CBM) Batch Monitor Screen   | 106 |
| Figure 38: Edit Check (ANACREDIT ECB) Batch Execution Screen | 106 |
| Figure 39: Edit Check (ANACREDIT ECB) Batch Monitor Screen   | 107 |
| Figure 40: AgileREPORTER Entity Setup 1                      | 112 |
| Figure 41: AgileREPORTER Entity Setup 2                      | 113 |
| Figure 42: Data Warehouse Integration                        | 114 |
| Figure 43: Adding Contextual Button                          | 115 |
| Figure 44: AgileREPORTER                                     | 116 |
| Figure 45: Fetching Null Values                              | 117 |
| Figure 46: Fetching Zero Values                              | 117 |
| Figure 47: Schedule 4.1 from FI04 Report                     | 118 |
| Figure 48: Data Lineage OFSAA Icon                           | 119 |
| Figure 49: AgileREPORTER Drill-down                          | 119 |
| Figure 50: Measure Values                                    | 120 |
| Figure 51: Data Lineage Unavailable                          | 121 |
| Figure 52: Business Metadata                                 | 121 |
| Figure 53: Business Metadata                                 | 122 |

# LIST OF TABLES

| Table 1: Conventions Used in this Guide                                | x  |
|------------------------------------------------------------------------|----|
| Table 2: Fields and their Descriptions in Reporting Element Properties | 33 |
| Table 3: Data Transformation Example                                   | 39 |
| Table 4: Data Reclassification Example 1                               | 39 |
| Table 5: Data Reclassification Example 2                               | 39 |
| Table 6: Dimension Seeded Tables/Entities                              | 47 |
| Table 7: Fact Seeded Tables/Entities                                   | 60 |

## ABOUT THE GUIDE

This section provides a brief description of the scope, the audience, the references, concepts and the organization of the user guide and conventions incorporated into the user guide. The topics in this section are organized as follows:

- <u>Scope of the guide</u>
- Intended Audience
- Documentation Accessibility
- Related Information Sources
- How This Guide is Organized?
- <u>Conventions Used</u>

### SCOPE OF THE GUIDE

The objective of this user guide is to provide a comprehensive working knowledge on Oracle Financial Services Regulatory Reporting for European Banking Authority (EBA) – Lombard Risk Integration Pack, Release 8.0.6.1.0. This user guide is intended to help you understand the key features and functionalities of Oracle Financial Services Regulatory Reporting for European Banking Authority (OFS REG REP EBA) – Lombard Risk Integration Pack release 8.0.6.1.0 and details the process flow and methodologies used.

### INTENDED AUDIENCE

Welcome to Release 8.0.6.1.0 of the Oracle Financial Services Regulatory Reporting for European Banking Authority (EBA) – Lombard Risk Integration Pack User Guide.

This guide is intended for:

- Regulatory Reporting Analyst who bears the responsibility to verify and submit the results. He/She is also entrusted to maintain the dimensional values across multiple reporting requirements, maintain results area structure of Oracle Financial Services Data Foundation.
- Data Analysts, who clean, validate, and import data into the Oracle Financial Services Download Specification format, and ensure that data is populated in the relevant tables as per the specifications and executions required for regulatory reporting.
- System Administrator (SA), instrumental in making the application secure and operational and configures the user roles providing necessary access to users.

## **DOCUMENTATION ACCESSIBILITY**

For information about Oracle's commitment to accessibility, visit the Oracle Accessibility Program website at <a href="http://www.oracle.com/pls/topic/lookup?ctx=acc&id=docacc">http://www.oracle.com/pls/topic/lookup?ctx=acc&id=docacc</a>

## ACCESS TO ORACLE SUPPORT

Oracle customers have access to electronic support through My Oracle Support. For information, visit <a href="http://www.oracle.com/pls/topic/lookup?ctx=acc&id=info">http://www.oracle.com/pls/topic/lookup?ctx=acc&id=info</a> or visit <a href="http://www.oracle.com/pls/topic/lookup?ctx=acc&id=trs">http://www.oracle.com/pls/topic/lookup?ctx=acc&id=info</a> or visit <a href="http://www.oracle.com/pls/topic/lookup?ctx=acc&id=trs">http://www.oracle.com/pls/topic/lookup?ctx=acc&id=info</a> or visit <a href="http://www.oracle.com/pls/topic/lookup?ctx=acc&id=trs">http://www.oracle.com/pls/topic/lookup?ctx=acc&id=trs</a> if you are hearing impaired.

## **RELATED INFORMATION SOURCES**

In addition to this user guide you can refer to the following documents in the <u>OTN</u> documentation library:

- Oracle Financial Services Regulatory Reporting for European Banking Authority (EBA) Lombard Risk Integration Pack Installation Manual Release 8.0.6.1.0
- Oracle Financial Services Data Foundation User Guide Release 8.0.6.1.0
- Oracle Financial Services Data Foundation Installation Manual Release 8.0.6.1.0
- Oracle Financial Services Analytical Applications Infrastructure User Guide Release 8.0.6.1.0 (present in the <u>OHC</u> documentation library)

### How this guide is Organized?

The OFS REG REP EBA User Guide includes the following topics:

- <u>Chapter 1: Introduction</u>
- <u>Chapter 2: Getting Started</u>
- <u>Chapter 3: Regulatory Reporting Solution Data Flow</u>
- <u>Chapter 4: OFSAA Features</u>
- Chapter 5: Executing Run through Run Management
- <u>Chapter 6: Metadata Export Utility</u>
- <u>Chapter 7: Report Submission</u>
- Chapter 8: Maintenance
- <u>Chapter 9: Troubleshooting Guidelines</u>

## **CONVENTIONS USED**

Table 1 lists the conventions used in this guide.

Table 1: Conventions Used in this Guide

| Convention                                                                                     | Meaning                                                   |  |  |
|------------------------------------------------------------------------------------------------|-----------------------------------------------------------|--|--|
| Italics                                                                                        | Names of books, chapters, and sections as references      |  |  |
| Bold  • Object of an action (menu names, field names, options, button names) in a steprocedure |                                                           |  |  |
|                                                                                                | Commands typed at a prompt                                |  |  |
|                                                                                                | User input                                                |  |  |
| Monospace                                                                                      | Directories and subdirectories                            |  |  |
|                                                                                                | File names and extensions                                 |  |  |
|                                                                                                | Process names                                             |  |  |
|                                                                                                | Code sample, including keywords and variables within text |  |  |

## 1 Introduction

This chapter provides an understanding of the OFS REG REP EBA application and its scope. It includes:

- Overview
- OFSAA Regulatory Reporting Architecture
- <u>Scope</u>

#### 1.1 Overview

With the onset of regulatory requirements from a variety of regulators around the globe, financial institutions are struggling to keep up with the constantly changing regulatory environment and the regulators themselves are finding it difficult to analyse a pile of reports. In turn, the European Banking Authority (EBA) introduced a common standard of reporting: one for Financial Reporting (FINREP) and one for Common Reporting (COREP). The two standards use a very structured way of gathering data, and also introduced the Data Point Model (DPM) along with the relational database to provide standard meaning to all reporting elements.

On the lines of common reporting requirements as stipulated by the EBA, the European Central Bank (ECB) also came out to collect detailed credit risk data pertaining to Non-Natural Persons in a harmonized manner. ECB issued a regulation on May 18, 2016, widely known as AnaCredit (Analytical Credit Dataset) Regulation, to collect granular credit and credit risk data with effect from reporting date September 30, 2018.

While on one hand, ECB ensures to harmonize reporting requirements and implementation practices, on the other hand, it gives discretionary powers to the National Central Banks (NCBs) either to collect additional data or to provide derogations for small resident reporting agents.

The RRS EBA solution addresses the reporting requirements of both the regulators, EBA and ECB. In addition, it addresses the reporting requirements with respect to AnaCredit as laid down by the Central Bank of Malta (CBM).

The RRS EBA solution enables financial services organizations to manage and execute regulatory reporting in a single integrated environment. It automates end-to-end processes from data capture through submission with industry-leading solutions. It leverages Oracle Financial Services Analytical Application (OFSAA) and Oracle Financial Services Data Foundation (OFSDF) for managing analytical application data. The AgileREPORTER in Regulatory Reporting Solution (RRS) enables firms to automate the final mile of the reporting process. It provides pre-built integration to Lombard Risk Reporting, eliminating the need for further manual intervention. The solution ensures data integrity allowing banks to focus more time on analyzing and gaining new business insight from their growing stores of data instead of preparing data and reports with the sole objective of meeting submission deadlines.

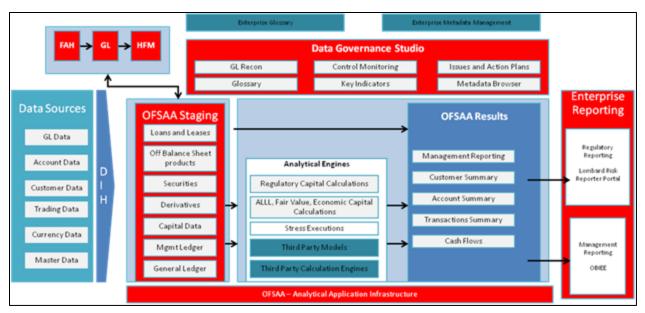

### 1.2 OFSAA Regulatory Reporting Architecture

#### Figure 1: Regulatory Reporting Solution Architecture

This interface connects the Oracle FSDF to Lombard Risk. As one can see in Architecture figure above, Data flows from OFSAA to Lombard Risk.

OFSDF is an analytical data warehouse platform for the Financial Services industry. OFSDF combines an industry data model for Financial Services along with a set of management and infrastructure tools that allows Financial Services Institutions to develop, deploy, and operate analytical solutions spanning key functional areas in Financial Services, including:

- 1. Enterprise Risk Management
- 2. Enterprise Performance Management
- 3. Customer Insight
- 4. Financial Crime and Compliance Management

OFSDF is a comprehensive data management platform that helps institutions to manage the analytical data life cycle from sourcing to reporting and business intelligence/BI using a unified, consistent platform and toolset.

AgileREPORTER is a forms and workflow tool that enables both creation and submission of regulatory returns. AgileREPORTER addresses the financial reporting requirements of both domestic and international banks and financial institutions by automating compliance with mandated reports to central banks, regulatory agencies. AgileREPORTER works easily with multiple sources of information as it standardizes data elements and automates regulatory report production in prescribed templates with the associated workflow for automatic submission. It is reliable and efficient infrastructure to compile, generate and submit regulatory reports. It collects data from a wide universe (not just OFSAA Results). It provides automated repeated manual adjustments, variance analysis and validation checks.

The solution provides a pre-built interface or integration between FSDF and AgileREPORTER. With this integration end user can automate end to end reporting process covering data preparation to last mile of reporting.

### 1.3 Scope

Oracle Financial Services Regulatory Reporting for European Banking Authority (EBA) – Lombard Risk Integration Pack covers the following regulatory reports for specified release as mentioned in the table:

| Report Name                                           | Schedule Name / Description                                                                                                    | Released Version |
|-------------------------------------------------------|----------------------------------------------------------------------------------------------------|------------------|
| COREP – Credit Risk<br>Standardised Approach          | C 07.00 – Credit and counterparty credit risks and free deliveries: Standardized Approach to capital requirements                                                                                                    | 8.0.3            |
| COREP – Operational<br>Risk                           | C 17.00 – Operational risk: Losses and recoveries by business lines and event types in the last year                                                                                                    | 8.0.3            |
| COREP – Large<br>Exposures                            | C 26.00 – Large exposures limits                                                                                                    | 8.0.3            |
| COREP – Large<br>Exposures                            | C 27.00 – Identification of the counterparty                                                                                                    | 8.0.3            |
| COREP – Large<br>Exposures                            | C 28.00 – Exposures in the non-trading and trading book                                                                                                    | 8.0.3            |
| COREP – Large<br>Exposures                            | C 29.00 – Detail of the exposures to individual clients within groups of connected clients                                                                                                    | 8.0.3            |
| COREP – Large<br>Exposures COREP -<br>Large Exposures | C 30.00 – Maturity buckets of the 10 largest exposures to institutions and the 10 largest exposures to unregulated financial entities                                                                                   | 8.0.3            |
| COREP – Large<br>Exposures                            | C 31.00 – Maturity buckets of the 10 largest exposures to institutions and the 10 largest exposures to unregulated financial entities: detail of the exposures to individual clients within groups of connected clients | 8.0.3            |
| COREP – Leverage<br>Ratio                             | C 40.00 – Alternative treatment of the Exposure Measure                                                                                                    | 8.0.4            |
| COREP – Leverage<br>Ratio                             | C 41.00 – On- and off-balance sheet items – additional breakdown of exposures                                                                                                    | 8.0.4            |
| COREP – Leverage<br>Ratio                             | C 42.00 – Alternative definition of capital                                                                                                    | 8.0.4            |

| Report Name                   | Schedule Name / Description                                                                                                    | Released Version |
|-------------------------------|----------------------------------------------------------------------------------------------------|------------------|
| COREP – Leverage<br>Ratio     | C 43.00 – Breakdown of leverage ratio exposure measure components: Off-balance sheet items, derivatives, SFTs and trading book | 8.0.4            |
| COREP – Leverage<br>Ratio     | C 44.00 – General Information                                                                                                  | 8.0.4            |
| COREP – Leverage<br>Ratio     | C 47.00 – Leverage ratio calculation                                                                                           | 8.0.4            |
| COREP – Liquidity<br>Coverage | C 72.00 – Liquidity Coverage. Liquid assets                                                                                    | 8.0.3            |
| COREP – Liquidity<br>Coverage | C 73.00 – Liquidity Coverage. Outflows                                                                                         | 8.0.4            |
| COREP – Liquidity<br>Coverage | C 74.00 – Liquidity Coverage. Inflows                                                                                          | 8.0.5            |
| COREP – Liquidity<br>Coverage | C 75.00 – Liquidity Coverage. Collateral swaps                                                                                 | 8.0.4            |
| FINREP                        | F 01.00 – Balance Sheet Statement [Statement of Financial Position]                                                            | 8.0.4            |
| FINREP                        | F 02.00 – Statement of profit or loss                                                                                          | 8.0.3            |
| FINREP                        | F 03.00 – Statement of comprehensive income                                                                                    | 8.0.5            |
| FINREP                        | F 04.00 – Breakdown of financial assets by instrument and by counterparty sector                                               | 8.0.3            |
| FINREP                        | F 05.00 – Breakdown of loans and advances by product                                                                           | 8.0.3            |
| FINREP                        | F 06.00 – Breakdown of loans and advances to non-financial corporations by NACE codes                                          | 8.0.3            |
| FINREP                        | F 07.00 – Financial assets subject to impairment that are past due or impaired                                                 | 8.0.3            |
| FINREP                        | F 08.00 – Breakdown of financial liabilities by product and by counterparty                                                    | 8.0.3            |
| FINREP                        | F 09.00 – Off-balance sheet items subject to credit risk                                                                       | 8.0.3            |
| FINREP                        | F 10.00 – Derivatives: Trading                                                                                                 | 8.0.3            |
| FINREP                        | F 11.00 – Derivatives - Hedge accounting                                                                                       | 8.0.3            |

| Report Name | Schedule Name / Description                                                                                  | Released Version |
|-------------|----------------------------------------------------------------------------------------------------|------------------|
| FINREP      | F 12.00 – Movements in allowances and provisions for credit losses                                           | 8.0.5            |
| FINREP      | F 13.00 – Breakdown of loans and advances by collateral and guarantees                                       | 8.0.3            |
| FINREP      | F 14.00 – Fair value hierarchy: financial instruments at fair value                                          | 8.0.3            |
| FINREP      | F 15.00 – Derecognition and financial liabilities associated with transferred financial assets               | 8.0.6            |
| FINREP      | F 16.00 – Interest income and expenses by instrument and counterparty                                        | 8.0.3.1          |
| FINREP      | F 17.00 – Reconciliation between IFRS and CRR scope of consolidation                                         | 8.0.5            |
| FINREP      | F 18.00 – Information on performing and non-performing exposures                                             | 8.0.3.1          |
| FINREP      | F 19.00 – Information on forborne exposures                                                                  | 8.0.3.1          |
| FINREP      | F 20.00 – Geographical breakdown                                                                             | 8.0.3.1          |
| FINREP      | F 21.00 – Tangible and intangible assets                                                                     | 8.0.5            |
| FINREP      | F 22.00 – Fee and commission income and expenses by activity                                                 | 8.0.5            |
| FINREP      | F 30.00 – Geographical breakdown                                                                             | 8.0.5            |
| FINREP      | F 31.00 – Related parties                                                                                    | 8.0.5            |
| FINREP      | F 40.00 – Group structure                                                                                    | 8.0.6            |
| FINREP      | F 41.00 – Fair value hierarchy                                                                               | 8.0.5            |
| FINREP      | F 42.00 – Tangible and intangible assets                                                                     | 8.0.5            |
| FINREP      | F 43.00 – Provisions                                                                                         | 8.0.5            |
| FINREP      | F 44.00 – Net defined benefit plan assets and liabilities                                                    | 8.0.5            |
| FINREP      | F 45.00 – Gains and losses on financial assets and liabilities/<br>on de-recognition of non-financial assets | 8.0.5            |
| FINREP      | F 46.00 – Statement of changes in equity                                                                     | 8.0.5            |
| AnaCredit   | AnaCredit – Central Bank of Malta (CBM) Regulatory Reporting                                                 | 8.0.6            |

## 2 Getting Started

This chapter provides an understanding of the pre-requisites, general and data preparation assumptions and logging into the application. It includes:

- Prerequisites
- <u>Assumptions</u>
- Logging in to the OFSDF Interface with Lombard Risk for EBA
- Organization of the Interface for User Roles
- Metadata Browser

OFSDF interface with OFS REG REP EBA allows you to perform the following activities:

- Manage Data Loading and Transformation from various source systems to staging, processing, and results.
- Manage relevant OFSAA metadata for regulatory reporting purpose. This includes creating, modifying, and viewing the metadata used in reporting.
- View the report metadata for mapping.
- Drill down from AgileREPORTER to OFSAA results area.

### 2.1 Prerequisites

For detailed prerequisites and instructions on installing this Interim Release, see <u>Oracle Financial Services</u> <u>Regulatory Reporting for European Banking Authority – Lombard Risk Integration Pack Installation Guide</u> <u>Release 8.0.6.1.0</u>.

### 2.2 Assumptions

OFSDF interface with OFS REG REP EBA is a reporting application and it does not perform any risk/stress calculations. Following listed are the assumptions for the application:

- Textual and other related portions of reports like person details, contact details, Yes / No choices must be updated on Report Portal directly and FSDF does not have placeholder for it.
- Data provided is post reconciliation to ensure that accuracy of data being reported (non-prescribed by regulators) are performed in OFSAA using various components – General Ledger (GL) reconciliation.
- Validity checks such as edit checks, cross-validation checks and so on prescribed by regulator are performed within the AgileREPORTER.
- All monetary amounts are expected to be positive in number, except valuation outputs which can be positive or negative. Rules are constructed assuming the negative sign of valuation amounts wherever applicable.
- The application populates few specific dimension tables, known as seeded / sample tables as part of the installation script. Since they are used in the metadata, changes in data values have impact on the overall functioning.

- All percentage data are expected in decimal format meaning 9% must be provided as 9 and not 0.09.
- For a data provided as of date, such as last day of the quarter of the reporting year: Quarterly and Year to Date (YTD) report for the given date displays same value for those measures which are of as of date in nature. For example, Annual and Quarterly Balance Sheet and BASEL reports generated as of 31-MAR show same values for all measures such as Account Balance.
- Account Balances such as End of Period Balances are expected to be provided as Net of (without) Unearned Income.
- For the purpose of CBM AnaCredit reporting, it is assumed that all the Observed Agents are under the purview of Capital Requirement Regulation. As a result, they will continue to report the default status at the counterparty level in the Counterparty Risk Dataset and not at the instrument level,
- For Counterparty Default Dataset and Counterparty Risk Dataset:

The Protection Provider is reported (apart from debtor acting as Protection Provider) on condition that they are at the same time the issuer of the protection (in particular, if the protection item is a financial guarantee as defined in the ITS).

However it contradicts with the Case 11.2 – Non-recourse factoring published by ECB as "AnaCredit\_Manual\_Part\_III\_Case\_studies.en", where PP8564235 is reported as Protection Provider even though it is not a "Debtor" and Type of Protection is not "financial guarantee as defined in the ITS". Currently, we are NOT filtering Protection Provider based on Type of Protection.

### 2.3 Logging in to the OFSDF Interface with Lombard Risk for EBA

After the application is installed and configured, to access the OFSDF Interface with Lombard Risk for EBA application you need to log into OFSAAI environment using the OFSAAI login page.

To access application follow these steps:

1. Enter the OFSAAI URL in your browser. The OFSAAI login page is displayed.

| ORACLE <sup>®</sup> Financial Services Analytical Application | ons                                                                                                    | ■ <u>About</u> |
|---------------------------------------------------------------|----------------------------------------------------------------------------------------------------|----------------|
| 3                                                             |                                                                                                    |                |
|                                                               |                                                                                                    |                |
|                                                               |                                                                                                    |                |
|                                                               | Language US-English •                                                                                   |                |
|                                                               | User ID                                                                                                 |                |
|                                                               | Password                                                                                                |                |
|                                                               | Login<br>Version 8.0.6.0.0<br>Copyright © 1993, 2018 Oracle and/or its affiliates. All rights reserved. |                |

Figure 2: OFSAAI Log In

- 2. Select the desired language from the Language drop-down list.
- 3. Enter your User ID and Password. When you log into OFSAAI, the first screen is displayed.

| 😤 Home                      | $\equiv$  | ORACLE' Financial Services Data Foundation |  |
|-----------------------------|-----------|--------------------------------------------|--|
| Financial Services Data Fou |           |                                            |  |
| Data Model Management       | 5 G (     |                                            |  |
| Data Management Framework   |           |                                            |  |
| Unified Analytical Metadata |           |                                            |  |
| Rule Run Framework          |           |                                            |  |
| Run Management              |           |                                            |  |
| Operations >                | 5.5.5     |                                            |  |
| Settings >                  |           |                                            |  |
| Metadata Browser            | 5 - 5 - 5 |                                            |  |
| CommonComponents            |           |                                            |  |
|                             |           |                                            |  |
|                             |           |                                            |  |
|                             |           |                                            |  |
|                             |           |                                            |  |

#### Figure 3: Landing Page

#### 2.4 Organization of Interface for User Roles

This section explains the various features used by an analyst. It describes the organization of the user interface and provides step-by-step instructions for navigating through the application to carry out these activities.

Data Analysts are expected to perform the following activities:

- 1. Marking Run as Final
- 2. Executing Batch to Refresh Derived Entities
- 3. Drill Down from AgileREPORTER to OFSDF

Reporting Analyst are expected to perform the following activities:

- 1. Drill Down from AgileREPORTER to OFSDF
- 2. Using Metadata Browser to check Schedule Wise metadata
- 3. Using Metadata Browser to check metadata usage across schedules

#### 2.4.1 Marking Run as Final

Various applications provide data for regulatory reporting. You must mark specific executions for regulatory reporting as final run.

|              | Segmen<br>Run Type                                                                                      | LEADEG                                   | •                                        |                                                      | Run Name                     |                               |
|--------------|----------------------------------------------------------------------------------------------------|------------------------------------------|------------------------------------------|------------------------------------------------------|------------------------------|-------------------------------|
|              | Run Type                                                                                                | 1                                        |                                          |                                                      |                              |                               |
|              |                                                                                                    |                                          | •                                        |                                                      |                              |                               |
| List o       | of Runs                                                                                                 | i 1े≣ <b>0i</b> (0) <b>=</b> 1 to 4 of 4 | к < > э                                  |                                                      |                              |                               |
| Run          | n Name                                                                                                  | Run Type                                 | Created By                               | Created Date                                         | Last Modified By             | Last Modified Date 🔻          |
| Anac<br>Anac | Regulatory Reporting Run<br>credit Regulatory Reporting Ru<br>credit Source Base Run<br>Source Base Run | Base<br>in Base<br>Base<br>Base          | SYSADMN<br>SYSADMN<br>SYSADMN<br>SYSADMN | 11/30/2016<br>11/30/2016<br>12/16/2016<br>12/16/2016 | SYSADMN<br>SYSADMN<br>-<br>- | 12/29/2016<br>12/29/2016<br>- |

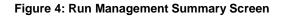

| Run Execution | Run           | Name<br>n Type  | dit Regulatory Repo          | rt                           |                               |       | Run ID                                  | 1522385879175 |
|---------------|---------------|-----------------|------------------------------|------------------------------|-------------------------------|-------|-----------------------------------------|---------------|
| v Run Exect   | ution Details |                 | T ace                        | ù iù Ø <b>∂</b> ₹1 to        | o 1 of 1                      | ККУЯ  |                                         |               |
| Run Skey 🔻    |               | FIC M<br>09/30/ | Execution Status<br>COMPLETE | Execution Date<br>06/01/2018 | Time of Execution<br>09:05:04 |       | Run Description<br>valAnaCredit Reg Run |               |
|               |               |                 |                              |                              |                               | Close |                                         |               |

Figure 5: Run Execution Summary Screen

#### 2.4.2 Executing Batch to Resave Derived Entities (EBA / ECR)

To execute the batch to refresh derived entities, perform the following steps:

- 1. Navigate to *Financial Services Data Foundation → Operations → Batch Execution*
- Select the batch <<INFODOM>>\_REG\_REP\_EBA\_DE\_RESAVE to resave all the DEs used in EBA (ECR).

| Batch Execution                                 | 0                                                                 |  |  |  |  |  |  |  |
|-------------------------------------------------|-------------------------------------------------------------------|--|--|--|--|--|--|--|
| ~Batch Mode                                     |                                                                   |  |  |  |  |  |  |  |
| Mode 💿 Run 🔘 Restart 🔘 Rerun                    |                                                                   |  |  |  |  |  |  |  |
| ∨ Search                                        | Q Search "O Reset                                                 |  |  |  |  |  |  |  |
| Batch ID Like FSDFINFO_                         | Batch Description Like                                            |  |  |  |  |  |  |  |
| Module                                          | Last Modification Date Between 🛗 And                              |  |  |  |  |  |  |  |
| ∨Batch Details 🕮 Schedule Batch                 |                                                                   |  |  |  |  |  |  |  |
| Batch ID 🔺                                      | Batch Description                                                 |  |  |  |  |  |  |  |
| FSDFINFO_REG_REP_ANAC_DE_RESAVE                 | This Batch Resaves data in the Anacredit DEs                      |  |  |  |  |  |  |  |
| FSDFINFO_REG_REP_ANAC_UNIONVIEW_RESAVE          | This Batch Resaves the ANAC UNION VIEW                            |  |  |  |  |  |  |  |
| FSDFINFO_REG_REP_EBA_DE_REFRESH                 | This Batch Refreshes data in the RRS EBA MVIEWS                   |  |  |  |  |  |  |  |
| SDFINFO_REG_REP_EBA_DE_RESAVE                   | This Batch Resaves the RRS EBA Derived Entity for Creating MVIEWS |  |  |  |  |  |  |  |
| FSDFINFO_SECURITIZATION                         | Data Quality batch for Securitization tables                      |  |  |  |  |  |  |  |
| Page 9 of 10 (41-45 of 48 items) K < > >        | Records Per Page 5                                                |  |  |  |  |  |  |  |
| > Task Details 🖾 Exclude/Include 🖾 Hold/Release |                                                                   |  |  |  |  |  |  |  |

Figure 6: Batch Execution Screen

3. Monitor status of the batch using **Batch Monitor** (*Financial Services Data Foundation* → *Operations* → *Batch Monitor*).

| Batch Monitor                   |                                      |                                     |                                                            | 0                  |  |  |  |  |  |
|---------------------------------|--------------------------------------|-------------------------------------|------------------------------------------------------------|--------------------|--|--|--|--|--|
|                                 |                                      |                                     |                                                            | Q Search 🕽 Reset   |  |  |  |  |  |
| Batch ID Like                   | FSDFINFO_                            | Batch Description Like              |                                                            |                    |  |  |  |  |  |
| Module                          | ۲                                    | Status                              |                                                            | T                  |  |  |  |  |  |
| Start Date                      |                                      | End Date                            | <u></u>                                                    |                    |  |  |  |  |  |
| ∨Batch Details                  | ∨Batch Details                       |                                     |                                                            |                    |  |  |  |  |  |
| Batch ID 🔺                      |                                      | Batch Description                   |                                                            |                    |  |  |  |  |  |
| FSDFINFO_MDB                    |                                      | Batch for MDB Publish               | Batch for MDB Publish                                      |                    |  |  |  |  |  |
| SDFINFO_POP_DATA_ELEMEN         | ITS_EBA                              | Populates Data and Report Elemet    | Populates Data and Report Elemetns for EBA                 |                    |  |  |  |  |  |
| FSDFINFO_POP_DATES_DIM          |                                      | Populate DIM_DATES                  | Populate DIM_DATES                                         |                    |  |  |  |  |  |
| FSDFINFO_POP_DIM_FISCAL_P       | ERIODS                               | Populates Dim_Fiscal_Periods using  | Populates Dim_Fiscal_Periods using FSI_FISCAL_PERIOD_SETUP |                    |  |  |  |  |  |
| FSDFINFO_REG_REP_ANAC_DE        | _REFRESH                             | This Batch Refreshes data in the Ar | This Batch Refreshes data in the Anacredit DEs             |                    |  |  |  |  |  |
| Page 2 of 3 (6-10 of 13 items)  | к < > м                              |                                     |                                                            | Records Per Page 5 |  |  |  |  |  |
| v Batch Run Details 🛛 📓 Start M | Ionitoring 🛲 Stop Monitoring 🏷 Reset |                                     |                                                            |                    |  |  |  |  |  |
| Information Date                | Y                                    | Monitor Refresh Rate (seconds)      | 5                                                          |                    |  |  |  |  |  |
| Batch Run ID                    |                                      | Ŧ                                   |                                                            |                    |  |  |  |  |  |

Figure 7: Batch Monitor Screen

- 4. Navigate to *Financial Services Data Foundation* → *Operations* → *Batch Execution*
- Select the batch <<INFODOM>>\_DS\_RESAVE\_UNION\_VIEW\_EBA to resave all the Views used in EBA / ECR.

| - Batch Mode                             |                                                            |  |  |  |  |  |  |
|------------------------------------------|------------------------------------------------------------|--|--|--|--|--|--|
| Mode 🛛 🖲 Run 🔘 Restart 🔘 Rerun           |                                                            |  |  |  |  |  |  |
| ~ Search                                 | Q Search "D R                                              |  |  |  |  |  |  |
| Batch ID Like FSDFINFO_                  | Batch Description Like                                     |  |  |  |  |  |  |
| Module                                   | Last Modification Date Between 🕮 And                       |  |  |  |  |  |  |
| - Batch Details 🕮 Schedule Batch         |                                                            |  |  |  |  |  |  |
| Batch ID 🔺                               | Batch Description                                          |  |  |  |  |  |  |
| FSDFINFO_DATA_FOUNDATION_SCD             | Data Foudation SCD for Loading Dimension Tables            |  |  |  |  |  |  |
| FSDFINFO_DATA_FOUNDATION_SCD_MLS         | Data Foundation SCD for Multi Language Support Dimensions  |  |  |  |  |  |  |
| FSDFINFO_DIM_ACCOUNT_SCD                 | SCD for DIM_ACCOUNT                                        |  |  |  |  |  |  |
| FSDFINFO_DS_POP_UNION_METADATA_EBA       | Populates Metadata for Union View for Data Schedule of EBA |  |  |  |  |  |  |
| ✓ FSDFINFO_DS_RESAVE_UNION_VIEW_EBA      | Resaves Union View for Data Schedule of EBA                |  |  |  |  |  |  |
| Page 3 of 10 (11-15 of 48 items) K < > > | Records Per Page                                           |  |  |  |  |  |  |

6. Monitor status of the batch using **Batch Monitor** (*Financial Services Data Foundation* → *Operations* → *Batch Monitor*).

#### 2.4.3 Executing Batch to Resave Derived Entities (AnaCredit / ECB)

To execute the batch to refresh derived entities, perform the following steps:

- 1. Navigate to *Financial Services Data Foundation → Operations → Batch Execution*
- Select the batch <<INFODOM>>\_REG\_REP\_ANAC\_DE\_RESAVE to resave all the DEs used in ECB (AnaCredit).

| OR              | ACLE <sup>®</sup> Financial S                      | Services Data Foundation                    |             |                                              |                       | <b>()</b> 0      | US-E  | nglish 🔻 OFSAD   | •    |  |
|-----------------|----------------------------------------------------|---------------------------------------------|-------------|----------------------------------------------|-----------------------|------------------|-------|------------------|------|--|
| Batch Executior | 1                                                  |                                             |             |                                              |                       |                  |       |                  | ?    |  |
| ∨Batch Mode     |                                                    |                                             |             |                                              |                       |                  |       |                  |      |  |
|                 | Mode 🔘                                             | Run 🔿 Restart 🔿 Rerun                       |             |                                              |                       |                  |       |                  |      |  |
| ∨Search         |                                                    |                                             |             |                                              |                       |                  |       | Q Search つ Re    | eset |  |
|                 | Batch ID Like FSD                                  | DFINFO_                                     |             | Batch Descr                                  | iption Like resave    |                  |       |                  |      |  |
|                 | Module                                             | ~                                           |             | Last Modific                                 | ation Date Between    |                  | 🛍 And | <u></u>          |      |  |
| ∨Batch Details  | Schedule Batch                                     |                                             |             |                                              |                       |                  |       |                  |      |  |
| Batch ID 🔺      |                                                    |                                             |             | Batch Description                            |                       |                  |       |                  |      |  |
| FSDFINFO_D      | S_RESAVE_UNION_VIEW_E                              | EBA                                         |             | Resaves Union View for Data Schedule of EBA  |                       |                  |       |                  |      |  |
| FSDFINFO_R      | EG_REP_ANAC_DE_RESAVE                              | E                                           |             | This Batch Resaves data in the Anacredit DEs |                       |                  |       |                  |      |  |
| FSDFINFO_R      | EG_REP_ANAC_UNIONVIE                               | W_RESAVE                                    |             | This Batch Resaves the ANAC UNION VIEW       |                       |                  |       |                  |      |  |
| FSDFINFO_R      | EG_REP_EBA_DE_RESAVE                               |                                             |             | This Batch Resaves the R                     | RS EBA Derived Entity | for Creating MVI | EWS   |                  |      |  |
| -               | (1-4 of 4 items) K < ><br>∑Exclude/Include  Hole   |                                             |             |                                              |                       |                  |       | Records Per Page | 15   |  |
| sk ID ≜         | Task Description                                   | Metadata Value                              | Comp        | onent ID                                     | Precedence            |                  |       | Task Status      |      |  |
| sk1             | Task for Resaving the<br>RRS ANAC DE -<br>DERR7001 | MetadataReSave.sh,FSDFINFO SYSADMN 856 DERI | R7001 RUN I | EXECUTABLE                                   |                       |                  |       | N                |      |  |
|                 | Task for Resaving the                              |                                             |             |                                              |                       |                  |       |                  |      |  |

Figure 8: Batch Execution Screen

3. Monitor status of the batch using **Batch Monitor** (*Financial Services Data Foundation* → *Operations* → *Batch Monitor*).

| Batch Monitor                     |                                    |   |                                                            |             | 0                  |  |  |  |
|-----------------------------------|------------------------------------|---|------------------------------------------------------------|-------------|--------------------|--|--|--|
|                                   |                                    |   |                                                            |             | Q Search "D Reset  |  |  |  |
| Batch ID Like                     | FSDFINFO_                          |   | Batch Description Like                                     |             | ]                  |  |  |  |
| Module                            | ~                                  |   | Status                                                     |             | ~                  |  |  |  |
| Start Date                        |                                    |   | End Date                                                   | <b>**</b>   |                    |  |  |  |
| ∨Batch Details                    |                                    |   |                                                            |             |                    |  |  |  |
| Batch ID ≜                        |                                    | E | latch Description                                          |             |                    |  |  |  |
| FSDFINFO_MDB                      |                                    | E | Batch for MDB Publish                                      |             |                    |  |  |  |
| FSDFINFO_POP_DATA_ELEMENT         | S_EBA                              | F | Populates Data and Report Elemetns for EBA                 |             |                    |  |  |  |
| FSDFINFO_POP_DATES_DIM            |                                    | F | Populate DIM_DATES                                         |             |                    |  |  |  |
| FSDFINFO_POP_DIM_FISCAL_PER       | RIODS                              | F | Populates Dim_Fiscal_Periods using FSI_FISCAL_PERIOD_SETUP |             |                    |  |  |  |
| FSDFINFO_REG_REP_ANAC_DE_R        | REFRESH                            | 1 | his Batch Refreshes data in the Ana                        | acredit DEs |                    |  |  |  |
| Page 2 of 3 (6-10 of 13 items) K  |                                    |   |                                                            |             | Records Per Page 5 |  |  |  |
| 🗸 Batch Run Details 🛛 📔 Start Mor | nitoring 🕭 Stop Monitoring 🖱 Reset |   |                                                            |             |                    |  |  |  |
| Information Date                  | $\checkmark$                       |   | Monitor Refresh Rate (seconds)                             | 5           |                    |  |  |  |
| Batch Run ID                      |                                    | ~ |                                                            |             |                    |  |  |  |

Figure 9: Batch Monitor Screen

- 4. Navigate to *Financial Services Data Foundation* → *Operations* → *Batch Execution*
- Select the batch <<INFODOM>>\_REG\_REP\_ANAC\_UNIONVIEW\_RESAVE to resave all the Views used in ECB.

| ∨Batch Mode                            |                                                                   |  |  |  |  |  |  |
|----------------------------------------|-------------------------------------------------------------------|--|--|--|--|--|--|
| Mode 💿 Run 🔘 Restart 🔘 Rerun           |                                                                   |  |  |  |  |  |  |
| ~ Search                               | Q Search "O Res                                                   |  |  |  |  |  |  |
| Batch ID Like FSDFINFO_                | Batch Description Like                                            |  |  |  |  |  |  |
| Module 🔻                               | Last Modification Date Between 🛍 And                              |  |  |  |  |  |  |
| - Batch Details 🕮 Schedule Batch       |                                                                   |  |  |  |  |  |  |
| Batch ID 🔺                             | Batch Description                                                 |  |  |  |  |  |  |
| FSDFINFO_REG_REP_ANAC_DE_RESAVE        | This Batch Resaves data in the Anacredit DEs                      |  |  |  |  |  |  |
| FSDFINFO_REG_REP_ANAC_UNIONVIEW_RESAVE | This Batch Resaves the ANAC UNION VIEW                            |  |  |  |  |  |  |
| FSDFINFO_REG_REP_EBA_DE_REFRESH        | This Batch Refreshes data in the RRS EBA MVIEWS                   |  |  |  |  |  |  |
| FSDFINFO_REG_REP_EBA_DE_RESAVE         | This Batch Resaves the RRS EBA Derived Entity for Creating MVIEWS |  |  |  |  |  |  |
| FSDFINFO_SECURITIZATION                | Data Quality batch for Securitization tables                      |  |  |  |  |  |  |
|                                        | Data Quality batch for Securitization tables                      |  |  |  |  |  |  |

6. Monitor status of the batch using **Batch Monitor** (*Financial Services Data Foundation* → *Operations* → *Batch Monitor*).

#### 2.4.4 Logging to AgileREPORTER to Retrieve the Returns

The Retrieve Return functionality in AgileREPORTER fetches data from OFSAA derived entities and embeds them on AgileREPORTER templates. This runs the decision table process in Lombard Risk. You can view the relevant OFSAA data on various schedules of the AgileREPORTER using this functionality.

| Lombard Risk Dasi                        | nboar | d            |             |              |                |                   |                 |           |                           | Job                  | o Manager        | 100 XBRL Check      | er v hisys a    | ° 0 |
|------------------------------------------|-------|--------------|-------------|--------------|----------------|-------------------|-----------------|-----------|---------------------------|----------------------|------------------|---------------------|-----------------|-----|
|                                          |       |              |             | Show Deleted | Returns        | Delete Return Log | Create New      |           | Import adjustments        | * Export To R        | Regulator Format | Export              | Retrieve Return | 1   |
| Regulator :<br>European Common Reporting | ~     | ENTITY       | RETURNS \$  | VERSION \$   | REFERENCE DATE | E ≎ JOB STATUS    | WORKFLOW STATUS | UPDATE    | APPROVAL                  | EDITIONS             | TRANSMISSION     | MODIFIED \$         | MODIFIED BY \$  |     |
| F-10.                                    |       | EU Entity 01 | FI01        | 1            | 06/30/2016     | <b>B</b> 🔾        |                 | Update    | 0/1)NOT_ATTESTED          | L Manage<br>Editions |                  | 08/09/2017 14:51:43 | SYS             | ŵ   |
| Entity<br>EU Entity 01                   | ~     | EU Entity 01 | <u>FI02</u> | 1            | 06/30/2016     | <b>R</b> ()       |                 | Update    | (0/1)NOT_ATTESTED         | Manage<br>Editions   |                  | 07/30/2017 20:08:46 | SYS             | ŵ   |
| Form                                     |       | EU Entity 01 | E104        | 1            | 06/30/2016     | <b>B</b> ()       |                 | C Update  | (0/1)NOT_ATTESTED         | Manage<br>Editions   |                  | 08/02/2017 17:00:25 | SYS             | ŵ   |
|                                          | ~     | EU Entity 01 | <u>F105</u> | 1            | 06/30/2016     | RO                |                 | C2 Update | (0/1)NOT_ATTESTED         | Manage<br>Editions   |                  | 07/30/2017 18:25:34 | SYS             | ŵ   |
| Available date                           |       | EU Entity 01 | F106        | 1            | 06/30/2016     | Retrieve R        | eturn           | * Vpdate  | 0/1)NOT_ATTESTED          | Manage<br>Editions   |                  | 07/31/2017 10:54:21 | SYS             | ŵ   |
|                                          | ~     | EU Entity 01 | <u>FI07</u> | 2            | 06/30/2016     | Entity            |                 | ) Update  | (0/1)NOT_ATTESTED         | Manage<br>Editions   |                  | 07/30/2017 18:26:35 | SYS             | ŵ   |
|                                          |       | EU Entity 01 | F108        | 1            | 06/30/2016     | Consollidatio     |                 | V Update  | (0/1)NOT_ATTESTED         | Manage<br>Editions   |                  | 07/30/2017 20:06:47 | SYS             | ŵ   |
|                                          |       | EU Entity 01 | <u>F109</u> | 1            | 06/30/2016     | Reference D       | ate             | Update    | (0/1)NOT_ATTESTED         | Manage<br>Editions   |                  | 07/30/2017 18:23:26 | SYS             | ŵ   |
|                                          |       | EU Entity 01 | <u>FI10</u> | 1            | 06/30/2016     |                   |                 | Update    | (0/1)NOT_ATTESTED         | Manage<br>Editions   |                  | 07/30/2017 18:24:37 | SYS             | ŵ   |
|                                          |       | EU Entity 01 | <u>FI11</u> | 1            | 06/30/2016     | Form              |                 | V Update  | (0/1) <u>NOT_ATTESTED</u> | Manage     Editions  |                  | 07/30/2017 18:29:13 | SYS             | 童   |
|                                          |       | EU Entity 01 | <u>FI13</u> | 1            | 06/30/2016     | Log level         |                 | Update    | (0/1) <u>NOT_ATTESTED</u> | Manage<br>Editions   |                  | 07/30/2017 20:08:23 | SYS             | ŵ   |
|                                          |       | EU Entity 01 | EI14        | 1            | 06/30/2016     | Normal            |                 | Vpdate    | (0/1)NOT_ATTESTED         | L Manage<br>Editions |                  | 07/30/2017 20:10:12 | SYS             | ŵ   |
|                                          |       | EU Entity 01 | FI16        | 3            | 06/30/2016     | ( c               | K Cancel        | Update    | (0/1)NOT_ATTESTED         | L Manage<br>Editions |                  | 07/31/2017 10:55:45 | SYS             | ŵ   |
|                                          |       | EU Entity 01 | <u>FI18</u> | 1            | 06/30/2016     | 0                 |                 | C Update  | (0/1)NOT_ATTESTED         | L Manage<br>Editions |                  | 07/30/2017 20:01:58 | SYS             | ŵ   |
|                                          |       | EU Entity 01 | <u>FI19</u> | 1            | 06/30/2016     | 80                |                 | C2 Update | (0/1)NOT_ATTESTED         | L Manage<br>Editions |                  | 07/30/2017 20:02:12 | SYS             | ŵ   |
|                                          |       | EU Entity 01 | F120        | 2            | 06/30/2016     | 80                |                 | C2 Update | (0/1)NOT_ATTESTED         | L Manage<br>Editions |                  | 07/30/2017 19:55:54 | SYS             | ŵ   |
|                                          |       |              |             |              |                |                   | 14 of <b>1</b>  |           | 100 🗸                     |                      |                  |                     |                 |     |

Figure 10: Retrieve Returns Page

#### 2.4.4.1 AgileREPORTER for AnaCredit Data Schedules

The Retrieve Return functionality in AgileREPORTER for AnaCredit (ECB) is performed as follows:

 Navigate to Settings → Administration → Config Pacakge Binding → Binding Calculation Engine To Form.

Ensure that all the AnaCredit data schedule boxes are selected as shown in the figure.

| nfiguration Package | Configuration Package: |            |            |           |  |
|---------------------|------------------------|------------|------------|-----------|--|
| в                   | Bind all forms to:     | *          |            |           |  |
|                     | Search Form            |            |            |           |  |
|                     | FORM                   | VALID FROM | VALID TO   | OFSAA_EBA |  |
|                     | ANACREDIT v1           |            | 05/31/2018 | Disabled  |  |
|                     | ANACREDIT v2           |            |            | ~         |  |
|                     | CMANR v2               |            |            | ~         |  |
|                     | CMT1M v2               |            |            | *         |  |
|                     | CMT2M v2               |            |            | ~         |  |
|                     | CMT2Q v2               |            |            | *         |  |
|                     |                        |            |            |           |  |

2. Navigate to **Settings**  $\rightarrow$  **Entity Setup**.

In Entity Setup, assign a Reporting identifier.

| Lombard Risk Dashboard           |                                     |               | Job Manager | 26 XBRL Checker 👻 hirpuser 🌼 🛛        |
|----------------------------------|-------------------------------------|---------------|-------------|---------------------------------------|
| Entity and Return Administration |                                     |               |             | Deleted Entities<br>Hide Deleted Show |
|                                  | Entity Setup                        |               |             | Export                                |
|                                  | Entity: A26                         | Delete        |             | Add new entity 💿                      |
|                                  | Can be used for reporting?          |               |             | i                                     |
|                                  | Edit Entity Assign Returns Variable |               |             |                                       |
|                                  | 1                                   | ECB           |             |                                       |
|                                  | Variable                            | Value         |             |                                       |
|                                  | Reporter Identifier                 | * 012345678   |             |                                       |
|                                  |                                     |               |             |                                       |
|                                  |                                     |               |             |                                       |
|                                  |                                     |               |             |                                       |
|                                  |                                     |               |             |                                       |
|                                  |                                     |               |             |                                       |
|                                  |                                     |               |             |                                       |
|                                  |                                     |               |             |                                       |
|                                  |                                     | Assign Cancel |             |                                       |
|                                  |                                     |               |             |                                       |
|                                  | L                                   |               | _           |                                       |
|                                  |                                     |               |             |                                       |
|                                  |                                     |               |             |                                       |

3. Navigate to Settings  $\rightarrow$  Administration  $\rightarrow$  Setup Network Files Location.

Create a folder from WinSCP server under Linux user (/scratch/ofsaaapp1/export).

Select Add and enter the export path for the Data Schedule xml files as shown in the figure.

| Lombard Risk | Dashboard |      |                   |                              |                                       |           | Job Manager | 26 | XBRL Checker | 🕆 hi rpuser | * O |
|--------------|-----------|------|-------------------|------------------------------|---------------------------------------|-----------|-------------|----|--------------|-------------|-----|
|              |           | EDIT | PHYSICAL LOCATION |                              | IETWORK LOCATION                      | USER PATH | TYPE        |    |              |             |     |
|              |           | Add  | A20               | ,                            | scratcrivorsaaapp ivexport            |           | Submission  |    |              |             |     |
|              |           |      |                   | Edit Physical<br>Select Type |                                       |           |             |    |              |             |     |
|              |           |      |                   |                              | on QualityCheckErrorLog StandardAlias |           |             |    |              |             |     |
|              |           |      |                   | A26<br>Network Loo           |                                       | ~         |             |    |              |             |     |
|              |           |      |                   |                              | saapp1/export                         |           |             |    |              |             |     |
|              |           |      |                   |                              | OK Cancel                             |           |             |    |              |             |     |
|              |           |      |                   | _                            |                                       | _         |             |    |              |             |     |

4. Select Retrieve Return. Enter the required details to retrieve the Data Schedule report as usual procedure.

| Lombard Risk Dashb                       | board      |            |                   |                                                                   |                                                                  |                  | Job                  | Manager 🚺    | XBRL Checker    | 👻 hi rpuser 🛛 🌣 🥹     |
|------------------------------------------|------------|------------|-------------------|-------------------------------------------------------------------|------------------------------------------------------------------|------------------|----------------------|--------------|-----------------|-----------------------|
|                                          |            |            | Show Deleted R    | eturns                                                            | Delete Return Log                                                | Create New       | Import adjustments   | + Submit     | Export          | Retrieve Return       |
| Regulator :<br>European Central Bank     | RETURNS \$ | VERSION \$ | REFERENCE DATE \$ | JOB STATUS                                                        | WORKFLOW<br>CLVXAS                                               | APPROVAL         | EDITIONS             | TRANSMISSION | ANALYSIS        | MODIFIED \$           |
| Entity                                   | CMANR      | 2          | 09/30/2017        | <b>R</b> ()                                                       |                                                                  | No Approval Requ | uired Lange Editions |              | Variance Trends | 07/19/2018 16:28:37 F |
| A26                                      | <u></u>    |            |                   |                                                                   |                                                                  | 1 »> »i 15       | Ŧ                    |              |                 |                       |
| Form<br>[A] •<br>Available date<br>[A] • |            |            |                   | Enti<br>A24<br>Con<br>Refe<br>09/<br>Forr<br>AN<br>CM<br>CM<br>CM | rieve Return<br>by<br>solidation : Solo<br>rence Date<br>30/2017 | Y                |                      |              |                 |                       |

5. Open the generated report and lock the report for export with the option at the top left column as shown in the figure (next to **Show Import Log**).

| Lombard Risk CMANR v2 European Ca | entral Bank / A26 09/30/2017                                                                                                    | nfo                                                          |
|-----------------------------------|----------------------------------------------------------------------------------------------------|--------------------------------------------------------------|
| A Development Adjustments - Expo  | rt to File 🔹 Submit 🔊 Live Validation 🔊 Validate Now 👻 Workflow 💭 Return Sources                                                                                                    | Info     Form CMANR has been successfully     locked.        |
|                                   | Variance Trends Editions 07/19/2018 16:28:37 #2                                                                                                    |                                                              |
|                                   | All numeric cells are denominated in ONE (1's) except Show Scale  Show Scale | Pages                                                        |
| Survey CMANR                      |                                                                                                    |                                                              |
| 1. Counterparty Refe              | rence Data                                                                                                    | 0 VALIDATION FAILURE<br>0 VARNINGS<br>0 X-VALIDATION FAILURE |
|                                   |                                                                                                    | CMANR                                                        |
|                                   |                                                                                                    | CounterpartyRef                                              |
|                                   |                                                                                                    |                                                              |
|                                   |                                                                                                    |                                                              |
|                                   |                                                                                                    |                                                              |
|                                   |                                                                                                    | 1                                                            |
|                                   |                                                                                                    |                                                              |

 Now go to submit option in the task bar which you can see in the below snap shot and select Export To <required data schedule> (in this case, Survey CMANR) as shown in the figure.

| Lombard Risk CMANR v2 European Central Ba        | (/ A26 09/30/2017                        |                             |                                                           | ж     |
|--------------------------------------------------|------------------------------------------|-----------------------------|-----------------------------------------------------------|-------|
| B Show Import Log + Adjustments + Export to File | Submit Dive Validation Validate Now      | - Workflow 🖵 Return Sources |                                                           |       |
|                                                  | Export To Survey CMANR                   | Variance Trends Edit        | ions 07/19/2018 16:28:37 #2 * 🕒 Manage Editions Instances | - 0 0 |
| All nu those                                     | Submission Schedule & 1's) except Status | now Scale 💿                 | Pages                                                     |       |
| Survey CMANR                                     |                                          |                             |                                                           |       |
| 1. Counterparty Reference                        | Data                                     |                             | 0 VALIDATION<br>0 VARNINGS<br>0 X-VALIDATIOI              |       |
|                                                  |                                          |                             | CMANR                                                     |       |
|                                                  |                                          |                             | CounterpartyRe                                            | ef    |
|                                                  |                                          |                             |                                                           |       |
|                                                  |                                          |                             |                                                           |       |
|                                                  |                                          |                             |                                                           |       |
|                                                  |                                          |                             |                                                           |       |

- Lombard Risk CMANR v2 European Central Bank / A26 09/30/20 6 🔲 Show Import Log 👻 Adjustments 👻 Export to File 🐨 Submit 🐻 Live Validation 🖓 Validate Now 👻 Workflow 🖵 🛛 Return Sources \* C Manage Instances Vaniance Trends Editions 07/19/2018 16:28:37 #2 All n Export to Data Schedule Pages 
   Survey CMANR
   Entity
   A28
   V
   Reference Date
   (09/30/2017)
   V

   Framework
   EC8
   V
   EC8
   V
   EC8
   V
   EC8
   V
   EC8
   V
   EC8
   V
   EC8
   V
   EC8
   V
   EC8
   V
   EC8
   V
   EC8
   V
   EC8
   V
   EC8
   V
   EC8
   V
   EC8
   V
   EC8
   V
   EC8
   V
   EC8
   V
   EC8
   V
   EC8
   V
   EC8
   V
   EC8
   V
   EC8
   V
   EC8
   V
   EC8
   V
   EC8
   EC8
   V
   EC8
   EC8
   EC8
   EC8
   EC8
   EC8
   EC8
   EC8
   EC8
   EC8
   EC8
   EC8
   EC8
   EC8
   EC8
   EC8
   EC8
   EC8
   EC8
   EC8
   EC8
   EC8
   EC8
   EC8
   EC8
   EC8
   EC8
   EC8
   EC8
   EC8
   EC8
   EC8
   EC8
   EC8
   EC8
   EC8</t FORM VERSION STATUS DESCRIPTION CMANR 2 INVALID Survey CMANR No Delta Data Submissions are available for this Return revision Whole Data Submission
   Delta Data Submission Compress Type NONE \* Force export Cancel
- 7. Export the data by selecting the required **Forms** and then **Force export** as shown in the figure.

8. The **xml** file is generated in the location mentioned in Step 3.

#### 2.4.5 Report Verification - Drill Down from AgileREPORTER to OFSAA Results Area

Drill down functionality enables the user to view the accounts included in the aggregation. Following these steps to drill down from AgileREPORTER to OFSAA:

1. Log in to the AgileREPORTER.

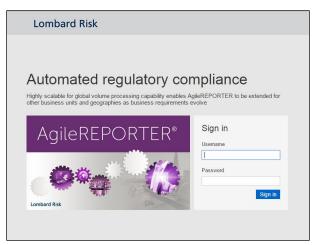

Figure 11: AgileREPORTER Login page

2. The user can view the list of reports in the main page. Click any report name in the Returns column, for example, **FI04**.

|                                        |              |             | Show Deleted | I Returns De   | elete Return Log | Create New      | 🖬 Im   | nport adjustments | * Export To R        | egulator Format | Export (            | Retrieve Return | n |
|----------------------------------------|--------------|-------------|--------------|----------------|------------------|-----------------|--------|-------------------|----------------------|-----------------|---------------------|-----------------|---|
| ulator :<br>opean Common Reporting 🗸 🗸 | ENTITY       | RETURNS \$  | VERSION \$   | REFERENCE DATE | JOB STATUS       | WORKFLOW STATUS | UPDATE | APPROVAL          | EDITIONS             | TRANSMISSION    | MODIFIED \$         | MODIFIED BY     | ¢ |
|                                        | EU Entity 01 | FI01        | 1            | 06/30/2016     | <b>R</b> ()      |                 | Update | (0/1)NOT_ATTESTED | L Manage<br>Editions |                 | 08/09/2017 14:51:43 | SYS             |   |
| y<br>Entity 01                         | EU Entity 01 | <u>FI02</u> | 1            | 06/30/2016     | <b>®</b> O       |                 | Update | (0/1)NOT_ATTESTED | Manage     Editions  |                 | 07/30/2017 20:08:46 | SYS             |   |
|                                        | EU Entity 01 | F104        | 1            | 06/30/2016     | <b>B</b> O       |                 | Update | (0/1)NOT_ATTESTED | L Manage<br>Editions |                 | 08/02/2017 17:00:25 | SYS             |   |
| n 🗸                                    | EU Entity 01 | E105        | 1            | 06/30/2016     | <b>R</b> ()      |                 | Update | (0/1)NOT_ATTESTED | L Manage<br>Editions |                 | 07/30/2017 18:25:34 | SYS             |   |
| J                                      | EU Entity 01 | F106        | 1            | 06/30/2016     | <b>®</b> ()      |                 | Update | (0/1)NOT_ATTESTED | L Manage Editions    |                 | 07/31/2017 10:54:21 | SYS             |   |
| lable date                             | EU Entity 01 | <u>F107</u> | 2            | 06/30/2016     | <b>®</b> ()      |                 | Update | (0/1)NOT_ATTESTED | Manage     Editions  |                 | 07/30/2017 18:26:35 | SYS             |   |
|                                        | EU Entity 01 | F108        | 1            | 06/30/2016     | <b>B</b> O       |                 | Update | (0/1)NOT_ATTESTED | Manage     Editions  |                 | 07/30/2017 20:06:47 | SYS             |   |
|                                        | EU Entity 01 | E109        | 1            | 06/30/2016     | <b>B</b> ()      |                 | Update | (0/1)NOT_ATTESTED | L Manage<br>Editions |                 | 07/30/2017 18:23:26 | SYS             |   |
|                                        | EU Entity 01 | E110        | 1            | 06/30/2016     | <b>B</b> O       |                 | Update | (0/1)NOT_ATTESTED | L Manage Editions    |                 | 07/30/2017 18:24:37 | SYS             |   |
|                                        | EU Entity 01 | <u>FI11</u> | 1            | 06/30/2016     | <b>®</b> ()      |                 | Update | (0/1)NOT_ATTESTED | Manage     Editions  |                 | 07/30/2017 18:29:13 | SYS             |   |
|                                        | EU Entity 01 | <u>FI13</u> | 1            | 06/30/2016     | <b>®</b> ()      |                 | Update | (0/1)NOT_ATTESTED | Manage     Editions  |                 | 07/30/2017 20:08:23 | SYS             |   |
|                                        | EU Entity 01 | <u>FI14</u> | 1            | 06/30/2016     | 0                |                 | Update | (0/1)NOT_ATTESTED | Manage     Editions  |                 | 07/30/2017 20:10:12 | SYS             |   |
|                                        | EU Entity 01 | E116        | 3            | 06/30/2016     | 0                |                 | Update | (0/1)NOT_ATTESTED | L Manage Editions    |                 | 07/31/2017 10:55:45 | SYS             |   |
|                                        | EU Entity 01 | <u>FI18</u> | 1            | 06/30/2016     | <b>®</b> ()      |                 | Update | (0/1)NOT_ATTESTED | L Manage<br>Editions |                 | 07/30/2017 20:01:58 | SYS             |   |
|                                        | EU Entity 01 | FI19        | 1            | 06/30/2016     | ßO               |                 | Update | (0/1)NOT ATTESTED | Manage     Editions  |                 | 07/30/2017 20:02:12 | SYS             |   |

Figure 12: AgileREPORTER Main Page

3. The schedule list is displayed in the right hand side. Click any **schedule name**, for example, **Table 4.1**.

| ombard Risk FI04 v1 Europea                | In Common Reporting / EU | Entity 01 06/30/2016                               | Not Atteste                                          | td (0/1)                                                                             |             |                                      |
|--------------------------------------------|--------------------------|----------------------------------------------------|------------------------------------------------------|--------------------------------------------------------------------------------------|-------------|--------------------------------------|
| 🗗 🔺 Show Import Log 👻 Adju                 | ustments v Export T      | io File 👻 Export To                                | Regulator Format                                     | <ul> <li>Workflow Return Sources</li> <li>Editions 07/31/2017 10:53:53 #7</li> </ul> | 7 T INANADE | Instances 1 - O                      |
| 4. Breakdown of financial assets by inst   | excer                    | meric cells are denom<br>of those in blue outline. | inated in thousands (000's) Show Scale               | ×                                                                                    |             | Pages                                |
| 4.1 Financial assets held for trading      |                          |                                                    |                                                      |                                                                                      |             | VALIDATION FAILURE                   |
|                                            | References               | Carrying amount                                    | Accumulated changes in fair value due to credit risk |                                                                                      |             | 0 WARNINGS<br>0 X-VALIDATION FAILURE |
|                                            |                          | carrying amount                                    | Annex V.Part 2.46                                    |                                                                                      |             | • APPALIATION FALLACE                |
|                                            |                          | 010                                                | 020                                                  |                                                                                      |             | Table 4.1                            |
| 010 Equity instruments                     | IAS 32.11                | 350,049                                            |                                                      |                                                                                      |             | Table 4.2                            |
| 020 of which: at cost                      | IAS 39.46(c)             | 137,821                                            |                                                      |                                                                                      |             | Table 4.2                            |
| 030 of which: credit institutions          | Annex V.Part 1.35(c)     | 12,775                                             |                                                      |                                                                                      |             | Table 4.3 P1                         |
| 040 of which: other financial corporations | Annex V.Part 1.35(d)     | 7,783                                              |                                                      |                                                                                      |             | Table 4.3 P2                         |
| 050 of which: non-financial corporations   | Annex V.Part 1.35(e)     | 132,188                                            |                                                      |                                                                                      |             | 10016 4.312                          |
| 060 Debt securities                        | Annex V.Part 1.24, 26    | 1,870,028                                          |                                                      |                                                                                      |             | Table 4.4 P1                         |
| 070 Central banks                          | Annex V.Part 1.35(a)     | 218,958                                            | 7,480                                                |                                                                                      |             | Table 4.4 P2                         |
| 080 General governments                    | Annex V.Part 1.35(b)     | 369,748                                            | 34,359                                               |                                                                                      |             |                                      |
| 090 Credit institutions                    | Annex V.Part 1.35(c)     | 308,284                                            | 20,672                                               |                                                                                      |             | Table 4.5                            |
| 100 Other financial corporations           | Annex V.Part 1.35(d)     | 171,918                                            | 9,111                                                |                                                                                      |             |                                      |
| 110 Non-financial corporations             | Annex V.Part 1.35(e)     | 801,119                                            | 55,597                                               |                                                                                      |             |                                      |
| 120 Loans and advances                     | Annex V.Part 1.24, 27    | 1,162,606                                          |                                                      |                                                                                      |             |                                      |
| 130 Central banks                          | Annex V.Part 1.35(a)     | 166,302                                            | 13,249                                               |                                                                                      |             |                                      |
| 140 General governments                    | Annex V.Part 1.35(b)     | 151,304                                            | 14,448                                               |                                                                                      |             |                                      |
| 150 Credit institutions                    | Annex V.Part 1.35(c)     | 195,865                                            | 15,391                                               |                                                                                      |             |                                      |
| 160 Other financial corporations           | Annex V.Part 1.35(d)     | 55,082                                             | 4,736                                                |                                                                                      |             |                                      |
| 170 Non-financial corporations             | Annex V.Part 1.35(e)     | 473,414                                            | 41,609                                               |                                                                                      |             |                                      |
| 180 Households                             | Annex V.Part 1.35(f)     | 120,639                                            | 8,376                                                |                                                                                      |             |                                      |

Figure 13: AgileREPORTER Page Displaying List of Schedules

4. Click any cell to drill down. Figure 14 displays drill down for the cell. The **OFSAA icon** is displayed.

| ombard Risk FI04 v1 Europea           | an Common Reporting / EU | Linky 01 00/30/2010                                  | Not Attested (0/                                 |                                                                                                    |                                 |                        |
|---------------------------------------|--------------------------|------------------------------------------------------|--------------------------------------------------|----------------------------------------------------------------------------------------------------|---------------------------------|------------------------|
| 👔 🛕 Show Import Log 🛛 👻 Adj           | ustments - Export 1      | o File - Export To                                   | Regulator Format 🕞 Live Validation 🕒 Validate No | w - Workflow                                                                                                    | Return Sources                  |                        |
|                                       |                          |                                                      |                                                  |                                                                                                    | Editions 07/11/2017 11:00:51 #1 | Constances             |
|                                       | excel                    | imeric cells are denomi<br>of those in blue outline. | inated in thousands (000's) Show Scale           | ×                                                                                                    |                                 | Pages                  |
|                                       |                          |                                                      |                                                  |                                                                                                    |                                 |                        |
| 1.1 Financial assets held for trading |                          |                                                      |                                                  |                                                                                                    |                                 | 0 VALIDATION FAILURE   |
|                                       |                          |                                                      |                                                  |                                                                                                    |                                 | 0 WARNINGS             |
|                                       |                          |                                                      |                                                  |                                                                                                    |                                 | 0 X-VALIDATION FAILURE |
|                                       |                          |                                                      |                                                  |                                                                                                    |                                 | Table 4.4              |
|                                       |                          |                                                      |                                                  |                                                                                                    |                                 | Table 4.1              |
|                                       |                          |                                                      |                                                  |                                                                                                    |                                 | Table 4.2              |
|                                       |                          |                                                      |                                                  |                                                                                                    |                                 | Table 4.3 P1           |
|                                       |                          |                                                      |                                                  |                                                                                                    |                                 |                        |
|                                       |                          |                                                      |                                                  |                                                                                                    |                                 | Table 4.3 P2           |
|                                       |                          | 1,870,028                                            |                                                  |                                                                                                    |                                 | Table 4.4 P1           |
|                                       |                          |                                                      |                                                  | irect cell edit                                                                                                    |                                 |                        |
|                                       |                          | 260 749                                              | 34,219                                           |                                                                                                    |                                 | Table 4.4 P2           |
|                                       |                          | OFSAA 308,284                                        | 20,485                                           |                                                                                                    | $\sim$                          | Table 4.5              |
|                                       |                          |                                                      | 8,993                                            | Image: A start and a start a start | ×                               |                        |
|                                       |                          |                                                      |                                                  |                                                                                                    |                                 |                        |
| 120 Loans and advances                |                          |                                                      |                                                  |                                                                                                    |                                 |                        |
|                                       |                          |                                                      |                                                  |                                                                                                    |                                 |                        |
|                                       |                          |                                                      |                                                  |                                                                                                    |                                 |                        |
|                                       |                          |                                                      |                                                  |                                                                                                    |                                 |                        |
|                                       |                          |                                                      |                                                  |                                                                                                    |                                 |                        |
|                                       |                          |                                                      |                                                  |                                                                                                    |                                 |                        |
|                                       |                          |                                                      |                                                  |                                                                                                    |                                 |                        |

Figure 14: AgileREPORTER Drill-down (OFSAA Icon)

5. Click the OFSAA icon, to view how this cell was populated (provides information about the amounts reported in a cell) from OFSAA results. You are redirected to the OFSAA drill down page.

|              |                  |                          |              |                   | Data                          | Lineage                       |                     |             |            |                                                |
|--------------|------------------|--------------------------|--------------|-------------------|-------------------------------|-------------------------------|---------------------|-------------|------------|------------------------------------------------|
| Run Executio | on Id            |                          | 1            |                   |                               | Date                          |                     | 30 Jun 2016 |            |                                                |
| Legal Entity |                  |                          | EU Entity 01 |                   |                               | Reference Identifier          | FI0401R0700         |             |            |                                                |
| » Derived    | Entity : DE- IFR | S Account Summary        | (15)         |                   |                               |                               |                     |             |            |                                                |
|              | Seniority Flag   | Over The Counter Indicat |              | Senior Claim Flag | Instrument Contract Indicator | Regulatory Credit Status Code | Trading Account Boo | k Type Code | Hedge Type | Cumulative change in FV due to credit risk RCY |
|              |                  | N                        | S            | N                 |                               | NS                            |                     |             |            |                                                |
|              |                  | N                        | S            | N                 |                               |                               | TRUADER             |             |            |                                                |
|              |                  | N                        | S            | N                 |                               |                               | TRLIADER            |             |            | 2.257.544.72                                   |
|              |                  | N                        | S            | N                 |                               | S                             |                     |             |            | 253,755.79                                     |
|              |                  | N                        | в            | Y                 |                               |                               |                     |             |            |                                                |
|              |                  | N                        | В            | N                 |                               |                               | TRLIADER            |             |            | 4,419,823.88                                   |
|              |                  | N                        | В            | N                 |                               |                               | TRLIADER            |             |            |                                                |
|              |                  | N                        | S            | Y                 |                               |                               |                     |             |            |                                                |
|              |                  | N                        | S            | N                 |                               |                               |                     |             |            |                                                |
|              |                  | N                        | S            | Y                 |                               | S                             |                     |             |            | 267,298.16                                     |
|              |                  | N                        | В            | N                 |                               |                               |                     |             |            |                                                |
|              |                  | N                        | В            | N                 |                               |                               |                     |             |            |                                                |
|              |                  | N                        | S            | N                 |                               | S                             |                     |             |            |                                                |
|              |                  | N                        | S            | N                 |                               |                               | TRLIADER            |             |            |                                                |
|              |                  | N                        | В            | Y                 |                               | NS                            |                     |             |            |                                                |

Figure 15: AgileREPORTER Drill-down

6. This cell is populated from the derived entity mentioned in the grid header DE – IFRS Account Summary. The value in the derived entity grid 7479.751112 (rounded to 7,480) is sum of the Cumulative change in FV due to credit risk RCY must match with that of the cell in the report. Derived entity is an aggregate built on top of OFSAA results model to serve regulatory template requirements. It is built using dimensions, measures and business processors. The dimensions that participates in determining the cell value is displayed with data. Click the Derived Entity link in the grid header.

|                  |                   |                         |           |                    |                    |                 | Data Li           | neag  | e                 |              |                        |               |                |                          |
|------------------|-------------------|-------------------------|-----------|--------------------|--------------------|-----------------|-------------------|-------|-------------------|--------------|------------------------|---------------|----------------|--------------------------|
| Run Execution Id | t                 |                         | 1         |                    |                    |                 |                   | Date  |                   |              | 30 Jun 2016            |               |                |                          |
| Legal Entity     |                   |                         | A25       |                    |                    |                 |                   | Refer | rence Identifier  |              | FI0401R070C02          |               |                |                          |
|                  |                   |                         |           |                    |                    |                 |                   |       |                   |              |                        |               |                |                          |
| » Derived Ent    | tity : DE- IFRS A | count Summary           | (15)      |                    |                    |                 |                   |       |                   |              |                        | □ =           |                |                          |
| Regulatory Proc  | duct Type Code    | Standard Party Typ      | e Code    | Regulatory Product | Type Group Code    | Regulatory Proc | duct Type Code Le | vel1  | Holding Type Code | Trading Flag | Reported At Fair Value | Impaired Flag | Seniority Flag | Over The Counter Indicat |
| DEBTSEC          |                   | СВК                     |           | DEBTSEC            |                    | FINAST          |                   |       | HFT               | В            | c                      | Y             |                | N                        |
| DEBTSEC          |                   |                         |           |                    |                    |                 | ×                 | 1     | HFT               | В            | с                      | Y             |                | N                        |
| DEBTSEC          |                   |                         |           |                    |                    |                 | ^                 |       | HFT               | В            | F                      | Y             |                | N                        |
| DEBTSEC          |                   |                         |           | Derived Entity     |                    |                 | 2                 |       | HFT               | в            | F                      | N             |                | N                        |
| DEBTSEC          |                   |                         |           |                    |                    |                 |                   |       | HFT               | в            | С                      | N             |                | N                        |
| DEBTSEC          |                   |                         |           |                    |                    |                 |                   |       | HFT               | в            | F                      | N             |                | N                        |
| DEBTSEC          |                   | Code/ID DERR501         |           |                    | Name DE- IFRS Acco | unt Summary     |                   |       | HFT               | в            | с                      | N             |                | N                        |
| DEBTSEC          | Des               | cription DE- IFRS Acco  | ount Summ | ary I              | older              |                 |                   |       | HFT               | в            | с                      | N             |                | N                        |
| DEBTSEC          | -                 |                         |           |                    |                    |                 |                   |       | HFT               | в            | с                      | Y             |                | N                        |
| DEBTSEC          | Details Sta       | istics Audit Trail      |           |                    |                    |                 |                   |       | HFT               | в            | F                      | N             |                | N                        |
| <                |                   | ty Properties (3)       |           | 4                  |                    |                 |                   |       |                   |              |                        |               |                | >                        |
|                  | 🕹 Name            |                         | Value     |                    |                    |                 |                   |       |                   |              |                        |               |                |                          |
|                  | Source Typ        |                         | Datas     | et                 |                    |                 |                   |       |                   |              |                        |               |                |                          |
|                  | Aggregate F       |                         | Yes       |                    |                    |                 |                   |       |                   |              |                        |               |                |                          |
|                  | Materialized      | View                    | Yes       |                    |                    |                 |                   |       |                   |              |                        |               |                |                          |
|                  | <                 |                         |           |                    |                    |                 | >                 |       |                   |              |                        |               |                |                          |
|                  |                   | (27) 1/6 🖪 🖪            |           | Jump to Page       | ) =                |                 |                   |       |                   |              |                        |               |                |                          |
|                  | Jin Object I      |                         |           | bject Type         |                    |                 |                   |       |                   |              |                        |               |                |                          |
|                  | Cumula<br>risk    | ive change in FV due to | credit N  | leasure            |                    |                 |                   |       |                   |              |                        |               |                |                          |
|                  | Carryin           | Value RCY               | N         | leasure            |                    |                 | ~                 |       |                   |              |                        |               |                |                          |

Figure 16: Data Trace Browser / OFSAA Report Drill-down Screen

Derived entity details are displayed in the Metadata Browser within the page. Scroll to view complete details such as Datasets, Hierarchies, Measures and so on.

7. Double-click any figure in the screen to drill-down to the fact tables. The below grid displays the detailed granular rows of fact data that comprises the derived entity aggregate. Scroll to the right in second grid to view the values.

|                  |                  |                |                  |                                 |                        | Data Li         | neage                           |                 |                               |                                                         |  |
|------------------|------------------|----------------|------------------|---------------------------------|------------------------|-----------------|---------------------------------|-----------------|-------------------------------|---------------------------------------------------------|--|
| Run Execution Id |                  |                | 1                |                                 |                        |                 | Date                            |                 | 30 Jun 2016                   |                                                         |  |
| Legal Entity     |                  |                | EU Entity 01     |                                 | 🤗 Open                 |                 | Reference Identifier            |                 | FI0401R070C020                |                                                         |  |
|                  |                  |                |                  |                                 |                        |                 |                                 |                 |                               |                                                         |  |
| » Derived Enti   | ity : DE. IFRSAc | count Summary  | (15)             |                                 | 3                      |                 |                                 |                 |                               |                                                         |  |
| uct Type Code    | Hedge Type       | Trading Flag   | Over The Counter | Indicator Buy or Sell Flag      | Trading Account Book T | ype Code Reg    | ulatory Product Type Code Level | 1 Instrument Co | ntract Indicator Senior Clair | n Flag Cumulative change in FV due to credit risk RCY   |  |
|                  |                  | в              | N                | В                               | TRLIADER               | EN              | AST                             |                 | N                             | 4.419.823.88                                            |  |
|                  |                  | В              | N                | S                               |                        | FIN             | AST                             |                 | N                             | 253.755.79                                              |  |
|                  |                  | в              | N                | В                               |                        | EN              |                                 |                 | Y                             | 23,444.00                                               |  |
|                  |                  | В              | N                | В                               |                        | EIN             |                                 |                 | N                             | 46.888.00                                               |  |
|                  |                  | В              | N                | В                               |                        | EN              |                                 |                 | Y                             | 23,444.00                                               |  |
|                  |                  | В              | N                | S                               |                        | FIN             |                                 |                 | Y                             | 267.298.16                                              |  |
|                  |                  | В              | N                | 8                               |                        | EN              |                                 |                 | Y                             | 23,444.00                                               |  |
|                  |                  | В              | N                | B                               | TRLIADER               | EN              |                                 |                 | <u>N</u>                      | 23.444.00                                               |  |
|                  |                  | В              | N                | 8                               | TRLIADER               | EN              |                                 |                 | N                             | 23.444.00                                               |  |
|                  |                  | В              | N                | S                               |                        | EN              | AST                             |                 | N                             | 23.444.00                                               |  |
|                  | IFRS Account     |                |                  | (                               |                        | J               |                                 | 8               |                               |                                                         |  |
| y Type Code      | Trading Account  | Book Type Code | Otc Indicator    | Seniority Of Security Indicator | Seniority Claim Flag   | Trading Book In |                                 |                 | Reported At Fair Value Flag   | Cumulative Change In Fv Due To Credit Risk In Reporting |  |
|                  |                  |                | N                |                                 | Y                      |                 | 5                               | N               | F                             | 96,235.79                                               |  |
|                  |                  |                | N                |                                 | Y                      |                 | s                               | N               | F                             | 267,298.16                                              |  |
|                  |                  |                | N                |                                 | Y                      |                 | s                               | N               | F                             | 284,761.84                                              |  |
|                  |                  |                | N                |                                 | Y                      |                 | s                               | N               | F                             | 82,086.14                                               |  |
|                  |                  |                | N                |                                 | Y                      |                 | 5                               | N               | F                             | 160,277.90                                              |  |
|                  |                  |                |                  |                                 |                        |                 |                                 |                 |                               |                                                         |  |
| <                |                  |                |                  |                                 |                        |                 |                                 |                 |                               |                                                         |  |

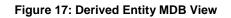

|                                           |                 |                |                                                                                                    |        |                                                                                              | Data Lineage                                                                                                    |   |     |                    |                   |                                                        | ^    |  |
|-------------------------------------------|-----------------|----------------|----------------------------------------------------------------------------------------------------|--------|----------------------------------------------------------------------------------------------|----------------------------------------------------------------------------------------------------|---|-----|--------------------|-------------------|--------------------------------------------------------|------|--|
| Run Execution Id                          |                 |                | ⊡ Search                                                                                                   | 🐖 Open |                                                                                              |                                                                                                    |   |     | 30 Jun 201         | 16                |                                                        |      |  |
| Legal Entity                              |                 |                | 9                                                                                                    | 🤛 Open |                                                                                              |                                                                                                    |   | _   | FI0401R070C020     |                   |                                                        |      |  |
|                                           |                 |                | E Attribute Selector                                                                                       |        |                                                                                              |                                                                                                    |   |     |                    |                   |                                                        |      |  |
| » Derived Entit                           | y: DE-IFRSAC    | count Summary  |                                                                                                    |        |                                                                                              | Selected Attributes                                                                                                    |   |     |                    | 1 D1 D ==         |                                                        |      |  |
| duct Type Code                            | Hedge Type      | Trading Flag   | Av ailable Attributes                                                                                      |        |                                                                                              |                                                                                                    |   | tC  | Contract Indicator | Senior Claim Flag | Cumulative change in FV due to credit risk RCY         |      |  |
|                                           |                 | в              | i → Dataset Entities                                                                                       |        |                                                                                              | Calendar Date                                                                                                    |   |     |                    | N                 | <u>4,419,823,88</u>                                    |      |  |
|                                           | _               | В              | - Regulatory Account Summary                                                                               | $\sim$ |                                                                                              | Hedge Type Code                                                                                                    |   | `   | N                  |                   | 253.755.79                                             | -11  |  |
|                                           |                 | В              | - Fact Regulatory Legal Entity Run Map                                                                     |        |                                                                                              | Holding Type                                                                                                    |   | 11- |                    | Y                 | 23,444.00                                              | -11  |  |
|                                           |                 | В              | Fact Ifrs Account Summary                                                                                  |        |                                                                                              | Subordinated Indicator                                                                                                    |   | L-  |                    | N                 | 46.888.00                                              | -11  |  |
|                                           |                 | В              | - DIM_HEDGE_TYPE                                                                                           |        | ₽                                                                                            | Legal Entity Code                                                                                                    |   |     |                    | - Y               | 23.444.00                                              |      |  |
|                                           |                 | B              | - DIM_INSTRUMENT_CONTRACT                                                                                  |        | -                                                                                            | Regulatory Credit Status Code<br>Regulatory Product Type Code                                                                          |   |     |                    | Y                 | 267.298.16                                             |      |  |
|                                           |                 | B<br>B         | - Run Dimension                                                                                            | *      | Regulatory Product Type Code Reg Product Type Level1 Code Regulatory Product Type Group Code |                                                                                                    |   | LE: |                    | N                 | 23,444.00                                              | -11  |  |
|                                           |                 | B              | - Standard Party Type Dimension                                                                            |        |                                                                                              |                                                                                                    |   | LE. |                    | N                 | 23,444,00                                              | -11  |  |
|                                           |                 |                | Trading Account Book Type     Fact Common Account Summary                                                  |        |                                                                                              | Run Surrogate Key                                                                                                    |   | LE. |                    | N                 | 23,444.00                                              | -11  |  |
| B C Dataset : DS.IFRS Account Summary (5) |                 | Summary (5)    | - DIM_ORG_STRUCTURE     - Regulatory Credit Status Dimension     - Regulatory Product Type     - DIM_DATES | ~      |                                                                                              | Standard Party Type Code<br>Trading Account Book Type Code<br>Otc Indicator<br>Senionity Of Security Indicator<br>Senionity Claim Flag |   | -   | 2                  |                   |                                                        | >    |  |
| rty Type Code                             | Trading Account | Book Type Code |                                                                                                    |        |                                                                                              | Too doo o Deadede de ates                                                                                                    |   | 20  | Reported At F      | air Value Flag Cu | imulative Change In Fv Due To Credit Risk in Reporting | Curi |  |
|                                           |                 |                |                                                                                                    | 0      | OK (                                                                                         | Cancel                                                                                                    |   |     | P.                 | 9                 | 6,235.79                                               |      |  |
|                                           |                 |                | N                                                                                                    | Y      |                                                                                              | 8                                                                                                    | N |     | F                  | 2                 | 67,298.16                                              |      |  |
|                                           |                 |                | N                                                                                                    | Y      |                                                                                              | s                                                                                                    | N |     | F                  | 2                 | 84,761.84                                              |      |  |
|                                           |                 |                | N                                                                                                    | Y      |                                                                                              | s                                                                                                    | N |     | F                  | 8                 | 2,086.14                                               |      |  |
|                                           |                 |                | N                                                                                                    | Y      |                                                                                              | s                                                                                                    | N |     | F                  | 1                 | 60,277.90                                              |      |  |
| <                                         |                 |                |                                                                                                    |        |                                                                                              |                                                                                                    |   |     |                    |                   |                                                        | >    |  |
|                                           |                 |                |                                                                                                    |        |                                                                                              |                                                                                                    |   |     |                    |                   |                                                        |      |  |

8. Click Attribute Selector icon on the header of the second grid.

Figure 18: Drill-down Attribute Selector 1

9. Expand Data Entities and select Attribute to be shown in the drill-down. Click OK.

|                                  |                                                                                      |                                                                                                    |    | Data Lineage                                               |                                                   |                               |       |                  |                                 |                                                                                                    |
|----------------------------------|--------------------------------------------------------------------------------------|----------------------------------------------------------------------------------------------------|----|------------------------------------------------------------|---------------------------------------------------|-------------------------------|-------|------------------|---------------------------------|----------------------------------------------------------------------------------------------------|
| Run Execution Id<br>Legal Entity |                                                                                      | 🖻 Search                                                                                                    | en |                                                            |                                                   |                               |       | 30 Jun 20        |                                 |                                                                                                    |
|                                  |                                                                                      | Attribute Selector                                                                                                    |    |                                                            |                                                   |                               |       |                  |                                 |                                                                                                    |
| » Derived Entit                  | y : DE- IFRS Account Summary                                                         |                                                                                                    |    | Selected Attributes                                        |                                                   |                               |       | C) (             |                                 |                                                                                                    |
| luct Type Code                   | Hedge Type Trading Elag                                                              | Available Attributes                                                                                                    |    |                                                            |                                                   |                               | t.Cor | stract Indicator | Senior Claim Flag               | Cumulative change in FV due to credit risk RCY                                                                                     |
| = Datas et : DS.                 | 8<br>8<br>8<br>8<br>8<br>8<br>8<br>8<br>8<br>8<br>8<br>8<br>1/BS Account Summary (5) | Dataset Entities     Dataset Entities     Dataset Entities     Construction     Construction     Constr |    | Reg Product Type Level1 Cod<br>Regulatory Product Type Gro | e<br>e<br>ip Code<br>iode<br>To Credit Risk in Ri | sporting Currency<br>Dirtency |       |                  | N<br>Y<br>Y<br>Y<br>Y<br>N<br>N | 4.4338228<br>2537557<br>2244480<br>2244480<br>2244480<br>2244480<br>2244480<br>2244480<br>2244480<br>2244480<br>2244480<br>2244480 |
| ty Type Code                     | Trading Account Book Type Code                                                       |                                                                                                    |    | Cancel                                                     |                                                   |                               |       | Reported At F    | air Value Flag C                | <u>imulative Change In Fy Due To Credit Risk In Reporting C</u>                                                                    |
|                                  |                                                                                      |                                                                                                    | OK | Cancel                                                     | _                                                 |                               |       | F                | 9                               | 6,235.79                                                                                                    |
|                                  |                                                                                      | N Y                                                                                                    |    |                                                            | 8                                                 | N                             |       | F                | 2                               | 67,298.16                                                                                                    |
|                                  |                                                                                      | N Y                                                                                                    |    |                                                            | 8                                                 | N                             |       | F                | 2                               | 84,761.84                                                                                                    |
|                                  |                                                                                      | N Y                                                                                                    |    |                                                            | 8                                                 | N                             |       | F                | 8                               | 2,086.14                                                                                                    |
|                                  |                                                                                      | N Y                                                                                                    |    |                                                            | s                                                 | N                             |       | F                | 1                               | 60,277.90                                                                                                    |
| <                                |                                                                                      |                                                                                                    |    |                                                            |                                                   |                               |       |                  |                                 | >                                                                                                    |
|                                  |                                                                                      |                                                                                                    |    |                                                            |                                                   |                               |       |                  |                                 |                                                                                                    |

Figure 19: Drill-down Attribute Selector 2

**NOTE:** Select the required Data Source, from the Available list and click icon. You can press **Ctrl** key for multiple selections. To map all the listed Data Sources to the application, click icon.

10. If **Accumulated Charge in Fair Value** details are required, scroll and click the column header. The details are displayed in a separate window.

|                   |                    | B N                  |                                                                       | в                                                         |                 | HNAST                            |                                 |                                  | Y                 | 23,444.00                                      |   |
|-------------------|--------------------|----------------------|-----------------------------------------------------------------------|-----------------------------------------------------------|-----------------|----------------------------------|---------------------------------|----------------------------------|-------------------|------------------------------------------------|---|
|                   |                    | B N                  |                                                                       | В                                                         |                 | FINAST                           |                                 |                                  | N                 | 46,888.00                                      | ^ |
|                   |                    | B N                  |                                                                       | В                                                         |                 | FINAST                           |                                 |                                  | Y                 | 23.444.00                                      |   |
|                   |                    | B N                  |                                                                       | S                                                         | 😔 Open          | FINAST                           |                                 |                                  | Y                 | 267.298.16                                     |   |
|                   |                    | B N                  |                                                                       | S                                                         | - Open          | FINAST                           |                                 |                                  | Y                 | 23,444.00                                      |   |
|                   |                    | B N                  |                                                                       | В                                                         | TRLIADER        | FINAST                           |                                 |                                  | N                 | 23,444.00                                      |   |
|                   |                    | B N                  |                                                                       | 8                                                         | TRUADER         | FINAST                           |                                 |                                  | N                 | 23,444.00                                      |   |
|                   |                    | B N                  |                                                                       | S                                                         |                 | FINAST                           |                                 |                                  | N                 | 23.444.00                                      |   |
| <                 |                    |                      |                                                                       |                                                           |                 |                                  |                                 |                                  |                   |                                                | > |
|                   |                    |                      |                                                                       |                                                           |                 |                                  |                                 |                                  |                   |                                                |   |
| » Dataset : DS    | IFRS Account       | Summary (5)          |                                                                       | ę                                                         | <b>\$</b> ,     |                                  |                                 | 2                                |                   |                                                |   |
| Seniority Of Sect | urity Indicator    | Seniority Claim Flag | Trading Book Indicator                                                | Buy Or Sell Indicator                                     | r Impaired Flag | Reported At Fair Value Flag      | Accumulated Change In           | Fair Value In Reporting Currency | Cumulative Change | In Fv Due To Credit Risk in Reporting Currency |   |
|                   |                    | Y                    |                                                                       | s                                                         | N               | F                                | 67 212 20                       | (1)                              | 96,235.79         |                                                |   |
|                   |                    |                      |                                                                       |                                                           |                 |                                  |                                 | ×                                | ^                 |                                                |   |
|                   |                    |                      |                                                                       |                                                           | Columns         |                                  |                                 | 2                                | 267,298.16        |                                                |   |
|                   |                    |                      |                                                                       |                                                           |                 |                                  |                                 |                                  | 284,761.84        |                                                |   |
|                   |                    |                      |                                                                       |                                                           |                 |                                  |                                 |                                  |                   |                                                |   |
|                   |                    | Code/ID              | FCT_IFRS_ACCOUNT_SUMMAP                                               | RY.N_CHG_FV_AMT_ITD                                       | RC              | Name Accumula                    | ted Change In Fair Value In Rep | orting Currency                  | 82,086.14         |                                                |   |
|                   |                    |                      | Y<br>This column shall include the an                                 |                                                           |                 | Folder                           |                                 |                                  | 160,277,90        |                                                |   |
|                   |                    | Description          | porting Currency from re-                                             | -                                                         |                 | Forcer                           |                                 |                                  |                   |                                                |   |
| <                 |                    |                      | measurements of the instrument<br>I recognition to the reference date | its accumulated from the i<br>ate. This is the cumulative | initia<br>Lot   |                                  |                                 |                                  |                   |                                                | > |
|                   |                    |                      | al of change in fair value before                                     | e taxes recognized in P&L                                 | . for           |                                  |                                 |                                  |                   |                                                |   |
|                   | -                  |                      | various periods including the c                                       | urrent period.                                            |                 |                                  |                                 |                                  |                   |                                                |   |
|                   | Details Stat       | tistics Audit Trail  |                                                                       |                                                           |                 |                                  |                                 |                                  |                   |                                                |   |
|                   | » Attribute        | Properties (9)       |                                                                       |                                                           |                 |                                  |                                 |                                  |                   |                                                |   |
|                   | Name               |                      |                                                                       |                                                           | Value           |                                  |                                 |                                  |                   |                                                |   |
|                   | Table Name         |                      |                                                                       |                                                           |                 | RS_ACCOUNT_SUMMARY               |                                 |                                  |                   |                                                |   |
|                   | ShortDescription   | ion                  |                                                                       |                                                           |                 | ilaled Change In Fair Value In F | Reporting Currency              |                                  |                   |                                                |   |
|                   | Data Type          |                      |                                                                       |                                                           | NUMBE           | R                                |                                 |                                  |                   |                                                |   |
|                   | Data Type Size     | 1                    |                                                                       |                                                           | No              |                                  |                                 |                                  |                   |                                                |   |
|                   | Scale<br>Precision |                      |                                                                       |                                                           | 3 22            |                                  |                                 |                                  |                   |                                                |   |
|                   | Nullable           |                      |                                                                       |                                                           | true            |                                  |                                 |                                  |                   |                                                |   |
|                   | Primary Key        |                      |                                                                       |                                                           | No              |                                  |                                 |                                  |                   |                                                |   |
|                   |                    |                      |                                                                       |                                                           |                 |                                  |                                 |                                  |                   |                                                |   |
|                   | » Depends on       | (0)                  |                                                                       |                                                           |                 |                                  |                                 |                                  |                   |                                                |   |
|                   | v Used in (2)      |                      |                                                                       |                                                           |                 |                                  | ÷                               |                                  |                   |                                                |   |
|                   | A Object Name      |                      | Object Type                                                           |                                                           |                 |                                  |                                 |                                  | Ť                 |                                                | ~ |

Figure 20: Drill-down Columns

### 2.5 Metadata Browser

This section helps you to navigate through Metadata Browser and guides you in tracing the source of the metadata. The Metadata Browser function allows you to view and analyze all aspects of the metadata used in the OFSAAI. It provides extensive browsing capabilities of metadata, helps in tracking the impact of changes to metadata, and trace through to the source of originating data.

Metadata Browser (Object and Application View) provides common repository of metadata objects created in OFSAAI and applications hosted in OFSAAI. Using this view, you can identify the usage of base objects in higher level objects and the mapping of Objects to Application, thus enabling traceability. It also allows you to view the data flow and the work flow of the application and understand the usage of objects within the application.

The new visualization of Metadata Browser (MDB) supports Application view and Object view. In Application view, you can browse through the metadata created using the applications hosted in OFSAAI. In object view, you can view the metadata created in OFSAAI.

To access the Metadata Browser (Object and Application View), your role must be mapped to the SCR\_MDB function.

Analysts review the metadata used for a particular report schedule to verify the data. Data verification may require looking for metadata used in given schedule or it can be schedules in which particular metadata is used. Data Analysts and Reporting Analysts perform the report verification. Metadata refers to business measures, hierarchies, data sets, derived entities used for a given schedule.

To use MDB for schedule wise metadata, and to use MDB for metadata wise schedule, perform the following steps.

- 1. To use MDB for schedule wise metadata, for a given schedule, identify the metadata used.
  - a) User can verify the data for related data elements in results using this information. Navigate to path *Objects → OFSAA Data Model → Reporting Metadata → Reports*. The Left Hand Side (LHS) displays the list of reports. For example, Figure 21 refers to *FI0401* report.

| ORACLE"                 | Metadata B    |                                                                                                    |                                               |        | Last Executed Date : 10-Aug-2017 | 22:18:42 User: OFSAD Connected To : FSDFNF0 |
|-------------------------|---------------|----------------------------------------------------------------------------------------------------|-----------------------------------------------|--------|----------------------------------|---------------------------------------------|
| ORACLE                  | Global Search | Home                                                                                                    |                                               |        |                                  |                                             |
| Applications Objects    |               |                                                                                                    |                                               | Report |                                  | B                                           |
| 🖻 📵 OFSAA Metamodel 🛛 🔍 |               | Reporting Metadata > Reports > FI0                                                                                                    | 401                                           |        |                                  |                                             |
| 🕀 😫 Data Foundation     |               | The period of the period of th |                                               |        |                                  |                                             |
| 🕀 🌄 Business Metadata   |               |                                                                                                    | Code/ID FI0401                                |        | Name FI0401                      |                                             |
| 🕀 🗢 Process Metadata    |               |                                                                                                    | Description Financial assets held for trading |        | Folder                           |                                             |
| 🖻 🔠 Reporting Metadata  |               |                                                                                                    |                                               |        |                                  |                                             |
| Dashboard               |               | Details Statistics Audit Tr                                                                                                    | I                                             |        |                                  |                                             |
| 🗆 🍓 Reports             |               | * Report Properties (1)                                                                                                    |                                               |        |                                  |                                             |
| Prev                    |               | Jan Name                                                                                                    | Value                                         |        |                                  |                                             |
| CTR                     |               | Report URL                                                                                                    |                                               |        |                                  |                                             |
| - DETAIL                |               | × Depends on (1)                                                                                                    |                                               |        |                                  |                                             |
| - FI0101                |               | St. Object Name                                                                                                    | Object Type                                   |        |                                  |                                             |
| - FI0102                |               | FI04-FI0401                                                                                                    | View                                          |        |                                  |                                             |
| - FI0103                |               | v Used in (1)                                                                                                    |                                               |        | Ψ                                |                                             |
| - FI0200                |               | St. Object Name                                                                                                    | Object Type                                   |        |                                  |                                             |
| - FI0401                |               | <u>FI04</u>                                                                                                    | Dashboard                                     |        |                                  |                                             |
| - FI0402                |               | » Applications (0)                                                                                                    |                                               |        |                                  |                                             |
| - FI0403                |               |                                                                                                    |                                               |        |                                  |                                             |
| - FI0404                |               |                                                                                                    |                                               |        |                                  |                                             |
| - FI0405                |               |                                                                                                    |                                               |        |                                  |                                             |
| - FI0500                |               |                                                                                                    |                                               |        |                                  |                                             |
| - FI0600                |               |                                                                                                    |                                               |        |                                  |                                             |
| - FI0700                |               |                                                                                                    |                                               |        |                                  |                                             |
| - FI0801                |               |                                                                                                    |                                               |        |                                  |                                             |
| - FI0901                |               |                                                                                                    |                                               |        |                                  |                                             |
| -D F10902               |               |                                                                                                    |                                               |        |                                  |                                             |
| - FI1000                |               |                                                                                                    |                                               |        |                                  |                                             |
| - 🗋 FI1101              |               |                                                                                                    |                                               |        |                                  |                                             |
| - FI1301                |               |                                                                                                    |                                               |        |                                  |                                             |
| Next                    |               |                                                                                                    |                                               |        |                                  |                                             |
| . Ind Views             |               |                                                                                                    |                                               |        |                                  |                                             |
|                         |               |                                                                                                    |                                               |        |                                  |                                             |
|                         |               |                                                                                                    |                                               |        |                                  |                                             |

Figure 21: MDB - Reporting Metadata - Schedule View 1

- > FI0401 > FI04-FI040 .8 Name FI04-FI040 Dashb 🔒 R. - CTR - DETA - FI0102 - FI0103 View P ties (1) Jump To Page FI0402 FI050 FI060 - FI090 - FI100 FI130 Next 01R090C02
- b) Click the object view **FI04-FI0401**. The *Report Details* page is displayed.

Figure 22: MDB - Reporting Metadata - Schedule View 2

You can view the below information in the Details tab:

- **Reporting Elements**: This section displays the line items in report with regulatory references.
- **Depends On**: This section displays the metadata used in a given schedule.
- **Used In**: This section displays the Reports in which this schedule is used.
- **Applications**: This section displays the applications in which this schedule is used.
- c) Click any Reporting Element. For example, **FI0401R140C010**. The following page is displayed.

|                       | data Browser                                                     |                                                               | Last Executed Date : 17-Nov-2015 12:09 | 29 User : rrdfuser Connected To : OFSFSD |
|-----------------------|------------------------------------------------------------------|---------------------------------------------------------------|----------------------------------------|------------------------------------------|
| Globa                 | al Search Home                                                   |                                                               |                                        |                                          |
| cation Object         |                                                                  |                                                               | Reporting Element                      | 8                                        |
| OFSAA Metamodel       | Reporting Metadata > Reports > HC-E > FR                         | (-9C-HC-E > BHCB2210                                          |                                        |                                          |
| Data Foundation       |                                                                  |                                                               |                                        |                                          |
| Business Metadata     |                                                                  |                                                               |                                        |                                          |
| Process Metadata      |                                                                  | Code/ID BHCB2210                                              | Name BHCB2210                          |                                          |
| Reporting Metadata    | Des                                                              | cription TOTAL DEMAND DEPOSITS                                | Folder                                 |                                          |
| Dashboard     Reports | Details Statistics Audit Trail                                   |                                                               |                                        |                                          |
|                       | × Reporting Element Properties (6)                               |                                                               |                                        |                                          |
| - Prev                | Name                                                             | Value                                                         | · · · · · · · · · · · · · · · · · · ·  |                                          |
| -D HC-F               | Derived                                                          | NO                                                            |                                        |                                          |
| HC-F                  | Confidentiality                                                  |                                                               |                                        |                                          |
| - нс-н                | Туре                                                             |                                                               |                                        |                                          |
|                       | Notes                                                            | Includes as Demand Deposits:1. All checking accounts, include | ing those pledged as collateral for 💓  |                                          |
| -Ш нс-і               | Start Date                                                       |                                                               |                                        |                                          |
| -🛄 нс-к               | End Date                                                         |                                                               |                                        |                                          |
| -D HC-L               | » Dimension Filters (5)                                          |                                                               |                                        |                                          |
| нс-м                  | Dimension                                                        | Members                                                       |                                        |                                          |
| HC-N                  | Entity Type Hierarchy                                            | BANSUB                                                        |                                        |                                          |
| - 🗋 нс-р              | Geography - Branch Country                                       | US                                                            |                                        |                                          |
| -🛄 нс-а               | Depository institution flag - DOS                                | Y                                                             |                                        |                                          |
| - HC-R                | Deposit Type Hierarchy                                           | Y                                                             |                                        |                                          |
| - HC-S                | Non Interest bearing deposit Hierarchy                           | Ŷ                                                             |                                        |                                          |
| -D HC-V               | * Depends on (7)                                                 |                                                               | 1/2 🗇 🗐 💽 💭 Jump to Page 🛛 👳           |                                          |
| -🗋 ні                 | Bellet Name                                                      | Object Type                                                   |                                        |                                          |
| - HI-A                | Eco Balance RCY - Deposits                                       | Measure                                                       |                                        |                                          |
| - 🗋 ньв               | Borrowings                                                       |                                                               |                                        |                                          |
| - 🗋 ньс               | Non Interest bearing deposit Hierarchy<br>Deposit Type Hierarchy | Hierarchy                                                     |                                        |                                          |
| -🗋 ı                  | Entity Type Hierarchy                                            | Hierarchy                                                     |                                        |                                          |
| -🗋 i                  | Depository institution flag - DOS                                | Hierarchy                                                     |                                        |                                          |
| Next                  | » Used in (0)                                                    |                                                               |                                        |                                          |
| Uiews                 | w used in (u)                                                    |                                                               |                                        |                                          |
|                       | » Applications (0)                                               |                                                               |                                        |                                          |

Figure 23: MDB - Reporting Metadata - Schedule View 3

You can view the following information in this page:

 Reporting Element Properties: It provides information on line items or cell references in regulatory reports.

#### Table 2: Fields and their Descriptions in Reporting Element Properties

| Fields          | Description                                                                          |  |  |
|-----------------|--------------------------------------------------------------------------------------|--|--|
| Derived         | Provides information on whether the cell is derived / computed using other elements. |  |  |
| Confidentiality | Refers to regulator specific interpretation.                                         |  |  |
| Туре            | Refers to regulator specific interpretation.                                         |  |  |
| Notes           | Refers to regulator specific interpretation.                                         |  |  |
| Start Date      | Refers to regulator specific interpretation.                                         |  |  |
| End Date        | Refers to regulator specific interpretation.                                         |  |  |

- **Dimension Filters**: This section displays the dimensions and node value filters used to derive a particular cell.
- **Depends on**: This section displays all the hierarchies (dimensions, filters) and business measure used for arriving at a particular cell / MDRM code.
- **Used In**: This section displays the Objects in which this schedule is used.
- Applications: This section displays the applications in which this schedule is used.
- 2. Starting from a common metadata used across application, you may want to know the list of reports/ derived entities this metadata has used. Let us take an example of measure. To identify how a value has been computed, follow these steps to trace it back to the metadata:
  - a) To view the measures, navigate to path Objects → OFSAA Data Model → Business Metadata → Measures. The LHS displays the list of measures. For example, Figure 24 refers to ALM EOP Balance RCY.

| pplications Objects                                                   | [                                       |                                                | Measure |                                    | ß |  |
|-----------------------------------------------------------------------|-----------------------------------------|------------------------------------------------|---------|------------------------------------|---|--|
| E B Data Foundation                                                   | Business Metadata > Base Metadata > Mea | sures > ALM EOP Balance RCY                    |         |                                    |   |  |
| Business Metadata      Bese Metadata      Base Metadata      Datasets |                                         | Code/ID MRR020<br>cription ALM EOP Balance RCY |         | Name ALM EOP Balance RCY<br>Folder |   |  |
| 🖲 🐻 Alias                                                             | Details Statistics Audt Trail           |                                                |         |                                    |   |  |
| E 🖾 Hierarchies                                                       | * Measure Properties (5)                |                                                |         | φ                                  |   |  |
|                                                                       | Name                                    | Value                                          |         |                                    |   |  |
| ALM EOP Balance RCY                                                   | Aggregation Function                    | SUM                                            |         |                                    |   |  |
| AVG Balance of Asset Weig                                             | Measure Data type                       | Decimal                                        |         |                                    |   |  |
|                                                                       | Business Exclusions                     | 1=1                                            |         |                                    |   |  |
| Accrued Interest RCY                                                  | Filter                                  | 1=1                                            |         |                                    |   |  |
| - Accrued Interest of Exp RCY                                         | Rollup Type                             | Yes                                            |         |                                    |   |  |
| Accrued Interest of Exp RCY                                           | * Depends on (2)                        |                                                |         | Ψ                                  |   |  |
| Accumulated Change in FV                                              | dis Object Name                         | Object Type                                    |         |                                    |   |  |
| Accumulated Change in FV                                              | Fact Common Account Summary             | Entites                                        |         |                                    |   |  |
|                                                                       | Eop Balance Reporting Currency          | Columns                                        |         |                                    |   |  |
| Accumulated Impairment R                                              | v Used in (2)                           |                                                |         | -                                  |   |  |
| Addon Amount                                                          | A Object Name                           | Object Type                                    |         |                                    |   |  |
| Adjusted Carry Value RCY                                              | DE - Reg Capital Account Summary        | Derived Ently                                  |         |                                    |   |  |
| - Amortized Cost RCY                                                  | DE - Reg Account Summary                | Derived Entity                                 |         |                                    |   |  |
| Book Value RCY                                                        |                                         |                                                |         |                                    |   |  |
| CCF Undrawn Percentage                                                | » Applications (0)                      |                                                |         |                                    |   |  |
| CRM Financial Collateral Ad                                           |                                         |                                                |         |                                    |   |  |
| Capital EAD Pre CRM                                                   |                                         |                                                |         |                                    |   |  |
| Carrying Value RCY                                                    |                                         |                                                |         |                                    |   |  |
|                                                                       |                                         |                                                |         |                                    |   |  |
| Change in Fair Value RCY                                              |                                         |                                                |         |                                    |   |  |
| Claim Amount RCY                                                      |                                         |                                                |         |                                    |   |  |
| - I Next                                                              |                                         |                                                |         |                                    |   |  |
| 🖲 谷 Variables                                                         |                                         |                                                |         |                                    |   |  |
| E E Techniques                                                        |                                         |                                                |         |                                    |   |  |
| B Tariable Shocks                                                     |                                         |                                                |         |                                    |   |  |
| E Scenarios                                                           |                                         |                                                |         |                                    |   |  |
| B C Stress Definitions                                                |                                         |                                                |         |                                    |   |  |
| E C Entities                                                          |                                         |                                                |         |                                    |   |  |
| co S Enutes                                                           |                                         |                                                |         |                                    |   |  |

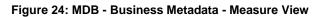

You can view the below information in this page:

- Measure Properties: It provides information on properties of Business measures. For example aggregation function, Measure Data Type, Business Exclusions, Filter and Rollup Type.
- **Depends on:** This section displays all the object names and their types, such as Entities, Columns and so on.
- Used In: This section displays the Objects in which this schedule is used.
- Applications: This section displays the applications in which this schedule is used.

Follow these steps to view the derived entities used in a given schedule:

- **Note:** The similar steps as below are applicable for other metadata such as Business Metadata (Hierarchies, Measures, Variables and so on) and Derived Metadata (Dimensions, Filters and so on).
  - a) To view the schedule wise derived entities, navigate to path Objects → OFSAA Data
     Model → Derived Metadata → Derived Entities. The LHS displays list of Schedules. For example, Figure 25 displays the derived entities used in FCT IFRS Account Summary.

| plcations Objects                  |                                           |                                                | Derived Entity                     |
|------------------------------------|-------------------------------------------|------------------------------------------------|------------------------------------|
| OFSAA Metamodel                    | L                                         |                                                | Derived Linkly                     |
| Data Foundation                    | Business Metadata > Derived Metadata > De | rived Entities > DE - FCT IFRS ACCOUNT SUMMARY |                                    |
| Business Metadata                  |                                           |                                                |                                    |
| Business Metadata                  |                                           | Code/ID DERR1054                               | Name DE - FCT IFRS ACCOUNT SUMMARY |
| Base Metadata     Derived Metadata | Des                                       | cription DE - FCT IFRS ACCOUNT SUMMARY         | Folder                             |
|                                    |                                           |                                                |                                    |
| E 💇 Dimensions                     | Details Statistics Audit Trail            |                                                |                                    |
| Business Processor                 | + Derived Entity Properties (3)           |                                                | Ψ                                  |
| Emilie Derived Entities            | 💑 Name                                    | Value                                          |                                    |
| DE - Alternative Treatment of      |                                           | Dataset                                        |                                    |
| DE - Management Reportin           |                                           | Yes                                            |                                    |
| DE - ACCOUNT MITIGANT I            | Materialized View                         | Yes                                            |                                    |
| DE - Accounting Value Assu         | + Depends on (20)                         |                                                | 1/4 🐨 🐨 💽 🗊 🗇 Jump to Page         |
| DE - FCT ACCT PLCD COL             | Jan. Object Name                          | Object Type                                    |                                    |
| DE - FCT ACCT PLCD LR              | Other Comprehensive Income                | Measure                                        |                                    |
| DE-FCT IFRS ACCOUNTS               | Carrying Value RCY                        | Measure                                        |                                    |
| DE - FCT NP to P Current Y         | Disposable Group Indicator                | Hierarchy                                      |                                    |
| DE - FCT REG ACCOUNT S             | Requilitory Product Type Group Code       | Hierarchy                                      |                                    |
| DE - FCT REG ACCOUNTS              | Internet Part of Tang                     | Hierarchy                                      |                                    |
| DE-FCT REG CAP ACCT S              | v Used in (34)                            |                                                | 1/7 🧃 🕅 D 🛛 Jump to Page 🛛 👳       |
| DE - FCT REG CAP PLCD              | Julia Object Name                         | Object Type                                    |                                    |
| DE - FR placed collateral ex       | FI0103R160C010                            | Reporting Element                              |                                    |
| DE - Fct Account Mitigant Mi       |                                           | Reporting Element                              |                                    |
| DE - Fct Reg Cap Account S         |                                           | Reporting Element                              |                                    |
| DE - Gross Loss Amount-A           |                                           | Reporting Element                              |                                    |
| DE - IFRS MITIGANT SUMM            | E0102R130C010                             | Reporting Element                              |                                    |
| DE - LCR Collateral Swaps          | » Applications (0)                        |                                                |                                    |
| DE - LCR Inflows Fct Picd C        |                                           |                                                |                                    |
| DE - LCR Inflows Reg App           |                                           |                                                |                                    |
| - Next                             |                                           |                                                |                                    |
| E Filters                          |                                           |                                                |                                    |
| Expressions                        |                                           |                                                |                                    |
| Cubes                              |                                           |                                                |                                    |
| E Catalog                          |                                           |                                                |                                    |
| Process Metadata                   |                                           |                                                |                                    |
|                                    |                                           |                                                |                                    |
| Reporting Metadata                 | 1                                         |                                                |                                    |

Figure 25: MDB - Business Metadata – Derived Entity

You can view the following information in this page:

- **Derived Entity Properties**: It provides information on properties of derived entities, such as Source Type, Aggregate Flag, and Materialized View.
- **Depends on**: This section displays all the object names and their types, such as Measure, Hierarchy, and so on.
- **Used In**: This section displays the Objects in which this schedule is used.
- Applications: This section displays the applications in which this schedule is used.

## 3 Regulatory Reporting Solution Data Flow

This chapter provides an understanding of the data flow. It explains what happens within data flow and how various processing aspects are integrated with the overall data flow.

It includes:

- Data Preparation
- Mapping of Results to Line Items in Reporting
- AgileREPORTER: Submission

#### 3.1 Data Preparation

This section explains the input data preparation from OFSAA. It includes:

- Assumptions for Data Preparation
- Run/Execution Expectations
- Projection Data
- Data Flow from Sources Systems to Staging Area
- Data Flow from Staging to Results Area
- Data flow from Staging to Processing Area
- Data Flow from Processing to Results Area
- Dimension Tables/Entities

#### 3.1.1 Assumptions for Data Preparation

- RRS is a reporting solution, which uses data from underlying fact tables directly for reporting. The end user is expected to prepare the load for the required data in reporting area accordingly. Although this has a thin processing layer to reclassify to regulatory dimensions and bands, all the processing measures are expected to be from respective applications and provide as required.
- 2. It is integrated with results area of the respective processing application, and any change in the underlying processing can disturb the RRS data sourcing.
- 3. Baseline and stress data must be populated with appropriate codes. Inaccurate mappings may lead to inaccurate results. For details please refer to <u>Relationship between Run and Stress</u>.
- 4. For usage of consolidation dimension (which has values like Actual, Budged, Forecast, and so on), all historical data is expected to be tagged as actual for the purpose of reporting vintage data, as per report requirements. For projection data, for a given run and Projection Period (quarter/year), only one set of data is expected to be stored.
- 5. All processing reporting requirements requiring cash flows, integration package expects bucketed cash flow as a input (meaning a time bucket for cash flow and cash flow amount is expected as input).

- 6. For the purpose of AnaCredit reproting, default status, if any, is expected at a counterparty level and not at instrument level.
- For the purpose of AnaCredit reproting, interest rate curve is expected as a concatenation of interest rate curve plus currency plus tenor. For instance, LIBOR in USD corresponding to 1 Month is expected as LIBOR – USD – 1M.
- Data for the Attribute "Type of Identifier" is direct download from the reporting institution (@Stg\_Customer\_Identifctn\_Doc.v\_doc\_type\_code) and it is not seeded by FSDF. So the reporting institution has to provide the download in sync with the rRegulatory requirements and periodic updates, as applicable.

# 3.1.2 EBA RUN CHART

Oracle Financial Services Regulatory Reporting for EBA – Lombard Risk Integration Pack provides the EBA RUN Chart listing the tasks required for population of data for EBA Reports. This covers the following tasks:

- Set up table population
- Stage Dimension Load
- Seeded Dimension Data Population
- Common data Population
- Common Tasks like Exchange Rate Population
- EBA Specific Data Population and Transformation
- Derived Entity Refresh

Download the OFS REG REP EBA 8.0.6.1.0 RUN Chart from the MOS.

# 3.1.3 Run/Execution Expectations

Run refers to execution. It is assumed that at different time periods, different combination of parameters, and different data require different executions. From a reporting perspective, as required by regulators, data is required for the following executions:

- 1. Current Data / Execution
  - a. Reporting month end data
  - b. Projection Data
- 2. Historical (trend/vintage) Data
  - a. Yearly
  - b. Quarterly
- 3. Stressed Data

#### Note:

- For Movement measures data is not carried from one reporting period to another. For example, Profit or Loss. Where General ledger balances such as loan outstanding are carried forward from one year to another, profit and loss is period specific.
- Therefore, unlike End of Period (EoP) balance, movement values for quarter actuals must be derived for reporting. For a historical data, net sales for quarter 3 is the difference between sales figure as of end of quarters 2 and 3. You do not need to provide this difference as a download. Movement data for actual is identified through different runs and the respective values is summed up.
- Only those records, whose corresponding runs fall between the fiscal month start date and end date of the reporting quarter are selected for summation. Each Run has an associated date, and runs can be performed daily. Assuming that runs are performed daily in a given quarter (90 days), RRS sums up data points across all 90 days to arrive at a quarter end movement figure.
- However, when projection of net sales for quarter 2 next year is to be performed, no derivation is required. Projections data for said quarter can be directly downloaded in the respective Fact table(s) for reporting.

# 3.1.4 Data Flow from Source Systems to Staging Area

The staging area is populated with data from various data sources, such as GL data, Account data, Customer data, Trading data, Currency data, and Master data. See <u>Data Integration Hub (DIH) User Guide</u> in OTN Documentation Library for details. DIH enables to load the data from the source systems to the OFSAA staging tables, through logical interfaces, known as Application Data Interfaces (ADI). DIH provides a set of User Interfaces (UI), which is used to define and maintain External Data Descriptor (EDD), Application Data Interfaces, and map the EDDs and ADIs through connectors.

# 3.1.5 Data Flow from Staging to Results Area

This section details the pass through data, transformed data and classification.

## 3.1.5.1 Pass Through Data

Pass through data refers to the static data that is pre-processed and flows to the results area directly. The Common Staging Area (CSA) model represents the data entry point into the FSDF. CSA provides a simplified, unified data sourcing area for inputs required by analytical applications and engines. It consists of over 400 tables and nearly 9000 columns organized into distinct subjects.

The staging area is a physical data model, which is deployed using the Analytical Application Infrastructure, which manages it. The design of the staging area data model is to allow efficient data loading for analytics. It thus has crucial differences from a general-purpose repository of operational/transactional data across a bank.

The staging area acts as the single source of data, and contains unified data requirements for various banking areas such as Loans and Losses, Off balance Sheet products, Securities, Derivatives, Capital Data, Management Ledger and General Ledger. Common example of this category includes various monetary amounts, dates and so on.

#### 3.1.5.2 Derived / Transformed Data and Reclassifications

OFSDF Interface with Lombard Risk for EBA requires specific hierarchies and data to be transformed and reclassified to regulator specific values.

#### Table 3: Data Transformation Example

| Source Hierarchy |            | Target Hierarchy           |  |
|------------------|------------|----------------------------|--|
| Maturity Date    | As-of-Date | DIM EBA Remaining Maturity |  |

This rule uses the bank-specific data coming at account level, such as maturity date. The difference between the maturity date and the as-of-date is computed to arrive at the remaining maturity band. However, these values are bank specific, and must be converted or reclassified to regulatory specific set of value such as DIM EBA Remaining Maturity Band as mentioned above.

Reporting derived entities use this reclassified dimensions. Some of the reclassifications are performed in the respective application area.

For example, DIM BASEL PRODUCT TYPE. This reclassification is performed in Basel application processing and available for reporting directly.

Other transformations include various bands such as delinquency band, loan purpose and so on.

#### 3.1.5.3 Re-classified to Regulatory Classifications

After transformation, the regulatory data is reclassified as follows:

| Table 4: Data Reclassification | Example 1 |
|--------------------------------|-----------|
|--------------------------------|-----------|

| Source            | Attribute            | Interim Target       | Target           |  |
|-------------------|----------------------|----------------------|------------------|--|
| DIM PRODUCT       | Withdrawable Reserve | DIM STANDARD PRODUCT | DIM REG PRODUCT  |  |
| Checking Accounts | = N                  | CASA                 | Current Accounts |  |

#### Table 5: Data Reclassification Example 2

| FCT REG ACCOUNT SUMMARY                                                         |                 |   |   |  |  |
|---------------------------------------------------------------------------------|-----------------|---|---|--|--|
| Account Number REG PROD Classification Remaining Maturity Band Delinquency Band |                 |   |   |  |  |
| 1                                                                               | OTHER TERM LOAN | 1 | 3 |  |  |

The sample reclassifications performed to transform the existing hierarchies to regulatory specific hierarchies are:

- Regulatory Product Classification
- Regulatory Instrument Classification
- Trading Account Book Type Classification

The additional transformations that are performed are:

- Remaining Time to Maturity Band
- Regulatory Delinquency Band

User Guide, Release 8.0.6.1.0

Within reclassification rules, few rules where source is customer specific values. In such cases, these rules must be validated and updated as required by end user because Out of Box rule may differ from what end user has. Such rules are very few and restricted to:

- 1. Standard Product Type Reclassification
- 2. Standard Party Type Reclassification
- 3. Standard Mitigant Type Reclassification
- 4. Regulatory Industry Reclassification
- 5. Regulatory Credit Status Reclassification
- 6. Regulatory Loan Purpose Reclassification

AnaCredit Reclassifcation Rules are as follows.

| SI.<br>No. | Rule Name                                                                      | Rule<br>Type | Source Table                           | Source Column                             | Target Table                      | Target Column                    |
|------------|--------------------------------------------------------------------------------|--------------|----------------------------------------|-------------------------------------------|-----------------------------------|----------------------------------|
| 1          | Standard Product Reclass –<br>DIM_PRODUCT_TYPE to<br>DIM_STANDARD_PRODUCT_TYPE | CUSTOM       | FCT_REG_ACCOUNT<br>_SUMMARY            | N_PROD_TYPE_SKEY                          | FCT_REG_ACCOUNT_<br>SUMMARY       | N_STANDARD_PROD<br>UCT_TYPE_SKEY |
|            |                                                                                |              | FCT_REG_ACCOUNT<br>_SUMMARY            | N_PARTY_TYPE_SKEY                         | FCT_REG_ACCOUNT_<br>SUMMARY       |                                  |
| 2          | Standard Party Reclass –<br>DIM_PARTY_TYPE to<br>DIM_STANDARD_PARTY_TYPE       | CUSTOM       | [Party granule]<br>DIM_PARTY           | [Party granule]<br>V_PARTY_TYPE           | FCT_REG_ACCT_JOIN<br>T_LIABILITY  | N_STANDARD_PART<br>Y_TYPE_SKEY   |
|            |                                                                                |              | [Joint Liability granule]<br>DIM_PARTY | [Joint Liability granule]<br>V_PARTY_TYPE | FCT_REG_PARTY_DET<br>AILS         |                                  |
| 3          | Standard Mitigant Reclass –<br>DIM_MITIGANT_TYPE to<br>DIM_STD_MITIGANT_TYPE   | CUSTOM       | FCT_MITIGANTS                          | N_MITIGANT_TYPE_SK<br>EY                  | FCT_MITIGANTS                     | N_STD_MITIGANT_<br>TYPE_SKEY     |
| 4          | Encumbrance Source –<br>DIM_REG_ENCUMB_SOURCES –<br>DIM_ENCUMBRANCE_SOURCES    | CUSTOM       | FCT_COMMON_ACC<br>OUNT_SUMMARY         | N_ENCUMBRANCE_SO<br>URCE_SKEY             | FCT_REG_ANAC_INST<br>_ACCT_FIN_DS | N_REG_ENCUMB_<br>SRC_SKEY        |

OFS Regulatory Reporting for European Banking Authority (EBA) – Lombard Risk Integration Pack

User Guide, Release 8.0.6.1.0

| 5  | Legal Proceeding Status –<br>DIM_REG_LEGAL_PROCEDING_<br>STATUS -<br>DIM_LEGAL_PROCEDING_STATUS | CUSTOM         | FCT_REG_PARTY_D<br>ETAILS      | N_LEGAL_PROCEEDIN<br>G_STS_SKEY | FCT_REG_ANAC_CNT<br>RPRTY_REF_DS  | N_REG_LEGAL_PRO<br>CEDING_STS_SKEY |
|----|-------------------------------------------------------------------------------------------------|----------------|--------------------------------|---------------------------------|-----------------------------------|------------------------------------|
| 6  | Type of Protection Value –<br>DIM_REG_PROTECTION_VALUE_<br>TYPE - FCT_MITIGANTS                 | CUSTOM         | FCT_MITIGANTS                  | V_TYPE_OF_PROTECT<br>ION_VALUE  | FCT_REG_ANC_PRTN_<br>RCD_DS       | N_REG_PROTECT_<br>VALUE_TYPE_SKEY  |
| 7  | Forbearance Status –<br>FCT_REG_ACCOUNT_SUMMARY -<br>FCT_COMMON_ACCOUNT_SUMM<br>ARY             | CUSTOM         | FCT_COMMON_ACC<br>OUNT_SUMMARY | N_FORBORNE_STATU<br>S_SKEY      | FCT_REG_ANAC_INST<br>_ACCT_FIN_DS | N_REG_FORBORNE_<br>STATUS_SKEY     |
| 8  | Account Purpose –<br>DIM_REG_ACCOUNT_PURPOSE -<br>DIM_ACCOUNT_PURPOSE                           | CUSTOM         | FCT_COMMON_ACC<br>OUNT_SUMMARY | N_ACCOUNT_PURPOS<br>E_SKEY      | FCT_REG_ANAC_INST<br>_ACCT_FIN_DS | N_REG_ACCT_PURP<br>OSE_SKEY        |
| 9  | Industry Type –<br>DIM_REG_INDUSTRY -<br>DIM_INDUSTRY                                           | CUSTOM         | DIM_PARTY                      | V_INDUSTRY_CODE                 | FCT_REG_ANAC_CNT<br>RPRTY_REF_DS  | N_REG_INDUSTRY_<br>SKEY            |
| 10 | Organization Constituent Type –<br>DIM_REG_ORG_CONSTITUTENT_<br>TYPE – DIM_PARTY                | CUSTOM         | DIM_PARTY                      | V_ORG_CONSTITUENT<br>_TYPE      | FCT_REG_ANAC_CNT<br>RPRTY_REF_DS  | N_REG_ORG_CONS<br>T_TYPE_SKEY      |
| 11 | Securitization Type-<br>DIM_REG_SECURITIZATION_TYPE<br>(CUSTOM)                                 | CUSTOM         | FCT_COMMON_ACC<br>OUNT_SUMMARY | N_SECURITIZATION_T<br>YPE_SKEY  | FCT_REG_ANAC_INST<br>_ACCT_FIN_DS | N_REG_SECURITIZA<br>TION_TYPE_SKEY |
| 12 | Accounting Classification –<br>DIM_REG_ACCT_CLASSIFICATION<br>- DIM_HOLDING_TYPE                | OUT-OF-<br>BOX |                                |                                 |                                   |                                    |

#### OFS Regulatory Reporting for European Banking Authority (EBA) – Lombard Risk Integration Pack

User Guide, Release 8.0.6.1.0

| 13 | Default Status –<br>DIM_REG_DEFAULT_STATUS -<br>FCT_PARTY_DETAILS and<br>FCT_COMMON_ACCOUNT_SUMM<br>ARY         | OUT-OF-<br>BOX |  |  |
|----|----------------------------------------------------------------------------------------------------|----------------|--|--|
| 14 | Enterprise Classification –<br>DIM_REG_ENTPRISE_CLASSIFICTI<br>ON - DIM_PARTY and<br>FCT_PARTY_FINANCIAL_DETAIL | OUT-OF-<br>BOX |  |  |
| 15 | Interest Rate Reset Frequency –<br>DIM_REG_FREQUENCY_TYPE -<br>FCT_COMMON_ACCOUNT_SUMM<br>ARY                   | OUT-OF-<br>BOX |  |  |
| 16 | Payment Frequency –<br>FCT_REG_ACCOUNT_SUMMARY -<br>FCT_COMMON_ACCOUNT_SUMM<br>ARY                              | OUT-OF-<br>BOX |  |  |
| 17 | Amortization Type –<br>DIM_REG_AMORTIZATION_TYPE -<br>DIM_AMORTIZATION_TYPE                                     | OUT-OF-<br>BOX |  |  |
| 18 | Regulatory Product type –<br>FCT_REG_ACCOUNT_SUMMARY –<br>DIM_STANDARD_PRODUCT_TYPE                             | OUT-OF-<br>BOX |  |  |
| 19 | Protection Valuation Method -<br>DIM_REG_VALUATION_METHOD -<br>DIM_VALUATION_METHOD                             | OUT-OF-<br>BOX |  |  |

#### OFS Regulatory Reporting for European Banking Authority (EBA) – Lombard Risk Integration Pack

User Guide, Release 8.0.6.1.0

| 20 | Institutional Sector –<br>DIM_REG_PARTY_TYPE -<br>DIM_STANDARD_PARTY_TYPE | OUT-OF-<br>BOX |  |  |
|----|---------------------------------------------------------------------------|----------------|--|--|
| 21 | Credit Status –<br>DIM_REG_CREDIT_STATUS -<br>DIM_CREDIT_STATUS           | OUT-OF-<br>BOX |  |  |
| 22 | Mitigant Type –<br>DIM_REG_MITIGANT_TYPE -<br>DIM_STD_MITIGANT_TYPE       | OUT-OF-<br>BOX |  |  |
| 23 | GL Account to Reporting Line Mapper<br>Maintenance                        | OUT-OF-<br>BOX |  |  |

Refer to <u>Business Metadata</u> for details of these reclassifications.

# 3.1.6 Data Flow from Staging to Processing Area

The staging area of the FSDF serves as a container for analytical processing from sourcing to consumption. Such processing is usually delivered in the form of discrete units called analytical applications, spanning different analytical use cases ranging from Finance to Risk to Compliance.

These applications consist of custom-built computational engines and numerical libraries, and can execute processes on the data that range from simple aggregations to complex, multi-step stochastic processes such as Monte-Carlo simulation.

Hence, analytical applications place varying demands on the data infrastructure in terms of volumes and speed, and hence place different demands on the data architecture. In practice, the normalized (3NF) design favored for enterprise data warehouses often fails to be efficient or performant when it comes to analytical processing across a wide range of use cases.

Therefore, the OFSDF recognizes the need for distinct application-specific working stores, separate from the staging and reporting area. For example, the OFSAA Asset and Liability Management (ALM) application has a distinct set of ALM-specific tables, as does the Market Risk solution.

**Note:** The structure of these processing area stores is decided by the actual analytical application and engine used. The OFSAA suite of applications is organized this way, with each application managing a specific set of tables/schemas within the processing area.

The processing area tables/schemas are not part of the OFSDF. This is because OFSDF is intended to be an open platform. Other analytical applications and engines can equally provision data out of OFSDF by mapping their input requirements appropriately to the OFSDF staging area model.

# 3.1.7 Data Flow from Processing to Results Area

This step is similar to <u>Data Flow from Staging to Results Area</u>. It involves either pass through data from processing to results or loading directly to results (refer <u>Section 3.1.8</u>). This is mostly due to processing measures such as Fair Value, Risk Weighted Assets, and so on.

# 3.1.8 Guidelines for Data Loading to Result Area Tables in Data Foundation for Regulatory Reporting Implementations

Regulatory reports make use of data available across several fact tables in the OFSAA data foundation model and these result tables are either loaded from the raw data sourced from source systems via out of the box T2T's or processed data output from various OFSAA applications.

For example, Fact LRM Account Summary (FCT\_LRM\_ACCOUNT\_SUMMARY) which stores the liquidity risk related attributes and metrics computed by OFSAA LRM application, Fact Loan Loss Forecasting and Provision Account Summary (FCT\_LLFP\_ACCOUNT\_SUMMARY) which stores the attributes and measures computed by OFSAA LLFP application. However, there can be several implementation use cases in the regulatory reporting space where customer may not have licensed any of OFSAA application and hence must put additional custom effort to design an ETL process to load the required data elements into the respective fact tables referenced by the report. The following section highlight some of the guidelines that the customer can consider when designing a data flow for such a use case.

# Consistent Usage of Run Identifier

Most of the fact tables used in regulatory reporting are run enabled and have a composite primary key inclusive of run identifier that enables same snapshot of data to be loaded multiple times into the target fact table for any given execution date. All the out of the box processes that impact data used in regulatory reports are executed as part of an integrated run to ensure that run identifier is consistent across fact tables. Since the reporting is done on an integrated schema, it is imperative for the custom data flow design to keep this integrity intact. This essentially means that the custom ETL processes designed to load the data directly into the fact tables must be able to leverage the run identifier generated by the run engine during execution. Run Identifier information is available in DIM\_RUN table.

## Correct Dimensional Lookup Configuration

Dimensional identifiers are typically part of referential integrity constraints with the fact table so the custom ETL processes must ensure that lookups retrieve a valid surrogate keys for a given value of business key. The intermediate staging structure must ensure all the business keys are persisted correctly and the lookup condition is designed on the correct dimension table.

For example, FCT\_LRM\_ACCOUNT\_SUMMARY.n\_asset\_level\_skey  $\rightarrow$ DIM\_ASSET\_LEVEL.n\_asset\_level\_skey. The business key (v\_asset\_level\_code) must be sourced and persisted to ensure correct values are populated in the target column, that is, FCT\_LRM\_ACCOUNT\_SUMMARY.n\_asset\_level\_skey.

From OFSAA technical infrastructure standpoint, the mentioned options are available to the customer to design and implement the custom ETL process explained above. OFSAA strongly recommends the below options to maintain consistency in terms of data lineage in Metadata browser as the configured metadata can be made available in meta model via MDB publish:

- 1) Data Integration Hub (DIH) Connectors
- 2) Data Mapping (T2T) option in Application Infrastructure
- 3) Data File Mapping (F2T) option in Application Infrastructure

#### 3.1.8.1 DIH Connectors

For customer's that have licensed DIH to source data from external systems into OFSAA, this probably is the easiest approach to load data into the result area table. Source data could either reside in relational structure or in a file structure. Mappings maintained in DIH are logical in nature while physical implementation is managed internally. Dimensional lookups work seamlessly without the need for any additional configuration in the connector mapping as this too is managed internally by DIH. See the *DIH User Guide* for details on how to load data into a result area table.

| Connector Definition - Internet Explorer                                 |  |
|--------------------------------------------------------------------------|--|
|                                                                          |  |
| Connectors                                                               |  |
| Connectors > Connectors (Definition Mode) >                              |  |
| A Green star Fire Discuss                                                |  |
| * Connector Flow Diagram                                                 |  |
| Definition Source ZX Target Properties Summary                           |  |
| What are the objectives of this connector?                               |  |
|                                                                          |  |
| Which operation should this connector perform on OFSAA?*                 |  |
| Insert data     Extract data                                             |  |
|                                                                          |  |
| On which OFSAA module should this operation be performed? *              |  |
|                                                                          |  |
| Results                                                                  |  |
|                                                                          |  |
| For which applications (if any) should this connector be mapped?         |  |
|                                                                          |  |
|                                                                          |  |
| For which External Data Stores (if any) should this connector be mapped? |  |
|                                                                          |  |
|                                                                          |  |
|                                                                          |  |

Figure 26: DIH Connectors

# 3.1.8.2 Data Mapping (T2T)

Data Mapping refers to the process of retrieving unstructured data from data sources for further data processing, storage, or migration. This feature is commonly known as RDBMS source to RDBMS target (T2T) framework in the OFSAA world and can be leveraged when source data is available in Oracle database. Dimensional lookups must be handled via the T2T's join condition and expressions. See the *OFS AAI User Guide* for more details on configuring a T2T.

# 3.1.8.3 Data File Mapping (Flat File to RDBMS Target - F2T)

If the source data is available in file structures, OFSAA F2T component can be used to bring the data in the OFSAA eco system. As lookups cannot be configured in a F2T, this component must be used in conjunction with T2T component, that is, data is first loaded from the file to an interim staging structure using the F2T component followed by data load to the target result area table using the T2T component. This is least recommended approach as there is need for interim table structure in data model and involves multiple data hops which add to the overhead.

See the OFS AAI User Guide for more details on configuring a F2T.

# 3.1.9 FSDF Entity Information

## 3.1.9.1 Dimension Tables/Entities

| SI.<br>No. | List of Seeded Tables      | Table/Entity Logical<br>Names       | Table/Entity Descriptions                                                                                                    |
|------------|----------------------------|-------------------------------------|----------------------------------------------------------------------------------------------------|
| 1          | DIM_ACCOUNT_CLASSIFICATION | Account Classification<br>Dimension | This entity stores the account<br>classifications according to<br>different regulations.                                                                                                    |
| 2          | DIM_ASSET_LEVEL            | Liquidity Asset Level               | This table stores the various<br>Assent Level that can be<br>assigned to the account. Under<br>Basel Accord an account can be<br>either Level 1 Asset or Level 2<br>Asset or Other Asset.                                                                                                    |
| 3          | DIM_BANDS                  | Bands Dimension                     | This table stores the list of band<br>dimensions. Information on the<br>table name, columns containing<br>the band codes, upper and lower<br>bound values are stored in the<br>setup table and a generic code is<br>executed to populate the band<br>codes in the respective fact<br>tables. |
| 4          | DIM_BANKING_ARRANGEMENT    | Banking Arrangement<br>Dimension    | This table stores the banking arrangement codes.                                                                                                    |
| 5          | DIM_BASEL_ASSET_CLASS      | Basel Asset Class                   | This table stores the Basel<br>defined Asset classes used to<br>arrive at the relevant risk weight<br>category or calculation formula.                                                                                                    |
| 6          | DIM_BASEL_BANK_ROLE        | Basel Bank Roles                    | This table stores the Bank Role type as defined by Basel Accord.                                                                                                    |
| 7          | DIM_BASEL_CREDIT_RATING    | Basel Credit Ratings<br>Dimension   | This table stores the Basel defined Credit Ratings                                                                                                    |
| 8          | DIM_BASEL_METHODOLOGY      | Basel Methodology<br>Dimension      | This table stores the Approach<br>Methodology as defined by Basel                                                                                                    |

#### Table 6: Dimension Seeded Tables/Entities

OFS Regulatory Reporting for European Banking Authority (EBA) – Lombard Risk Integration Pack User Guide, Release 8.0.6.1.0

| SI.<br>No. | List of Seeded Tables       | Table/Entity Logical<br>Names              | Table/Entity Descriptions                                                                                                    |
|------------|-----------------------------|--------------------------------------------|----------------------------------------------------------------------------------------------------|
| 9          | DIM_BASEL_PRODUCT_TYPE      | Basel Product Types<br>Dimension           | This table stores the product type as defined by Basel.                                                                                                    |
| 10         | DIM_BOOLEAN_FLAGS           | Boolean Flag Dimension                     | This table stores the list of the Boolean Flags.                                                                                                    |
| 11         | DIM_CLEARED_TXN_BANK_ROLE   | Cleared Transaction Bank<br>Role Dimension | This table stores the role of the<br>financial institution in the<br>transactions cleared by central<br>counterparties, for example:<br>Clearing Member, Clearing<br>Member Client.                                                                 |
| 12         | DIM_CONSOLIDATION           | Consolidation Dimension                    | This entity stores details of<br>various kinds of values to be<br>analyzed like actual or budget.                                                                                                    |
| 13         | DIM_COUNTRY                 | Country Dimension                          | This table stores country dimension data.                                                                                                    |
| 14         | DIM_CREDIT_LINE_PURPOSE_CAT | Credit Line Purpose<br>Category Dimension  | This entity stores the purpose<br>category of credit line which is<br>available for liquidity, credit, both<br>or other. This may have four<br>values:<br>LIQ (=Liquidity),<br>CRT (=Credit),<br>BOT (=Both Liquidity and Credit),<br>OTH (Others). |
| 15         | DIM_CREDIT_RATING           | Credit Rating Dimension                    | This table stores the credit rating information.                                                                                                    |
| 16         | DIM_CURRENCY                | Currency Dimension                         | The table stores the currency information.                                                                                                    |
| 17         | DIM_DELQCY_WORKOUT_PROGRAM  | Delinquency Workout<br>Program Dimension   | This table stores the loss /<br>delinquency workout program<br>associated with loans. Workout<br>program are defined generally as:<br>if particular program is deferment,<br>forbearance, term changes, rate<br>changes, and so on.                 |

| SI.<br>No. | List of Seeded Tables    | Table/Entity Logical<br>Names        | Table/Entity Descriptions                                                                                                    |
|------------|--------------------------|--------------------------------------|----------------------------------------------------------------------------------------------------|
| 18         | DIM_DEPOSIT_PRIM_PURPOSE | Deposit Primary Purpose<br>Dimension | This table stores the primary<br>purpose of deposit. The list of<br>Values are:<br>(1) PAYREMIT = Payment<br>remittance;<br>(2) SAFEKEEPING =<br>Administration of payments and<br>cash flows related to the<br>safekeeping of investment assets,<br>Not including the purchase or<br>sale of assets;<br>(3) PAYROLLADMIN = Payroll<br>administration and control over<br>the disbursement of funds;<br>(4) PYMNTORDER =<br>Transmission, reconciliation, and<br>confirmation of payment orders;<br>(5) DAYOVERDRAFT = Daylight<br>overdraft;<br>(6) INTRADAYSETTLEMNT =<br>Determination of intra-day and<br>final settlement positions;<br>(7) SECTRNS = Settlement of<br>securities transactions;<br>(8) CAPDSTBN = Transfer of<br>capital distributions and recurring<br>contractual payments;<br>(9) SUBSCREDEMNS =<br>Customer subscriptions and<br>redemptions;<br>(10) ESCFNDTRNSFR = Escrow,<br>funds transfer, stock transfer, and<br>agency<br>11) CUSTFNDDISTRBN =<br>Scheduled distribution of<br>customer funds;<br>(12) ESCFNDTRNSFRPAYSET =<br>Escrow, funds transfer, stock |
|            |                          |                                      | transfer, and agency services,                                                                                                    |

| SI.<br>No. | List of Seeded Tables        | Table/Entity Logical<br>Names                            | Table/Entity Descriptions                                                                                                    |
|------------|------------------------------|----------------------------------------------------------|----------------------------------------------------------------------------------------------------|
|            |                              |                                                          | including payment and settlement<br>services, payment of fees, taxes,<br>and other expenses; and<br>(13) FNDCOLL = Collection and<br>aggregation of funds.<br>(14) OTH = Others |
| 19         | DIM_EXPOSURE_UNDERLYING_TYPE | Exposure Underlying Type                                 | This table stores the various underlying type for the exposures.                                                                                                    |
| 20         | DIM_GAAP                     | Generally Accepted<br>Accounting Principles<br>Dimension | This entity stores the details of<br>Generally Accepted Accounting<br>Practice.                                                                                                 |
| 21         | DIM_HOLDING_TYPE             | Holding Type Dimension                                   | This table stores the Holding<br>Type of the security.                                                                                                    |
| 22         | DIM_INSTRUMENT_TYPE          | Instrument Type Dimension                                | This entity stores the details of all<br>instrument types that are<br>supported by Reveleus Market<br>Risk.                                                                     |
| 23         | DIM_LCR_CAP_CASH_FLOWS       | LCR cap dimension                                        | This table stores the cap on cash flows for liquidity reporting.                                                                                                    |
| 24         | DIM_MATURITY_BUCKETS         | Maturity Bucket Dimension                                | This table stores the bucket ranges for maturity dates of an account.                                                                                                    |
| 25         | DIM_METHODOLOGIES            | Methodologies Master                                     | This entity stores the different<br>methodologies available for<br>different applications.                                                                                      |
| 26         | DIM_OR_STATUS                | Operation Risk Status<br>Dimension                       | This table stores information<br>about Status like Open, Close,<br>Complete, and so on.                                                                                         |
| 27         | DIM_PRODUCT_BOOK             | Product Book Dimension                                   | This table stores exposure details<br>whether it is Banking book or<br>Trading book (if info is not<br>available it is under Missing<br>category).                              |

| SI.<br>No. | List of Seeded Tables          | Table/Entity Logical<br>Names                            | Table/Entity Descriptions                                                                                                    |
|------------|--------------------------------|----------------------------------------------------------|----------------------------------------------------------------------------------------------------|
| 28         | DIM_REG_CAP_EXEMPTION_CRITERIA | Regulatory Capital<br>Exemption Criteria<br>Dimension    | This table stores the various<br>exemption criteria as specified<br>under the regulatory capital<br>guidelines. This exemption<br>criteria is applicable for any<br>exposures to be exempted from<br>the regulatory calculation like<br>leverage ratio or large exposures.<br>These criteria is unique and is not<br>overlapping for the exposures in a<br>specific run. |
| 29         | DIM_REG_CONSTITUTED_FORM       | Regulatory Dimension for<br>Company Constitution<br>Form | This table stores the list of all<br>constituted forms of<br>establishment of an entity for<br>various jurisdictions like Joint<br>stock, Mutual/cooperative, Other<br>non-joint stock, and so on.                                                                                                    |
| 30         | DIM_REG_DEPOSIT_TYPE           | Regulatory Deposit Type<br>Dimension                     | This table stores details of<br>various deposit types like<br>Demand deposits and NOW<br>accounts.                                                                                                    |
| 31         | DIM_REG_ENTITY_TYPE            | Regulatory Dimension for<br>Entity Type                  | This table stores the list of all<br>regulatory entity types to be<br>reported in various jurisdictions<br>like Universal banking,<br>Retail/commercial banking,<br>Investment banking, Specialised<br>lender, and so on.                                                                                                    |
| 32         | DIM_REG_INSTR_CLASSIFICATION   | Regulatory Instrument<br>Classification                  | This table stores data for different<br>Instrument Classified defined by<br>Regulators.                                                                                                    |
| 33         | DIM_REG_LOAN_PURPOSE           | Regulatory Loan Purpose<br>Dimension                     | This table stores the description<br>for the regulatory loan purpose /<br>utilization of loan amount. Values<br>expected are:<br>1 = Purchase<br>4 = Rate / Term Refinance                                                                                                    |

| SI.<br>No. | List of Seeded Tables          | Table/Entity Logical<br>Names                      | Table/Entity Descriptions                                                                                                    |
|------------|--------------------------------|----------------------------------------------------|----------------------------------------------------------------------------------------------------|
|            |                                |                                                    | <ul> <li>5 = Cash-Out Refinance</li> <li>6 = Other Refinance</li> <li>7 = Home Improvement</li> <li>8 = Debt Consolidation</li> <li>9 = Education</li> <li>A = Medical</li> <li>Y = Other</li> <li>U = Unknown</li> </ul>                                                                   |
| 34         | DIM_REG_PARTY_RELATIONSHP_TYPE | Regulatory Party<br>Relationship Type<br>Dimension | This table stores the relationship<br>types defined by the Regulators.<br>The table is used to determine<br>the regulatory relationship type<br>between two parties. This can<br>also be used for relationship type<br>between an entity and a party,<br>wherein the entity is represented. |
| 35         | DIM_REG_PRODUCT_CLASSIFICATION | Regulatory Product<br>Classification Dimension     | This tables stores the<br>classification of loans underlying<br>Mortgage Servicing Rights into<br>Regulatory classes as required<br>for reports. Example: FHLMC/<br>FNMA, FHA loans, and so on.                                                                                             |
| 36         | DIM_REG_PRODUCT_TYPE           | Regulatory Product Type                            | This table stores regulatory<br>product types. This is used for<br>regulatory reporting purpose and<br>contains values like Auto Loans,<br>Credit Cards, other consumer<br>loans, and so on.                                                                                                |
| 37         | DIM_RISK_TYPE                  | Risk Type Dimension                                | This table stores the Risk Types.<br>For example: Price Risk, Volatility<br>Risk, and so on.                                                                                                    |
| 38         | DIM_RISK_WEIGHT                | Risk Weight Dimension                              | This table stores the various Risk<br>Weight assigned under Basel<br>Accord.                                                                                                    |

| SI.<br>No. | List of Seeded Tables       | Table/Entity Logical<br>Names         | Table/Entity Descriptions                                                                                                    |
|------------|-----------------------------|---------------------------------------|----------------------------------------------------------------------------------------------------|
| 39         | DIM_STANDARD_ACCT_HEAD      | Standard Accounting Head<br>Dimension | This entity lists the various<br>standard accounting heads<br>(Equity, Reserves and Surplus,<br>and so on) under which a bank<br>classifies its GL sources of<br>accounting capital.                                                                                                |
| 40         | DIM_STANDARD_EVENT_TYPE     | Standard Loss Event Type<br>Dimension | This entity stores the master list<br>of Operational Loss Event Types<br>as prescribed by the Regulator.                                                                                                    |
| 41         | DIM_STANDARD_PARTY_TYPE     | Standard Party Type<br>Dimension      | This table stores the standard<br>party type, party here could be<br>customer, issuer and guaranator,<br>and so on.                                                                                                    |
| 42         | DIM_STANDARD_PRODUCT_TYPE   | Standard Product Type<br>Dimension    | This table stores the list of all product types specified by regulator for risk computations.                                                                                                    |
| 43         | DIM_STD_MITIGANT_TYPE       | Standard Mitigant Type<br>Dimension   | This entity stores the standard mitigant type.                                                                                                    |
| 44         | DIM_TRADING_ACCT_BOOK_TYPE  | Trading Account Book Type             | This table stores the trading<br>assets and liabilities. Along with<br>Holding type as held for trading at<br>times regulator has an additional<br>criteria like positive fair value for<br>identification of trading assets<br>and negative fair value for trading<br>liabilities. |
| 45         | DIM_UNDRLYNG_ASST_POOL_TYPE | Underlying Asset Pool Type<br>Table   | This table stores the underlying asset pool type for derivative instruments.                                                                                                    |
|            |                             |                                       | For example: Student Loan ABS<br>means an asset backed security<br>backed by student loans. In this<br>case, this table stores Student<br>Loan.                                                                                                    |

OFS Regulatory Reporting for European Banking Authority (EBA) – Lombard Risk Integration Pack User Guide, Release 8.0.6.1.0

| SI.<br>No. | List of Seeded Tables      | Table/Entity Logical     Table/Entity Deleter       Names     Vames |                                                                                                    |
|------------|----------------------------|---------------------------------------------------------------------|----------------------------------------------------------------------------------------------------|
| 46         | DIM_REG_FIXED_ASSETS       | Reg Fixed Assets<br>Dimension                                       | This table stores the data related<br>to reg fixed assets. Reg fixed<br>assets are physical assets such<br>as Buildings, Land, Machinery,<br>Automobiles, Gold bullion, and so<br>on. They can be sold and<br>appropriate profit/loss can be<br>recognized based on appropriate<br>accounting principles. |
| 47         | DIM_REG_VALUATION_METHOD   | Regulatory Valuation                                                | This table stores the Regulatory valuation method used to calculate the mitigant value.                                                                                                    |
| 48         | DIM_FV_CLASSIFICATION_TYPE | Fairvalue Classification<br>Type For Dimension                      | This table stores list of all the fair value option classification types.                                                                                                    |
| 49         | DIM_CASH_FLOW_TYPE         | Cash Flow Type Dimension                                            | This table contains the cash flow types like principal, interest, and so on.                                                                                                    |
| 50         | DIM_AMORTIZATION_TYPE      | Amortization Type<br>Dimension                                      | This entity stores the various type/method of amortizing principal and interest.                                                                                                    |
| 51         | DIM_IFRS9_STAGES           | Dimension Table For Ifrs9<br>Stages                                 | This table stores the stages into<br>which an account can be<br>classified based on IFRS9 final<br>guidelines.                                                                                                    |
| 52         | DIM_CREDIT_PARTCPN_TYPE    | Credit Participation Type<br>Dimension                              | This table stores the various<br>Credit Participation types. This<br>table contains pre-seeded values.                                                                                                    |
| 53         | DIM_CREDIT_PARTCPTION_TYPE | Credit Participation<br>Contract Type Dimension                     | This table stores the type of the contract identifers for the main participation or syndication contract.                                                                                                    |
| 54         | DIM_INTEREST_TYPE          | Interest Type Dimension                                             | This table stores the Interest Type.                                                                                                    |

| SI.<br>No. | List of Seeded Tables       | Table/Entity Logical<br>Names                   | Table/Entity Descriptions                                                                                                    |
|------------|-----------------------------|-------------------------------------------------|----------------------------------------------------------------------------------------------------|
| 55         | DIM_CREDIT_STATUS           | Credit Status Dimension                         | This entity stores the credit status<br>codes for the customer account<br>along with the descriptions for<br>each status code.<br>For example: current, delinquent,<br>foreclosed.                                                                                                    |
| 56         | DIM_REG_ACCOUNT_PURPOSE     | Regulatory Account<br>Purposes Dimension        | This table stores the classification<br>of instruments according to their<br>purpose. As a general rule, the<br>value of the attribute "purpose"<br>refers to the contract running at<br>the reporting reference date. In<br>particular, if the initial contract<br>has been changed, then a new<br>account for the altered purpose is<br>made. Possible values can be:<br>Debt financing<br>Residential real estate<br>purchase<br>Margin lending<br>Other purposes<br>Working capital facility<br>Imports<br>Construction investment<br>Commercial real estate<br>purchase<br>Exports |
| 57         | DIM_REG_ACCT_CLASSIFICATION | Regulatory Account<br>Classifications Dimension | This dimension table stores the<br>Accounting portfolio where the<br>instrument is recorded in<br>accordance with the accounting<br>standard. This is stipulated in the<br>AnaCredit Regulation. This is a<br>seeded dimension table. An<br>accounting portfolio is a<br>classification on IFRS or GAAP.                                                                                                    |

| SI.<br>No. | List of Seeded Tables          | Table/Entity Logical<br>Names                            | Table/Entity Descriptions                                                                                                    |
|------------|--------------------------------|----------------------------------------------------------|----------------------------------------------------------------------------------------------------|
| 58         | DIM_REG_AMORTIZATION_TYPE      | Regulatory Amortization<br>Type                          | This table stores the information regarding various regualtory amortization types.                                                                                                    |
| 59         | DIM_REG_INDUSTRY               | Reg Industry Type                                        | This table store the standard<br>indsutry codes such as NAICS,<br>NACS, SIC, and so on.                                                                                                    |
| 60         | DIM_REG_LEGAL_PROCEDING_STATUS | Regulatory Legal<br>Proceeding Status<br>Dimension       | This table stores the Categories<br>describing status of the legal<br>proceedings initiated against the<br>counterparty for the recovery of<br>the dues. This is stipulated in the<br>AnaCredit Regulation. The<br>following list of legal proceeding<br>scenarios can be held in the<br>table:<br>Other legal measures<br>Under judicial administration,<br>receivership or similar measures<br>Bankruptcy / insolvency<br>No legal actions taken |
| 61         | DIM_REG_MITIGANT_TYPE          | Regulatory Mitigant Type<br>Dimension                    | This entity stores the regulatory<br>mitigant types. These are derived<br>based Standard Mitigant type and<br>few other mitigant attributes.                                                                                                    |
| 62         | DIM_REG_ORG_CONSTITUENT_TYPE   | Regulatory Organisation<br>Constituent Type<br>Dimension | This table stores the Regulatory<br>values for the Party's Legal<br>Organisation constituent type in<br>the country of incorporation. This<br>is stipulated in the AnaCredit<br>Regulation. The list of values are:<br>Private Persons,<br>General partnership,<br>Limited partnership,<br>Mutual Insurance,<br>Corporation Owner<br>Association, and so on.                                                                                       |

| SI.<br>No. | List of Seeded Tables      | Table/Entity Logical<br>Names                                            | Table/Entity Descriptions                                                                                                    |
|------------|----------------------------|--------------------------------------------------------------------------|----------------------------------------------------------------------------------------------------|
| 63         | DIM_REG_PARTY_ROLE_RANKING | Regulatory Party Role<br>Ranking Dimension                               | This table stores the ranking<br>list/order in which a party can be<br>ranked based on the role<br>associated to the accounts. In<br>CBM's AnaCredit a counterparty<br>might have n number of roles<br>associated to n number of<br>accounts. Since the counterparty<br>appears only once in<br>"Counterparty Reference<br>Dataset", this ranking is used to<br>stamp the hightest rank against<br>the counterparty. Indicative<br>values for CBM's AnaCredit are:<br>31 for Reporting agent – MT,<br>29 for Creditor – MT,<br>27 for Head office undertaking –<br>MT,<br>26 for Immediate parent<br>undertaking – MT, and so on. |
| 64         | DIM_REG_PARTY_TYPE         | Regulatory Party Type<br>Dimension                                       | This entity stores the regualtor specfic party types.                                                                                                    |
| 65         | DIM_REG_CREDIT_STATUS      | Regulatory Credit Status<br>Dimension                                    | This table stores the regualatory credit status as prescribed by the regulator.                                                                                                    |
| 66         | DIM_REG_DEFAULT_STATUS     | Regulatory Default Status<br>Of Instrument And<br>Counterparty Dimension | This dimension table stores the<br>Default Status of Instrument and<br>Counterparty. This is stipulated in<br>the AnaCredit Regulation. The<br>following list of values are<br>expected:<br>Not in default<br>Default because unlikely to pay                                                                                                    |
| 67         | DIM_REG_FORBORNE_STATUS    | Anacredit Forborne Status<br>Dimension                                   | This table stores the Anacredit<br>Specifc Forbearance Statuses.                                                                                                    |

| SI.<br>No. | List of Seeded Tables          | Table/Entity Logical<br>Names                     | Table/Entity Descriptions                                                                                                    |
|------------|--------------------------------|---------------------------------------------------|----------------------------------------------------------------------------------------------------|
| 68         | DIM_REG_ENCUMB_SOURCES         | Regulatory Encumbrance<br>Sources Dimension       | This table stores the type of<br>product which is used as a source<br>of encumbrance. For the purpose<br>of AnaCredit, an asset is treated<br>as encumbered if it is pledged or<br>if it is subject to any form of<br>arrangement to secure,<br>collateralize or<br>pledging.Encumbered securities<br>means the securities that are<br>owned by one entity but subject<br>to a legal claim by another. List of<br>values are:<br>CBF<br>DEPNOTREPO<br>OTCDER<br>NOENCUMB<br>DSNOTCBABS<br>DEPREPONOTCB<br>ETDER<br>DSCB<br>OTHER |
| 69         | DIM_REG_ENTPRISE_CLASSIFICTION | Regulatory Enterprise<br>Classification Dimension | This table stores the classification<br>of enterprises by size. As per the<br>criteria provided in the AnaCredit<br>regulation, the enterprise size is<br>decided by the following factors:<br>Number of employees<br>Turnover<br>Value of the company                                                                                                    |
| 70         | DIM_VALUATION_METHOD           | Valuation Method<br>Dimension                     | This table stores the list of all methods used for valuation purposes.                                                                                                    |

| SI.<br>No. | List of Seeded Tables         | Table/Entity Logical<br>Names                  | Table/Entity Descriptions                                                                                                    |
|------------|-------------------------------|------------------------------------------------|----------------------------------------------------------------------------------------------------|
| 71         | DIM_REG_FREQUENCY_TYPE        | Regulatory Frequency Type<br>Dimension         | This table stores the frequency<br>types. And in AnaCredit , it is<br>used for Payment frequency<br>(Frequency of payments due,<br>either of principal or interest, that<br>is, number of months between<br>payments) and Interest Rate<br>Resetting (frequency at which the<br>interest rate is calculated on the<br>principal amount). |
| 72         | DIM_REG_PROTECTION_VALUE_TYPE | Regulatory Protection<br>Value Type Dimension  | This table stores the protection<br>type value. This is stipulated in<br>the AnaCredit Regulation. The<br>following list of values are<br>expected:<br>Notional amount,<br>Fair value,<br>Market value,<br>Long-term sustainable value.                                                                                                  |
| 73         | DIM_REG_SECURITIZATION_TYPE   | Regulatory Type Of<br>Securitization Dimension | This table stores the regulatory<br>list of values for securitization<br>type as expected in AnaCredit<br>regulation. This is stipulated in<br>the AnaCredit Regulation. The<br>following list of values are<br>expected:<br>Traditional or<br>Synthetic                                                                                 |
| 74         | DIM_STANDARD_CENTRAL_BANKS    | Standard Central Banks<br>Dimension            | This table stores the names of various central banks across the world.                                                                                                    |

# 3.1.10 Fact Tables/Entities

For all tables with data flow type tagged as a Processing, it is recommended that end users map data directly to result area if processing application is not part of OFSAA product suite. For example, Basel computations, RWA Numbers, and Capital Ratio are taken from processing area which is populated by OFSAA or other Basel application.

For processed tables, you can look for the following options:

- OFSAA Data Integration Hub (DIH) product
- Flat File
- Table-to-Table Transformation with source being processing application

| SI.<br>No. | Seeded Table                       | Table/Entity Logical<br>Name                             | Table/Entity Description                                                                                                    | Data Flow<br>Type      |
|------------|------------------------------------|----------------------------------------------------------|----------------------------------------------------------------------------------------------------|------------------------|
| 1          | FCT_IFRS_ACCOUNT_SUMM<br>ARY       | Fact IFRS Account<br>Summary                             | This table holds the measures related to account that are computed by IFRS application.                                                                                                    | Processing             |
| 2          | FCT_COMMON_ACCOUNT_S<br>UMMARY     | Fact Common Account<br>Summary                           | This table stores common account<br>level information that usually<br>comes as an input through<br>staging.                                                                                                    | Staging                |
| 3          | FCT_CREDIT_LINE                    | Fact Credit Facility                                     | This table stores the credit facility<br>data. Credit facility is committed<br>line of credit given to a customer<br>who can have multiple draws /<br>exposures out of a given credit<br>line.                                                     | Staging,<br>Processing |
| 4          | FCT_CREDITRISK_ACCOUNT<br>_SUMMARY | Fact Credit Risk<br>Account Summary                      | This entity captures different<br>measures of exposures pertaining<br>to Credit Risk Analytics.                                                                                                    | Staging                |
| 5          | FCT_IFRS_MITIGANTS_SUMM<br>ARY     | Fact IFRS Mitigants<br>Summary                           | This table stores the IFRS mitigants summary.                                                                                                    | Processing             |
| 6          | FCT_LCR_CAP_WEIGHT_SPE<br>CS       | Fact Cap On Flows<br>And Weight<br>Specification For LCR | This table stores the inputs for cap<br>on cash flows and applicable<br>weight that is haircut, which is<br>used in Liquidity Coverage Ratio<br>reporting as stipulated in the<br>Delegated Act on Liquidity issued<br>by the European Commission. | Processing             |

#### Table 7: Fact Seeded Tables/Entities

| SI.<br>No. | Seeded Table                     | Table/Entity Logical<br>Name                                      | Table/Entity Description                                                                                                    | Data Flow<br>Type |
|------------|----------------------------------|-------------------------------------------------------------------|----------------------------------------------------------------------------------------------------|-------------------|
| 7          | FCT_LEGAL_ENTITY_DETAIL<br>S     | Fact Legal Entity<br>Details                                      | This table stores the legal entity details.                                                                                                    | Staging           |
| 8          | FCT_LLFP_ACCOUNT_SUMM<br>ARY     | Fact Loan Loss<br>Forecasting And<br>Provision Account<br>Summary | This entity stores loan loss<br>forecasting and provision account<br>summary. This table is an input<br>from loan loss forecasting and<br>provision (LLFP) application. | Processing        |
| 9          | FCT_LRM_ACCOUNT_SUMMA<br>RY      | Fact LRM Account<br>Summary                                       | This table stores the Account<br>Derived details in Liquidity Risk<br>Management (LRM) solution.                                                                        | Processing        |
| 10         | FCT_LRM_ACCT_PLCD_COL_<br>MAP    | Fact LRM Account<br>Placed Collateral Map                         | This entity stores the details of account and the placed collateral.                                                                                                    | Processing        |
| 11         | FCT_LRM_PLACED_COLLATE<br>RAL    | Fact LRM Placed<br>Collateral                                     | This entity stores the LRM Placed Collateral details.                                                                                                    | Processing        |
| 12         | FCT_MGMT_REPORTING               | Fact Management<br>Reporting                                      | This table stores management<br>reporting data related to<br>organization and product<br>profitability / income statement /<br>balance sheet.                           | Processing        |
| 13         | FCT_MITIGANT_REG_CAPITA<br>L     | Fact Mitigant<br>Regulatory Capital                               | This table stores the regulatory capital information related to mitigants.                                                                                              | Processing        |
| 14         | FCT_MITIGANTS                    | Fact Mitigants                                                    | This entity stores the consolidated details of all the mitigants.                                                                                                    | Staging           |
| 15         | FCT_OPERATIONAL_LOSS             | Fact Operational Loss                                             | This entity stores the Operational<br>Losses as reported by the<br>Financial Institution or the<br>Operational Loss Data<br>Consortium.                                 | Staging           |
| 16         | FCT_OPSLOSS_DATA_THRES<br>HOLD   | Fact Operation Loss<br>Threshold                                  | This table stores the threshold for<br>the operational loss recording for<br>a given combination of Line of<br>Business and every type.                                 | Staging           |
| 17         | FCT_PARTY_PARTY_RELATI<br>ONSHIP | Fact Party To Party<br>Relationship                               | This table stores the relationship between the parties.                                                                                                    | Staging           |

| SI.<br>No. | Seeded Table                                                                                                    | Table/Entity Logical<br>Name                       | Table/Entity Description                                                                                                    | Data Flow<br>Type |
|------------|----------------------------------------------------------------------------------------------------|----------------------------------------------------|----------------------------------------------------------------------------------------------------|-------------------|
| 18         | FCT_PLACED_COLLATERAL                                                                                                    | Fact Placed Collateral                             | This stores the details of collateral<br>which are placed against an<br>account.                                                                                                    | Staging           |
| 19         | FCT_REG_ACCOUNT_SUMMA       Fact Regulatory       This table stores the regulatory         RY       Account Summary       reclassifications and other         information as required for       regulatory reporting.         Note:       Note: |                                                    | Results                                                                                                    |                   |
|            |                                                                                                    |                                                    | Since the<br>F_NCA_DISPOSAL_GRP_FLAG<br>value is not directly available in<br>bank's source system, this flag<br>must be updated separately post<br>stage data loading. The bank can<br>choose any method (that is, rule/<br>excel/ query population, and so<br>on) to populate this column. |                   |
| 20         | FCT_REG_ACCT_MITIGANT_<br>MAPPING                                                                                                    | Fact Regulatory<br>Account Mitigant<br>Mapping     | This table stores the account mitigant mapping information.                                                                                                    | Processing        |
| 21         | FCT_REG_AGG_CASH_FLOW<br>S                                                                                                    | Fact Regulatory<br>Aggregated Cash<br>flows        | This entity stores the Aggregated<br>Cash flows for regulatory<br>reporting.                                                                                                    | Processing        |
| 22         | FCT_REG_CAP_ACCOUNT_S<br>UMMARY                                                                                                    | Fact Regulatory<br>Capital Account<br>Summary      | This table stores regulatory capital<br>for each account. This table is an<br>input from Basel application.                                                                                                    | Processing        |
| 23         | FCT_REG_CAP_PARTY_GRP_<br>MMBR_MAP                                                                                                    | Fact Member Map for<br>Party-Party<br>Relationship | This table stores the mapping<br>between member and the group<br>head and the type of relation.<br>Members are determined from<br>both party dimension and party-<br>party relationship entity.                                                                                              | Processing        |

| SI.<br>No. | Seeded Table                      | Table/Entity Logical<br>Name                                      | Table/Entity Description                                                                                                    | Data Flow<br>Type |
|------------|-----------------------------------|-------------------------------------------------------------------|----------------------------------------------------------------------------------------------------|-------------------|
| 24         | FCT_REG_CAP_PLCD_COLL_<br>SUMMARY | Fact Regulatory<br>Capital Placed<br>Collateral Summary           | This table stores the information<br>of all exposures to a bank which<br>are placed collateral. The placed<br>collateral are collateral placed by<br>the bank for either default fund<br>contribution or for other OTC<br>transactions, with a central<br>counterparty. It is generally used<br>for cleared transactions and<br>default fund contributions. | Processing        |
| 25         | FCT_REG_LARGE_EXP_CP_LI<br>MITS   | Fact Regulatory Large<br>Exposure Counter<br>Party Limits Details | This table stores the values of Large Exposure Limits.                                                                                                    | Processing        |
| 26         | FCT_REG_CP_CAPITAL_SUM<br>MARY    | Fact Regulatory<br>Counterparty Capital<br>Summary                | This table stores all the regulatory<br>capital related information of a<br>counterparty. Some of the risk<br>parameters in this table are<br>probability of default and internal<br>and external rating for the<br>counterparty. This table is<br>generally used for CVA<br>calculations and default fund<br>calculations.                                 | Processing        |
| 27         | FCT_REG_PLACED_COLLATE<br>RAL     | Fact Regulatory<br>Placed Collateral                              | This table stores the cash flow<br>groups required for EBA<br>Reporting.                                                                                                    | Processing        |
| 28         | FCT_SIGNIFICANT_CURRENC<br>Y      | Fact Significant<br>Currency                                      | This table stores the significant<br>currency value. It is a currency<br>that is held in significant quantities<br>by governments and financial<br>institutions as part of their foreign<br>exchange reserves. This table is<br>used for LCR reports.                                                                                                    | Processing        |

| SI.<br>No. | Seeded Table                       | Table/Entity Logical<br>Name                                                        | Table/Entity Description                                                                                                    | Data Flow<br>Type |
|------------|------------------------------------|-------------------------------------------------------------------------------------|----------------------------------------------------------------------------------------------------|-------------------|
| 29         | FCT_SWAP_MITGT_PLCD_CO<br>LL_MAP   | Fact Collateral Swap<br>Account Map for<br>Collateral Lent and<br>Mitigant Received | This table stores the mapping<br>between the collateral lent and<br>mitigant received on a<br>proportionate basis for a Collateral<br>Swap account.                                                                                                    | Staging           |
| 30         | ARY loans. This                    |                                                                                     | This table stores the details of loans. This table includes mortgage, vehicle loans.                                                                                                    | Staging           |
| 31         | FCT_FIXED_ASSETS                   | Fact Fixed Assets                                                                   | This fact table stores measures<br>pertaining to assets. Fixed assets<br>are physical assets such as<br>Buildings, Land, Machinary,<br>Automobiles, Gold bullion etc.<br>They can be sold and appropriate<br>profit/loss can be recognized<br>based on appropriate accounting<br>principles. | Staging           |
| 32         | FCT_ACCOUNT_MITIGANT_M<br>AP       | Fact Account Mitigant<br>Map                                                        | Processing entity to capture<br>account to mitigant mapping. It<br>supports more than one mitigant<br>to be mapped to an account.                                                                                                    | Staging           |
| 33         | FCT_ACCT_FAIRVALUE_ATTR<br>IBUTION | Fact For Fair Value<br>Gain Loss Values                                             | This fact table stores the FV gain<br>loss value taken to equity or<br>profit/loss.                                                                                                    | Processing        |
| 34         | FCT_ACCT_PLACED_COLL_M<br>AP       | Fact Account Placed<br>Collateral Map                                               | This table stores account to<br>placed collateral mapping. It is an<br>intersection table to denote a<br>placed collateral can be used in<br>multiple account & an account<br>contains multiple collateral.                                                                                  | Staging           |
| 35         | FCT_REG_RUN_LEGAL_ENTI<br>TY_MAP   | Fact Regulatory Legal<br>Entity Run Map                                             | This table stores reporting entity<br>identifier for every regulatory<br>reporting run.                                                                                                    | Processing        |

| SI.<br>No. | Seeded Table                       | Table/Entity Logical<br>Name                     | Table/Entity Description                                                                                                    | Data Flow<br>Type |
|------------|------------------------------------|--------------------------------------------------|----------------------------------------------------------------------------------------------------|-------------------|
| 36         | FCT_REG_FIXED_ASSETS               | Fact Reg Fixed Assets                            | This fact table stores measures<br>pertaining to the assets required<br>for regulatory reporting. Fixed<br>assets are physical assets such<br>as Buildings, Land, Machinary,<br>Automobiles, Gold bullion etc.<br>They can be sold and appropriate<br>profit/loss can be recognized<br>based on appropriate accounting<br>principles.                                                                           | Processing        |
| 37         | FCT_CREDIT_PARTCPTION_C<br>ONTRACT | Fact Credit<br>Participation Contract            | This table stores the contract<br>identifiers and other attributes for<br>the main participation or<br>syndication contract. Bank can<br>open one default or multiple<br>tranches under a given main<br>contract.                                                                                                    | Staging           |
| 38         | FCT_FORECAST_REG_CAP_S<br>UMMARY   | Fact Forecasted<br>Regulatory Capital<br>Summary | This table stores the forecasted<br>information of all exposures to a<br>bank, at an aggregated category<br>level based on the regulatory<br>asset class and the exposure<br>type. This is applicable across the<br>forecast dates and the various<br>scenarios. The aggregated<br>category can be based on a<br>product type, party type<br>combination, or can have more<br>detailed category specifications. | Processing        |
| 39         | FCT_HEDGED_ACCT_MAP                | Fact Hedged Account<br>Map                       | This table stores the mapping<br>between the account which is the<br>hedged item and the Hedge ID.                                                                                                    | Processing        |
| 40         | FCT_HEDGING_INSTRU_MAP             | Fact Hedging<br>Instrument Map                   | This table stores the mapping<br>between the account which is the<br>hedging instrument and the<br>Hedge ID.                                                                                                    | Processing        |

| SI.<br>No. | Seeded Table                       | Table/Entity Logical<br>Name                    | Table/Entity Description                                                                                                    | Data Flow<br>Type |
|------------|------------------------------------|-------------------------------------------------|----------------------------------------------------------------------------------------------------|-------------------|
| 41         | FCT_LOAN_SERVICED_MITIG<br>ANT_MAP | Fact Loans Serviced<br>Mitigant Map             | This entity stores the loans<br>serviced to mitigant mapping. It<br>supports more than one mitigant<br>to be mapped to a loan serviced<br>account.                                                                                                    | Staging           |
| 42         | FCT_MR_VAR_PORTFOLIO_S<br>UMMARY   | Fact Market Risk Var<br>Portfolio Summary       | This table stores the information<br>of the market risk VaR at a<br>portfolio level. The VaR is<br>calculated under the Advanced<br>Approach of Market Risk. The<br>VaR portfolios are defined, and<br>then the VaR is computed at a<br>portfolio level.                   | Processing        |
| 43         | FCT_MR_VAR_SUMMARY                 | Fact Market Risk Var<br>Summary                 | This table stores the information<br>of the market risk VaR at an entity<br>level. The VaR is calculated<br>across the various portfolios under<br>the Advanced Approach of Market<br>Risk. These values are<br>aggregated to form the entity level<br>VaR values.         | Processing        |
| 44         | FCT_PARTY_ACCOUNT_ROL<br>E_MAP     | Fact Party Account<br>Role Map                  | This table stores the role played by the party against an account.                                                                                                    | Staging           |
| 45         | FCT_REG_ACCT_JOINT_LIABI<br>LITY   | Fact Regulatory<br>Account Joint<br>Liabilities | This table stores the attributes<br>with respect to joint liability<br>accounts. Here, liability means<br>customer liability to bank.                                                                                                    | Processing        |
| 46         | FCT_REG_CAP_POOL_SUMM<br>ARY       | Fact Regulatory<br>Capital Pool Summary         | This table stores the information<br>of all exposures to a bank, which<br>are at a pool level. Some of the<br>pool identified for this table are<br>OTC nettable pool, Retail pools.<br>This table stores the regulatory<br>capital information related to these<br>pools. | Processing        |

| SI.<br>No. | Seeded Table                       | Table/Entity Logical<br>Name                           | Table/Entity Description                                                                                                    | Data Flow<br>Type |
|------------|------------------------------------|--------------------------------------------------------|----------------------------------------------------------------------------------------------------|-------------------|
| 47         | FCT_REG_DEREG_ASSETS_S<br>OLD_SUMM | Fact Regulatory<br>Derecognized Assets<br>Sold Summary | This fact table stores the<br>regulatory summary data of<br>entirely derecognized assets sold<br>over a period of time.                                                                                                    | Processing        |
| 48         | FCT_REG_HEDGE_SUMMARY              | Fact Regulatory Hedge<br>Summary                       | This table stores the summary of<br>hedged portfolio set which<br>includes effective and ineffective<br>portion of gain and loss, hedged<br>notion amount, IRC used, and so<br>on.                                                                                                    | Processing        |
| 49         | FCT_REG_LE_CAPITAL_SUM<br>MARY     | Fact Regulatory Legal<br>Entity Capital<br>Summary     | This table stores the regulatory<br>capital related information for the<br>legal entity. This table stores all<br>information from the GL related to<br>the capital structure processing<br>and the various levels of capital<br>computations processed and<br>computed by the application. This<br>stores information at the<br>granularity of the capital line item,<br>for each capital component group.<br>Some of the line items stored are<br>Tier 1 Capital, Tier 2 Capital, Total<br>Capital, and Capital Ratio. | Processing        |
| 50         | FCT_REG_MARKET_RISK_EX<br>POSURES  | Fact Regulatory<br>Market Risk Exposures               | This table stores Basel<br>Processing output for Market Risk<br>Exposures for Regulatory<br>Reporting.                                                                                                    | Processing        |
| 51         | FCT_REG_MITIGANTS_SUMM<br>ARY      | Fact Regulatory<br>Mitigants Summary                   | This table stores the cashflow groups required for FR 2052A reporting.                                                                                                    | Processing        |
| 52         | FCT_REG_SEC_POOL_SUMM<br>ARY       | Fact Regulatory<br>Securiitzation Pool<br>Summary      | This table holds the information of<br>the securitization pool, to be used<br>for the regulatory reporting<br>purpose.                                                                                                    | Processing        |

| SI.<br>No. | Seeded Table                       | Table/Entity Logical<br>Name                           | Table/Entity Description                                                                                                    | Data Flow<br>Type |
|------------|------------------------------------|--------------------------------------------------------|----------------------------------------------------------------------------------------------------|-------------------|
| 53         | FCT_REG_OR_CAPITAL_SUM<br>MARY     | Fact Regulatory<br>Operational Risk<br>Capital Summary | This table stores the operational<br>risk capital summary information.<br>This represents the information at<br>LoB level for the entity. This<br>represents the operational risk for<br>each LoB based on the different<br>indicator types. Some of the<br>different indicators used for the<br>LoB risk calculations are gross<br>income, loans and advances, and<br>so on. | Processing        |
| 54         | FCT_REG_POOL_MITIGANT_<br>MAP      | Fact Regulatory<br>Nettable Pool Mitigant<br>Mapping   | This table stores the mitigant mapping information for each nettable pool.                                                                                                    | Processing        |
| 55         | FCT_REG_SER_LN_JOINT_LI<br>ABILITY | Fact Regulatory Loans<br>Serviced Joint<br>Liabilities | This table stores the attributes<br>with respect to joint liability<br>accounts of loans being serviced.<br>Here, liability means customer<br>liability to bank.                                                                                                    | Processing        |
| 56         | FCT_MR_CAPITAL_SUMMARY             | Fact Market Risk<br>Capital Summary                    | This table stores the information<br>of the market risk capital<br>calculations at a portfolio level.<br>Some of the portfolios used for<br>market risk reporting are Equity,<br>Commodity, and Currency. The<br>portfolios are defined by the bank,<br>and then the market risk general<br>risk charge are calculated at this<br>portfolio level.                            | Processing        |
| 57         | FCT_CUST_IDENTIFICATION_<br>DOC    | Fact Customer<br>Identification<br>Document            | This table stores the information<br>regarding identification documents<br>provided by customers for the<br>purpose of Know Your Customer<br>(KYC) identity verification when<br>opening an account or for<br>Foreign Account Tax Compliance<br>Act (FATCA).                                                                                                    | Results           |

| SI.<br>No. | Seeded Table | Table/Entity Logical<br>Name | Table/Entity Description         | Data Flow<br>Type |
|------------|--------------|------------------------------|----------------------------------|-------------------|
|            |              |                              | There should be a physical       |                   |
|            |              |                              | document associated with each    |                   |
|            |              |                              | Customer Identification Document |                   |
|            |              |                              | record. Various documents        |                   |
|            |              |                              | submitted by customer are        |                   |
|            |              |                              | identified by document type as:  |                   |
|            |              |                              | BC - Certificate of Birth,       |                   |
|            |              |                              | BL - Business License,           |                   |
|            |              |                              | VR - Vehicle Registration        |                   |
|            |              |                              | Card/Title ,                     |                   |
|            |              |                              | VRC - Voter's Registration Card, |                   |
|            |              |                              | and so on.                       |                   |

# 3.2 Mapping of Results to Reporting Requirements of Lombard Risk

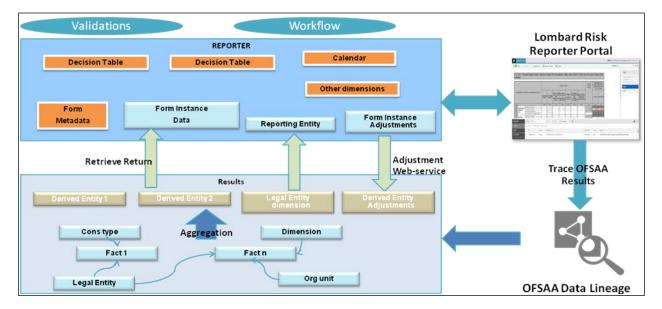

Figure 27 explains the flow of data between OFSAA and AgileREPORTER.

#### Figure 27: Data Flow between OFSAA and AgileREPORTER

OFSAA provides the data to AgileREPORTER in the form of derived entities. Derived entity is an existing OFSAA higher order metadata object and can be physicalized as a materialized view in the database. Derived entities store aggregated data from base fact entities specified in the dataset and have the necessary dimensions and measures.

Dimensional and measure combination stored within the derived entity is mapped to cells within the report. This mapping is maintained within the 'Dimensional mapping' template. 'Decision Process' within AgileREPORTER reads the derived entities and dimension mapping information to derive the data for reporting. Derived entities are created based on measures, hierarchies, and datasets.

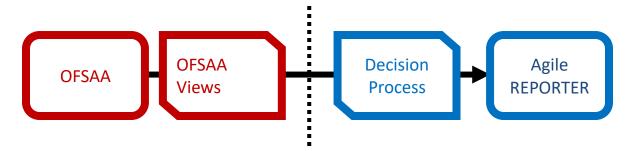

Figure 28: Decision Process in AgileREPORTER

Some cells in the schedule can be derived as per the logic provided by the regulator. Derivation can be an expression built using values from other cells. Examples of derivation are ratio, node-level rollup, direct reference to cells in other schedules within the report. These derivations are performed within the AgileREPORTER. OFSAA provides data only for the cells that are not derived.

**Note**: Metadata for data transformation is available as part of the data ware house configuration pack provided Out-of-Box / pre-configured from OFSAA. You need not perform any mapping for the reports. However, this information can be useful for maintenance or extensions when Out-of-Box pack is not available.

# 3.3 AgileREPORTER: Submission

The AgileREPORTER is a web-based regulatory reporting tool provided by Lombard Risk. It provides necessary features to address e-filing workflow, validation and submission process, and supports reports (called as forms/returns) for various jurisdictions. AgileREPORTER provides a reliable and efficient infrastructure to compile, generate, and submit regulatory reports.

# 4 OFSAA Features

This chapter provides an understanding of the AAI components used in the solution and dimensional mapping. It includes:

- OFSAA Infrastructure
- Business Metadata
- Derived Entity
- Rules Run Framework Features
- Dimension Mapping

Regulatory Reporting Solution (RRS) configures the data hand off structure to Lombard using metadata. The following sections provide details on datasets, measures, hierarchies and Derived Entities. Multiple derived entities are linked to a specific regulatory schedule. You can modify the configuration using OFSAA infrastructure. Additionally, metadata route provides traceability from reporting elements to the data elements used.

# 4.1 OFSAA Infrastructure

OFSAA Infrastructure includes the facilities for creating and maintaining dimensional reference data, interest rate and currency exchange rate data, and process tuning data. Additionally, OFSAA Infrastructure includes functionality for building and maintaining rules that can be used by any Oracle Financial Services Analytical Application. These common rule objects include:

- Expressions
- Hierarchies
- Filters

The analytical applications that you see on the Left Hand Side (LHS) of the Financial Services Applications home page depends on your logon privileges and on the OFSAA modules that are installed for your environment.

| 🇌 Home                        |   | $\equiv$ | ORACLE <sup>*</sup> Financial Services Data Foundation |  |
|-------------------------------|---|----------|--------------------------------------------------------|--|
| K Financial Services Data Fou |   |          |                                                        |  |
| Data Model Management         | > |          |                                                        |  |
| Data Management Framework     | > |          |                                                        |  |
| Unified Analytical Metadata   | > |          |                                                        |  |
| Rule Run Framework            | > |          |                                                        |  |
| Run Management                | > |          |                                                        |  |
| Operations                    | > |          |                                                        |  |
| Settings                      | > |          |                                                        |  |
| Metadata Browser              |   |          |                                                        |  |
| CommonComponents              | > |          |                                                        |  |
|                               |   |          |                                                        |  |
|                               |   |          |                                                        |  |
|                               |   |          |                                                        |  |
|                               |   |          |                                                        |  |

#### Figure 29: Landing Page

# 4.2 Business Metadata

In addition to Derived Entity, RRS uses the following OFSAA features to create the business metadata. For details on the features, see <u>OFS Analytical Applications Infrastructure User Guide</u> in <u>OHC</u> documentation library.

- Hierarchies: Some OFSAA dimensions support hierarchies. Hierarchies can be used to provide sophisticated stratification for either processing or reporting purposes. For example, an organizational hierarchy can start with a Division level containing Western Region, Eastern Region, and Southern Region; the next level down within the hierarchy can be state or county. A product hierarchy can begin with branches for Asset vs. Liability vs. Service products; under the Asset branch, you can define additional branches for Mortgage Lending, Commercial Lending, Consumer Lending, and so on.
- Measures: Business Measure refers to a uniquely named data element of relevance which can be used to define views within the data warehouse. It typically implies aggregated information as opposed to information at a detailed granular level that is available before adequate transformations.
- **Business Processor**: It refers to a uniquely named data element of relevance which can be used to define views within the data warehouse. It typically implies aggregated information as opposed to information at a detailed granular level that is available before adequate transformations.
- **Datasets**: It refers to a group of tables whose inter-relationship is defined by specifying a join condition between the various tables. It is a basic building block to create a query and execute on a data warehouse for a large number of functions and to generate reports.

# 4.3 Derived Entity

It is the primary component of OFSAA used for OFSDF Interface with Lombard Risk for EBA. Regulatory Reporting Solution uses Derived Entity to create physical materialized view which is then queried by Lombard using pre-set data hand-off templates. An Entity refers to a table in which data is stored. Derived Entity within the infrastructure system facilitates you to define entities which are populated through a series of data transformation processes resulting from an existing Data Set or a Source Application. An Entity can be used to define other Business Metadata such as measures, hierarchies, dimensions, data sets, and cubes.

Derived Entities comprise the following:

- Measures
- Hierarchies
- Datasets

Ensure to define the above components within OFSAA before configuring the derived entity, and select **Materialized View** property in Derived Entity. This property creates the derived entity as materialized views.

 Navigate to path *Financial Services Data Foundation → Unified Analytics Metadata → Business Metadata Management → Derived Entity*. The existing derived entities summary screen is displayed. You can Add a new derived entity and Edit, View, Delete, or Copy an existing derived entity.

| 者 Home                      |                             | cial Services Data Foundation         |                                       |                              |  |  |  |  |
|-----------------------------|-----------------------------|---------------------------------------|---------------------------------------|------------------------------|--|--|--|--|
| < Business Metadata Manag 📲 | Summary Screen              |                                       |                                       |                              |  |  |  |  |
| Alias                       |                             |                                       |                                       |                              |  |  |  |  |
| Derived Entity              | Home > Summary Screen       |                                       |                                       |                              |  |  |  |  |
| Dataset                     | ✓ Search and Filter         |                                       |                                       |                              |  |  |  |  |
| Measure                     | Code                        |                                       |                                       | Source Type                  |  |  |  |  |
| Build Hierarchy             | Short Description           |                                       |                                       | Authorized                   |  |  |  |  |
| Dimension                   | ~ Derived Entity            |                                       |                                       |                              |  |  |  |  |
| Business Processor          | +Add 🕼 Edit 📲 View 🖻 Delete | Сору                                  |                                       |                              |  |  |  |  |
| Map Maintenance             | Code                        | Short Description                     | Long Description                      | Creation Date                |  |  |  |  |
| Expression                  | DEADJ001                    | DE - Regulatory Adjustments           | DE - Regulatory Adjustments           | Fri Jun 01 05:38:23 IST 2018 |  |  |  |  |
|                             | DERR001                     | DE - EBA Reg Account Summary          | DE - EBA Reg Account Summary          | Fri Jun 01 05:38:23 IST 2018 |  |  |  |  |
| Filter                      | DERR002                     | DE - EBA Management Reporting YTD     | DE - EBA Management Reporting YTD     | Fri Jun 01 05:38:23 IST 2018 |  |  |  |  |
| Save Metadata               | DERR003                     | DE - EBA Management Reporting QTD     | DE - EBA Management Reporting QTD     | Fri Jun 01 05:38:23 IST 2018 |  |  |  |  |
|                             | DERR004                     | DE - Management Reporting MTD Mov     | DE - Management Reporting MTD Mov     | Fri Jun 01 05:38:23 IST 2018 |  |  |  |  |
|                             | DERR005                     | DE - EBA Reg Account YTD Metrics      | DE - EBA Reg Account YTD Metrics      | Fri Jun 01 05:38:23 IST 2018 |  |  |  |  |
|                             | DERR006                     | DE - EBA Reg Account QTD Metrics      | DE - EBA Reg Account QTD Metrics      | Fri Jun 01 05:38:23 IST 2018 |  |  |  |  |
|                             | DERR007                     | DE - Reg Account MTD Metrics          | DE - Reg Account MTD Metrics          | Fri Jun 01 05:38:23 IST 2018 |  |  |  |  |
|                             | DERR008                     | DE - Reg Capital Account Summary      | DE - Reg Capital Account Summary      | Fri Jun 01 05:38:23 IST 2018 |  |  |  |  |
|                             | DERR009                     | DE- Counterparties Large Exposure Gro | DE- Counterparties Large Exposure Gro | Fri Jun 01 05:38:23 IST 2018 |  |  |  |  |
|                             | DERR010                     | DE- Counterparties Individual         | DE- Counterparties Individual         | Fri Jun 01 05:38:23 IST 2018 |  |  |  |  |

Figure 30: Derived Entity Summary Screen

2. Click the **Add** button to create a new Derived Entity.

| Derived Entity Details   |                        |                      |      |                |
|--------------------------|------------------------|----------------------|------|----------------|
| Home > Summary Screen >  | Derived Entity Details |                      |      |                |
| ✓ Derived Entity Details |                        |                      |      | D Reset        |
| * Code                   |                        | Source Name          |      | ×              |
| * Short Description      |                        | Refresh Interval     | None | ×              |
| Long Description         |                        | Refresh Method       | None | v              |
| * Source Type            | Dataset                | Enable Query Rewrite |      |                |
| Aggregate                | $\bigcirc$             | Parallelism          |      |                |
| Materialize View         | $\bigcirc$             | Hint                 |      |                |
| DataSet Name             |                        |                      |      |                |
| ✓ Metadata Tree          |                        |                      |      | E Save O Close |
| Available Values         |                        | Selected Values      |      |                |
|                          |                        |                      | ~    |                |
|                          | >>                     |                      | ^    |                |
|                          | <                      |                      | ~    |                |
|                          | ~                      |                      | ×    |                |

Figure 31: Derived Entity User Interface

# 4.3.1 Creation of Derived Entity

Derived Entities must have **Code**, **Short Description** and **Source Type** mandatory dimensions as shown in Figure 31: Derived Entity User InterfaceFigure 31. Rest of the structure of the derived entity can vary depending on the dimensions present. A metadata configuration table is present in AgileREPORTER to link the name of the column in the derived entity and dimension that is referred in dimension mapping process. Derived entities have data for the 'Final Reporting Run' only, which is reported to the Regulatory, and are refreshed for the latest hand-off date.

A metadata configuration table is maintained within AgileREPORTER to capture the derived entities that supply data for each schedule.

Refer to <u>OFS Analytical Applications Infrastructure User Guide</u> in (<u>OHC</u>) documentation library for detailed steps on creating a derived entity.

# 4.3.2 User Roles

Following are the user roles for derived entity:

- **Reporting Analyst**: This user can create, modify, and delete a derived entity.
- Data Analyst: This user can view the derived entities.

# 4.4 Rules Run Framework Features

OFSDF Interface with Lombard Risk for EBA uses the following Rules Run Framework of OFSAA. For details on the features refer to <u>OFS Analytical Applications Infrastructure User Guide</u> in <u>OHC</u> documentation library.

 Rules: Financial institutions require constant monitoring and measurement of risk in order to conform to prevalent regulatory and supervisory standards. Such measurement often entails significant computations and validations with an organization's data. Data must be transformed to support such measurements and calculations. The data transformation is achieved through a set of defined Rules.

RRS uses Rules for reclassification of dimensions.

- Process: A set of Rules collectively form a Process. A Process definition is represented as a Process Tree. The Process option in the Rules Run Framework provides a framework that facilitates the definition and maintenance of a Process. By defining a Process, you can logically group a collection of Rules that pertain to a functional process.
- **Run**: The Run feature in the Rules Run Framework helps you to combine various components and/or processes together and execute them with different underlying approaches. Further, run conditions and/or job conditions can be specified while defining a run.

# 4.5 Dimension Mapping

Each cell reference is mapped to a set of dimensions and measures. This mapping is documented in excel and then converted to a Decision table through an offline utility provided by AgileREPORTER. Decision table is a metadata object within AgileREPORTER that stores the criteria for deriving value for each cell reference. The metadata is packaged for regulatory report as part of the OFS Risk Regulatory Solution. Decision table process within AgileREPORTER reads the metadata and derived entity published by OFSAA to populate data required for returns for the specified date and legal entity.

The following table is an example of dimension mapping. Each cell reference is mapped to a set of dimension members and measure. If a dimension is left empty for a cell reference, it indicates that it is not participating in the mapping process. If there are multiple mappings for a cell reference, then the value of this cell can come from any of these criteria.

Decision mapping table is processed against the contents of derived entity to reporting data. Each record of the derived entity is matched against the criteria specified in the decision table to identify the cell reference and derive return data (such as, cell reference and cell value).

**NOTE:** Note: All the dimension member codes that are used in the decision table are pre-seeded by OFSAA and cannot be modified. Therefore, if you have other member codes in the dimension, then you must re-classify them by using re-classification rule post load, or value-code mapping during load.

Decision tables must be prepared closer to the report submission period. In some cases, reclassification of multiple dimensions which result in a single unified reporting dimension must be performed in order to address the complexity of decision table. Reclassification rule is defined in OFSAA and packaged as part of OFSAA Risk Regulatory Reporting Solution.

In some cases, certain sections of the schedule or the entire schedule can be a list of data rows without any mapping to fixed set of dimension members. For example, Top 20 counterparties, List of Available for Sale (AFS) – securities. In such cases, since there are no cell references, decision table mapping specifies the names of dimensions and measures of derived entities in 'sheet' column or 'row' column of the template.

NOTE: As a part of the solution, metadata exists as out of box / pre-configured with installer.

# 5 Executing Run through Run Management

Starting from OFSDF 8.0.3.1.0 release, we are packaging two out-of-the-box Runs for data loading. Same can be executed through the Run Management screen. The following are the two runs that are packaged as part of Installer.

- **Financial Services Data Foundation Sourced Run**: This Run can be executed once per day for Data Movement from Staging Area to Results Area for Non-RUN SKEY tables.
- **OFS REG REP EBA Run**: This Run can be executed any number of times per day with each unique RUN SKEY for Data Movement in Run enabled tables.

# 5.1 Summary and Details Page

Upon initially navigating to **Run Management**  $\rightarrow$  **Run Management**, a summary page is displayed showing all the defined Runs. By selecting a Run or by using search criteria, you can control the set of Runs that are displayed. This page displays the list of runs defined in the Run Rule Framework (RRF) except those with Immediate Execution Option **Yes** in the grid.

# 5.2 Navigation within the Summary Page

When you first navigate to the Run Management summary page, the Runs defined in the RRF are presented in a summary grid. The Run Management summary page has two sections:

- Search
- List of Runs

# 5.2.1 Search Section

Among other properties, each Run possesses a segment, a Run Name, and a Run Type. You may search on any of these properties in the Search section.

| Search           |                     |                |            |              |                  | 0.2                  |
|------------------|---------------------|----------------|------------|--------------|------------------|----------------------|
|                  | Segment EBAS        | EG             |            |              | Run Name         |                      |
|                  | Run Type            | ۲              |            |              |                  |                      |
| List of Runs     | 「酒の                 | 🗑 ♥1 to 4 of 4 | к<>>>      |              |                  |                      |
| Run Name         |                     | Run Type       | Created By | Created Date | Last Modified By | Last Modified Date 🛛 |
| EBA Regulatory   | Reporting Run       | Base           | SYSADMN    | 11/30/2016   | SYSADMN          | 12/29/2016           |
| Anacredit Regula | itory Reporting Run | Base           | SYSADMN    | 11/30/2016   | SYSADMN          | 12/29/2016           |
| Anacredit Source | Base Run            | Base           | SYSADMN    | 12/16/2016   | +C               | -                    |
| EBA Source Base  | Run                 | Base           | SYSADMN    | 12/16/2016   | 12               | 12                   |
|                  |                     |                |            |              |                  |                      |
|                  |                     |                |            |              |                  |                      |
|                  |                     |                |            |              |                  |                      |
|                  |                     |                |            |              |                  |                      |
|                  |                     |                |            |              |                  |                      |
|                  |                     |                |            |              |                  |                      |
|                  |                     |                |            |              |                  |                      |

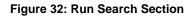

#### 5.2.2 List of Runs Section

The List of Runs section presents a grid containing all of the Runs that meet your search criteria. This summary grid offers several icons that allow you to perform different functions when a Run is selected.

To select a Run, click the check box in the first column of the grid.

| Ш     |                                                  | ial Services Data Foundation |                       |                          |                  | 🔲 6 🗈   | US-English 🔻    | OFSAD 🔻 🖸 |
|-------|--------------------------------------------------|------------------------------|-----------------------|--------------------------|------------------|---------|-----------------|-----------|
| Run M | Aanagement Summary                               |                              |                       |                          |                  |         |                 |           |
| ~     | Search                                           |                              |                       |                          |                  |         | Q <i>Q</i>      |           |
|       | Segment                                          | EBASEG •                     |                       |                          | Run Name         |         |                 |           |
|       | Run Type                                         | *                            |                       |                          |                  |         |                 |           |
| ~     | List of Runs                                     | na an to 4 of 4 Run Type     | K < > X<br>Created By | Created Date             | Last Modified By | Last M  | lodified Date ▼ |           |
|       | EBA Regulatory Reporting Run                     | Base                         | SYSADMN               | 11/30/2016               | SYSADMN          | 12/29/2 |                 |           |
|       | Anacredit Regulatory Reporting Run               |                              | SYSADMN               | 11/30/2016               | SYSADMN          | 12/29/2 | 2016            |           |
|       | Anacredit Source Base Run<br>EBA Source Base Run | Base<br>Base                 | SYSADMN<br>SYSADMN    | 12/16/2016<br>12/16/2016 | -                | 5       |                 |           |
|       |                                                  |                              |                       |                          |                  |         |                 |           |
|       |                                                  |                              |                       |                          |                  |         |                 |           |
|       |                                                  |                              |                       |                          |                  |         |                 |           |

#### Figure 33: Run Selection

- View (I): Selecting a single row out of the grid enables you to view the detailed definition of a Run on a read-only basis. The View icon is only enabled when a single Run is selected.
- **Run Default Parameters (**): Selecting a single row out of the grid enables you to define the default parameters of a Run.
- **Run Execution Parameters (**): Selecting a single row out of the grid enables you to define the execution parameters of a Run.
- **Run Execution Summary** (): Selecting a single row out of the grid enables you to view the status of the Run executed in the Run Execution parameters window.

#### 5.2.2.1 List of Runs Summary Grid

The following columns categorize each Run in the summary grid:

- Run Name: Displays the short name of the Run.
- Run Type: Displays the type of Run, Simulation or Baseline Run.
- Created By: Displays the name of the User who defined the Run.
- Creation Date: Displays the date on which the Run was created.
- Last Modified By: Displays the name of the user who has performed any modifications to the Original Run details.
- Last Modified Date: Displays the date on which the Original Run details were modified.

### 5.2.3 Navigation within Run Default Parameters Window

Click **Run Default Parameters** icon on the navigation bar of the *Run Management Summary* Window to input the Run level parameters. The *Run Parameters* Window is displayed.

| Run Name                   | EBA Regulatory Reporting Run |                              |
|----------------------------|------------------------------|------------------------------|
|                            |                              |                              |
| a Run Execution Parameters |                              |                              |
| Reporting Currency *       |                              | 6                            |
| Legal Entity               |                              | 31                           |
| Consolidation Type         | Consolidated                 |                              |
| Consolidation Hierarchy    |                              | 31                           |
| GAAP Code *                |                              | 16                           |
| FIC MIS Date *             |                              | <b>m</b>                     |
| Run Execution Description  |                              |                              |
|                            |                              |                              |
|                            | Save Execute Clos            | e                            |
| Audit Panel                |                              |                              |
| Created By SYSADMN         |                              | Created Date 11/30/2016      |
| Last Modified By SYSADMN   | L                            | ast Modified Date 12/29/2016 |

Figure 34: Run Default Parameters Window

**NOTE:** To modify or view the parameters the Modify Run Parameters role should be mapped to that relevant user profile.

This window consists of two sections Run Details and Run Execution Parameters.

#### 5.2.3.1 Run Details Section

This section displays the name of the Run which is a read-only value.

#### 5.2.3.2 Run Execution Parameters Section

In this section, you can update the following:

- **Reporting Currency**: Reporting Currency Code parameter is used for calculation of amounts in Reporting Currency during Data Population.
- Legal Entity: Legal Entity Code parameter is used for identifying the legal entity, which is used for the Run.
- Consolidation Type: Consolidation Type parameter is used for selecting legal entities on a solo or consolidation basis. In a solo run, only the selected legal entity will be used. In a consolidated run, along with the selected legal entity, all its child legal entities are also used.

- **Consolidation Hierarchy**: Legal Entity Hierarchy is used for selecting the required hierarchy for the consolidated run. This parameter is not required for solo run.
- GAAP Code: Enter the required GAAP code for the Run.
- FIC MIS Date: Enter the extraction date in this field.
- **Run Execution Description**: Enter a longer description of the Run.

Before proceeding further, to ensure that you do not lose the updated data, click **Save**.

**NOTE:** To get the values for Reporting Currency parameter and Legal Entity parameter, you need to save the following hierarchies under Save Metadata screen:

- Legal Entity Code for Run (HSFDF001)
- Reporting Currency Code for Run (HSFDF002)
- Legal Entity Hierarchy for Run (HSFDF003)

**NOTE:** For further details on Save Hierarchy, refer to Oracle Financial Services Advanced Analytical Applications Infrastructure Application Pack 8.0.6.1.0 User Guide on <u>OHC</u>.

The values selected for reporting currency and Legal entity for the selected Run is shown as the default selected value in the *Run Execution Parameters* screen.

#### 5.2.3.3 Run Details Section

This section displays the name of the Run which is a read-only value.

#### 5.2.3.4 Run Execution Parameters Section

The following Run execution parameters can be updated:

- Reporting Currency: Reporting Currency Code parameter is used for calculation of amounts in Reporting Currency during Data Population.
- Legal Entity: Legal Entity Code parameter is used for identifying the legal entity, which is used for the Run.
- **Consolidation Type**: Consolidation Type parameter is used for selecting legal entities on a solo or consolidation basis. In a solo run, only the selected legal entity will be used. In a consolidated run, along with the selected legal entity, all its child legal entities are also used.
- **Consolidation Hierarchy**: Legal Entity Hierarchy is used for selecting the required hierarchy for the consolidated run. This parameter is not required for solo run.
- **GAAP Code**: Enter the required GAAP code for the Run.
- **FIC MIS Date**: Enter the extraction date in this field.
- **Run Execution Description**: Enter a longer description of the Run.

NOTE: To get the values for Reporting Currency parameter and Legal Entity parameter, you need to save the following hierarchies under Save Metadata screen:
 Legal Entity Code for Run (HFSDF001)
 Reporting Currency Code for Run (HFSDF002)
 Legal Entity Hierarchy for Run (HSFDF003)

By clicking the Save button; a batch with the defined Run execution parameters is created. The batch created can be executed from the Batch Execution screen.

By clicking the Execute button, a batch with the defined Run execution parameters is created and executed immediately. Status of the executed run can be seen in Batch Monitor screen or Run Execution Summary page.

**NOTE:** For further details on Save Hierarchy and Batch Execution, refer to *Oracle Financial Services Advanced Analytical Applications Infrastructure Application Pack 8.0.6.1.0 User Guide* on <u>OHC</u>. To execute a Run, the execute run role should be mapped to your user profile. Currently, the users mapped under FSDF Admin or FSDF Operator User Groups automatically have this role.

# 5.2.4 Navigation within Run Execution Summary Page

Select a Run from the *Run Management Summary* page and click *Run Execution Summary* icon to display the *Run Execution Summary* page where the following sections are displayed.

| Run Execution                                                                                                  | Summary                                       |           |                   |                              |                               |       |                                        |               |  |
|----------------------------------------------------------------------------------------------------|-----------------------------------------------|-----------|-------------------|------------------------------|-------------------------------|-------|----------------------------------------|---------------|--|
|                                                                                                    | Run Name                                      | Anacredit | t Regulatory Repo | ort                          |                               |       | Run ID                                 | 1522385879175 |  |
|                                                                                                    | Run Type                                      | Base      |                   |                              |                               |       |                                        |               |  |
| 🗸 Run Execut                                                                                                   | ion Details                                   |           | 1 30-F            | i i i @ (2) ₹1 t             | o 1 of 1                      | кка   |                                        |               |  |
| the second second second second second second second second second second second second second second second s | Run Execution Id FIC 1<br>1527823183087 09/30 |           | Execution Status  | Execution Date<br>06/01/2018 | Time of Execution<br>09:05:04 |       | Run Description<br>alAnaCredit Reg Run |               |  |
|                                                                                                    |                                               |           |                   |                              |                               | Close |                                        |               |  |

Figure 35: Run Execution Summary

This section consists of the two sections Run Execution Summary and Run Execution Details.

#### 5.2.4.1 Run Execution Summary Section

The Run Execution Summary displays the following details:

- **Run Name**: Displays the name of the Run.
- **Run Type**: Displays the type of Run, Baseline or Simulation.
- Run ID: Displays the Run Execution ID.

#### 5.2.4.2 Run Execution Details Section

The Run Execution Details section presents a grid containing all of the executions of Run and status of a particular execution of the Run. The menu bar in this grid offers several icons that allow you to perform different functions when a Run Execution is selected. To select a Run Execution, click the check box in the first column of the grid. More than one Run Execution can be selected at a time but this will cause some of the icons to become disabled.

- **Parameter Details (**): Click this icon to view the Run execution and Run default parameter details in read-only mode.
- **Copy (**): Click Copy icon, to copy the parameters as defined in the *Run Execution Parameter* window to create a new batch.
- Execute ( ): Click Execute icon to trigger the batch which has been created from the *Run Execution Parameter* window. The status of the triggered batch is displayed. In the Execution Summary page, multiple selections of the execution IDs are available to trigger a batch.
- Request Report Flag (<sup>100</sup>): To request for a Report Flag, select a Run Execution ID in the *Run Execution Summary* page and click Request for Reporting Execution icon. A dialog box appears to input your comments. Click Submit and the status of this Run is displayed in the *Report Flag* section. Only a successful execution can be requested for reporting. For the selected Run and Execution date, there can be only one reporting flag.
- Override Report Flag ( ): Any reporting execution can be overwritten with another execution. Select a successfully triggered batch in the *Run Execution Summary* page. The Override Report Flag icon is enabled, if an execution is already marked as a *Report Flag*. You can override the execution by updating your comments. This should be approved by the approver and the procedure is similar to the procedure detailed in the *Approve Report Flag* section.
- Approve Report Flag ( ): After submitting the Reporting Run in the earlier section, the Approve Report Flag icon is enabled. After clicking the icon, a dialog box with the User Comments and Approver Comments is displayed. The Approver can update the comments in the Approver Comments field and then click Approve or Reject button accordingly.
- Reload (<sup>22</sup>): Click this icon to refresh / reload the Run Execution Summary details.

#### 5.2.4.3 Run Execution Grid

The Run Execution Details displays the following details:

- **Run Skey**: Displays the Run Skey of an individual execution.
- Run Execution ID: Displays the execution ID of the Run.
- **FIC MIS DATE**: Enter the extraction date in this field.
- **Execution Status**: Displays the status of the execution which is failed or complete.
- **Execution Date**: Displays the date when the Run was executed.
- **Time of Execution**: Displays the time when the Run was executed.
- **Report Flag**: Displays the flag type used when the Run was executed.

# 6 Metadata Export Utility

The Metadata Export Utility helps the user to export OFSAA metadata into Excel Sheet. This feature helps to get a view of OFSAA metadata and its dependencies. It is a template based approach where-in user creates templates and selects Metadata Objects that need to be extracted. The extraction process is supported only for Excel Sheet. While defining the template, user is expected to have prior knowledge of the OFSAA Metadata objects that are relevant from his application point of view.

# 6.1 Prerequisites

The following executions must be performed before using the Metadata Export Utility:

- 1. Before executing MDB Publish and Data Elements Wrapper Batch, ensure the following:
  - a. Tablespace Requirement:
    - i. Ensure that the USERS tablespace have minimum 150 GB available
    - ii. Ensure that the TEMP tablespace is minimum 45 GB available
  - b. Execute the following Gather Stat command for the mentioned tables:

#### BEGIN

```
DBMS_STATS.GATHER_TABLE_STATS(USER, 'TABLE_NAME');
END;
```

- i. Atomic Schema:
  - 1. FSI\_M\_CELL\_DEFN
  - 2. FSI\_M\_CELL\_DETAILS
  - 3. FSI\_M\_CELL\_DIM\_VAL
  - 4. FSI\_DE\_SEEDED\_DIMENSIONS
  - 5. FSI\_DE\_TABLE\_APPLICATION\_MAP
  - 6. FSI\_DE\_PP\_TABLE\_LIST
  - 7. FSI\_DE\_METADATA\_SEEDED\_VW\_MAP
  - 8. FSI\_DE\_PP\_TABLE\_REPORT\_MAP
- ii. Config Schema:
  - 1. AAI\_OBJECT\_B
  - 2. AAI\_OBJECT\_TL
  - 3. AAI\_DMT\_DEFINITION
  - 4. AAI\_DMT\_DEF\_SOURCE\_ENTITY
  - 5. AAI\_DMT\_MAPPING\_DETAILS
  - 6. PR2\_RULES\_B
  - 7. PR2\_RULE\_MAP
  - 8. PR2\_RULE\_OBJECT

- 9. PR2\_RULE\_OBJECT\_MEMBER
- 10. PR2\_OBJECT\_TL
- 11. PR2\_OBJECT\_TRACE
- 12. BATCH\_MASTER
- 13. BATCH\_TASK\_MASTER
- 14. BATCH\_PARAMETER\_MASTER
- 15. METADATA\_MASTER
- 16. METADATA\_ELEMENT\_MASTER
- 17. METADATA\_LOCALE\_MASTER
- 18. METADATA\_TYPE\_MASTER
- 19. METADATA\_ATTRIBUTE\_MASTER
- 2. MDB Publish: Execute the batch, INFODOM\_MDB
- 3. After Executing MDB Publish and Data Element Wrapper Batch, ensure the following:
  - a. Execute the following Gather Stat command for the mentioned tables:

BEGIN

```
DBMS_STATS.GATHER_TABLE_STATS(USER, 'TABLE_NAME');
END;
```

- i. Atomic Schema:
  - 1. FSI\_DE\_REPORT\_LINEAGE\_BASE
  - 2. FSI\_DE\_REPORT\_LINEAGE\_DETL
  - 3. FSI\_DE\_METADATA\_TGT\_MEMBER
  - 4. FSI\_DE\_METADATA\_SRC\_MEMBER
  - 5. FSI\_DE\_REPORT\_TARGET\_MEMBER
  - 6. FSI\_DE\_REPORT\_SOURCE\_MEMBER
- 4. Logs: MDB logs are generated under deployed area /Context\_Name/logs/MDB\_XXXX.log
- 5. Data Elements Wrapper Execution: After MDB Publish is completed succesfully with message "Metadata publishing is finished." in the /Context\_Name/logs/MDB\_XXXX.log, you must execute the Data Elements Utility with the following seeded batch to get the Data Lineage for each Metadata in OFSAA:

#### <INFODOM>\_POP\_DATA\_ELEMENTS\_USTR

# **NOTE:** This execution requires adequate tablespace. Ensure that your Atomic Schema is having enough tablespace in TEMP and USERS.

#### Parameters used in DATA\_ELEMENTS Batch

The batch can be executed in different modes according to each requirement. The following are the parameters used for executing the batch.

The default parameters used in the **<INFODOM>\_POP\_DATA\_ELEMENTS\_USTR** batch are:

#### Task1 (METADATA PARSER)

| SI. No. | Parameter      | Description      | List of Values | Default Value                                                               |
|---------|----------------|------------------|----------------|-----------------------------------------------------------------------------|
| 1       | P_FULL_PARSE   | Full Parser Flag | Y/N            | 'Y'                                                                         |
| 2       | P_INFODOM_NAME | Infodom Name     | ##INFODOM##    | <value eba="" infodom="" installed="" is="" of="" the="" where="">.</value> |
|         |                |                  |                | For example: 'FSDFINFO'                                                     |

#### Task2 (REPORT PARSER)

| SI. No. | Parameter      | Description       | List of Values | Default Value                                                                                        |
|---------|----------------|-------------------|----------------|----------------------------------------------------------------------------------------------------|
| 1       | P_JURISDICTION | Jurisdiction Code | EBA            | 'EBA'                                                                                                |
| 2       | P_INFODOM_NAME | Infodom Name      | ##INFODOM##    | <value infodom="" of="" the="" where<br="">EBA is installed&gt;.<br/>For example: 'FSDFINFO'</value> |

#### Execution Types for METADATA Parsing in <INFODOM>\_POP\_DATA\_ELEMENTS\_USTR Batch

- 1. **Full METADATA Parsing [Default Mode]** (if the P\_FULL\_PARSE parameter is 'Y', then the parsing happens for entire METADATA and Run Elements for the Run(s) enabled in FSI\_DE\_POP\_RUN\_LIST table in the Atomic Schema.).
- 2. Incremental METADATA Parsing [Optional Mode. Batch Parameter to Be Modified] (if the P\_FULL\_PARSE parameter is 'N', then the parsing happens for changed METADATA and Run Elements for the Run(s) enabled in FSI\_DE\_POP\_RUN\_LIST table in the Atomic Schema.).

You can edit the parameters by accessing the Batch Maintenance screen.

- a. Login to Oracle Financial Services Analytical Applications interface with your credentials.
- b. Navigate to Applications → Financial Services Data Foundation → Operations → Batch Maintenance
- c. Select Batch Name (<INFODOM>\_POP\_DATA\_ELEMENTS\_EBA)
- d. Select Task1 and click the Edit button. The Edit Task Definition Window is displayed.
- e. Modify the **Parameter List** field as applicable.

**NOTE:** The values must be in single quotes and comma separated for each value. Follow the same order as in the table.

Execution Types for REPORT Parsing in <INFODOM>\_POP\_DATA\_ELEMENTS\_USTR Batch:

- 1. **US Treasury Jurisidciton REPORT Parsing [Default Mode]** (if the P\_JURISDICTION parameter is 'EBA', then the parsing happens for EBA Reports enabled in FSI\_DE\_POP\_REPORT\_LIST table in the Atomic Schema).
  - **NOTE:** Even if the P\_JURISDICTION parameter in <INFODOM>\_POP\_DATA\_ELEMENTS\_USTR Batch is loaded, the Dashboards which get parsed depend on the FSI\_DE\_POP\_REPORT\_LIST table in the Atomic Schema.
- All Jurisdictions REPORT Parsing [Optional Mode. Batch Parameter to Be Modified] (if the P\_JURISDICTION parameter is NULL, that is, (") or two Single Quotes, then the parsing happens for entire Reports enabled in FSI\_DE\_POP\_REPORT\_LIST table in the Atomic Schema).

You can edit the parameters by accessing the Batch Maintainance screen.

- a. Login to Oracle Financial Services Analytical Applications interface with your credentails.
- b. Navigate to Applications → Financial Services Data Foundation → Operations
   → Batch Maintenance
- c. Select Batch Name (<INFODOM>\_POP\_DATA\_ELEMENTS\_USTR)
- d. (OPTIONAL) Select **Task2** and click the **Edit** button. The *EditTask Definiton* Window is displayed.
- e. Modify the **Parameter List** field as applicable.
- **NOTE:** The values must be in single quotes and comma separated for each value. Follow the same order as in the table.

#### Enabling Run for METADATA Parsing

Every execution for METADATA Parsing requires minimum one Run to be enabled in FSI\_DE\_POP\_RUN\_LIST table in the Atomic Schema. By default, RGRNUSTR is enabled.

| RUN NAME | INCLUDE RUN |
|----------|-------------|
| RGRNUSTR | Y           |

# Enabling Reports for REPORT Parsing

Every execution for REPORT Parsing requires minimum one Report to be enabled in FSI\_DE\_POP\_REPORT\_LIST table in the Atomic Schema. By default, the following Reports are enabled for EBA Jurisdiction.

| SI.<br>No. | DASHBOARD<br>ID | REPORT CODE | JURISDICTION<br>CODE | INCLUDES<br>REPORT |
|------------|-----------------|-------------|----------------------|--------------------|
| 1          | 5001            | FI0200      | EBA                  | Y                  |
| 2          | 5002            | FI0405      | EBA                  | Y                  |
| 3          | 5002            | FI040401    | EBA                  | Y                  |
| 4          | 5002            | FI040201    | EBA                  | Y                  |
| 5          | 5002            | FI040202    | EBA                  | Y                  |
| 6          | 5002            | FI0404      | EBA                  | Y                  |
| 7          | 5002            | FI0402      | EBA                  | Y                  |
| 8          | 5002            | FI0401      | EBA                  | Y                  |
| 9          | 5002            | FI040301    | EBA                  | Y                  |
| 10         | 5002            | FI0403      | EBA                  | Y                  |
| 11         | 5003            | FI0701      | EBA                  | Y                  |
| 12         | 5003            | F10700      | EBA                  | Y                  |
| 13         | 5004            | FI0802      | EBA                  | Y                  |
| 14         | 5004            | FI0801      | EBA                  | Y                  |
| 15         | 5005            | C30.00      | EBA                  | Y                  |
| 16         | 5005            | C29.00      | EBA                  | Y                  |
| 17         | 5005            | C28.00      | EBA                  | Y                  |
| 18         | 5005            | C31.00      | EBA                  | Y                  |
| 19         | 5005            | C26.00      | EBA                  | Y                  |
| 20         | 5005            | C27.00      | EBA                  | Y                  |
| 21         | 5006            | FI0501      | EBA                  | Y                  |
| 22         | 5006            | F10500      | EBA                  | Y                  |
| 23         | 5007            | FI0601      | EBA                  | Y                  |
| 24         | 5007            | F10600      | EBA                  | Y                  |
| 25         | 5008            | FI0902      | EBA                  | Y                  |
| 26         | 5008            | FI090101    | EBA                  | Y                  |
| 27         | 5008            | FI0901      | EBA                  | Υ                  |
| 28         | 5009            | C17.00      | EBA                  | Υ                  |

| SI.<br>No. | DASHBOARD<br>ID | REPORT CODE | JURISDICTION<br>CODE | INCLUDES<br>REPORT |
|------------|-----------------|-------------|----------------------|--------------------|
| 29         | 5010            | FI1400      | EBA                  | Y                  |
| 30         | 5011            | FI1000      | EBA                  | Y                  |
| 31         | 5012            | FI1104      | EBA                  | Y                  |
| 32         | 5012            | FI1103      | EBA                  | Y                  |
| 33         | 5012            | FI1101      | EBA                  | Y                  |
| 34         | 5013            | FI1303      | EBA                  | Y                  |
| 35         | 5013            | FI1301      | EBA                  | Y                  |
| 36         | 5013            | FI1302      | EBA                  | Y                  |
| 37         | 5014            | FI1900      | EBA                  | Y                  |
| 38         | 5015            | C07.00      | EBA                  | Y                  |
| 39         | 5016            | C75.00      | EBA                  | Y                  |
| 40         | 5016            | C74.00      | EBA                  | Y                  |
| 41         | 5016            | C72.00      | EBA                  | Y                  |
| 42         | 5016            | C73.00      | EBA                  | Y                  |
| 43         | 5017            | FI2005      | EBA                  | Y                  |
| 44         | 5017            | FI2006      | EBA                  | Y                  |
| 45         | 5017            | FI200701    | EBA                  | Y                  |
| 46         | 5017            | FI2007      | EBA                  | Y                  |
| 47         | 5017            | FI2004      | EBA                  | Y                  |
| 48         | 5017            | FI2001      | EBA                  | Y                  |
| 49         | 5017            | FI2002      | EBA                  | Y                  |
| 50         | 5017            | FI2003      | EBA                  | Y                  |
| 51         | 5018            | FI1602      | EBA                  | Y                  |
| 52         | 5018            | FI1601      | EBA                  | Y                  |
| 53         | 5018            | FI1605      | EBA                  | Y                  |
| 54         | 5018            | FI1606      | EBA                  | Y                  |
| 55         | 5018            | FI1607      | EBA                  | Υ                  |
| 56         | 5018            | FI1603      | EBA                  | Y                  |
| 57         | 5018            | FI1604      | EBA                  | Y                  |
| 58         | 5018            | FI160401    | EBA                  | Y                  |
| 59         | 5019            | FI1800      | EBA                  | Y                  |
| 60         | 5020            | C41.00      | EBA                  | Y                  |

| SI.<br>No. | DASHBOARD<br>ID | REPORT CODE | JURISDICTION<br>CODE | INCLUDES<br>REPORT |
|------------|-----------------|-------------|----------------------|--------------------|
| 61         | 5020            | C43.00      | EBA                  | Y                  |
| 62         | 5020            | C44.00      | EBA                  | Y                  |
| 63         | 5020            | C40.00      | EBA                  | Y                  |
| 64         | 5020            | C47.00      | EBA                  | Y                  |
| 65         | 5021            | FI0102      | EBA                  | Y                  |
| 66         | 5021            | FI0101      | EBA                  | Y                  |
| 67         | 5021            | FI0103      | EBA                  | Y                  |
| 68         | 5022            | FI1703      | EBA                  | Y                  |
| 69         | 5022            | FI1701      | EBA                  | Y                  |
| 70         | 5022            | FI1702      | EBA                  | Y                  |
| 71         | 5023            | FI2100      | EBA                  | Y                  |
| 72         | 5024            | FI4101      | EBA                  | Υ                  |
| 73         | 5024            | FI4102      | EBA                  | Y                  |
| 74         | 5024            | FI4103      | EBA                  | Y                  |
| 75         | 5025            | FI4200      | EBA                  | Υ                  |
| 76         | 5026            | FI4300      | EBA                  | Y                  |
| 77         | 5027            | FI4600      | EBA                  | Υ                  |
| 78         | 5028            | FI4501      | EBA                  | Y                  |
| 79         | 5028            | FI4502      | EBA                  | Υ                  |
| 80         | 5028            | FI4503      | EBA                  | Υ                  |
| 81         | 5029            | F10300      | EBA                  | Υ                  |
| 82         | 5030            | FI3002      | EBA                  | Y                  |
| 83         | 5030            | FI3001      | EBA                  | Υ                  |
| 84         | 5031            | FI3102      | EBA                  | Y                  |
| 85         | 5031            | FI3101      | EBA                  | Y                  |
| 86         | 5032            | FI4403      | EBA                  | Y                  |
| 87         | 5032            | FI4402      | EBA                  | Υ                  |
| 88         | 5032            | FI4401      | EBA                  | Υ                  |
| 89         | 5033            | FI2202      | EBA                  | Υ                  |
| 90         | 5033            | FI2201      | EBA                  | Υ                  |
| 91         | 5034            | FI1202      | EBA                  | Υ                  |
| 92         | 5034            | FI1201      | EBA                  | Y                  |

| SI.<br>No. | DASHBOARD<br>ID | REPORT CODE                            | JURISDICTION<br>CODE | INCLUDES<br>REPORT |
|------------|-----------------|----------------------------------------|----------------------|--------------------|
| 93         | 5035            | FI1500                                 | EBA                  | Y                  |
| 94         | 5036            | FI4002                                 | EBA                  | Y                  |
| 95         | 5036            | FI4001                                 | EBA                  | Y                  |
| 96         | 5050            | Instrument dataset                     | ECB                  | Y                  |
| 97         | 5050            | Financial dataset                      | ECB                  | Y                  |
| 98         | 5050            | Instrument-protection received dataset | ECB                  | Y                  |
| 99         | 5050            | Protection received dataset            | ECB                  | Y                  |
| 100        | 5050            | Joint Liabilities Dataset              | ECB                  | Y                  |
| 101        | 5050            | Counterparty Risk Dataset              | ECB                  | Y                  |
| 102        | 5050            | Counterparty-Instrument Dataset        | ECB                  | Y                  |
| 103        | 5050            | Counterparty Reference Dataset         | ECB                  | Y                  |
| 104        | 5050            | Accounting dataset                     | ECB                  | Y                  |
| 105        | 5050            | Counterparty Default Dataset           | ECB                  | Y                  |
|            |                 | FI0405                                 | EBA                  | Y                  |
|            |                 | FI0702                                 | EBA                  | Y                  |
|            |                 | FI1102                                 | EBA                  | Y                  |
|            |                 | FI110301                               | EBA                  | Υ                  |
|            |                 | C42                                    | EBA                  | Y                  |

**NOTE:** By Default All Dashboards are enabled and if you wish to parse particular Dashboards, modify the FSI\_DE\_POP\_REPORT\_LIST table in the Atomic Schema by enabling / disabling the "Include Report Column".

# Executing SELECTED tasks of <INFODOM>\_POP\_DATA\_ELEMENTS\_EBA Batch

By Deafult, the **<INFODOM>\_POP\_DATA\_ELEMENTS\_EBA** Batch contains both the tasks, that is, METADATA Parsing and REPORT Parsing. You can use platform feature of EXCLUDE / INCLUDE Batch Task for Optional execution of required tasks.

# 6.1.1 Verifying Logs

Data Elements logs are generated in Atomic Schema under the FSI\_MESSAGE\_LOGS table.

| Flag                        | Batch Run ID                                        | Indication                                                                                                    |
|-----------------------------|-----------------------------------------------------|----------------------------------------------------------------------------------------------------|
| Task1 (METADATA<br>Parsing) | REGISTER_ELEMENTS_ <batch<br>_Run_ID&gt;</batch<br> | Processes Metadata Parsing.<br>The message "Completed<br>REISTER_ELEMENTS" indicates that the<br>Metadata parsing is completed with<br>Registration. |
| Task2 (REPORT<br>Parsing)   | REPORT_TO_ELEMENTS_<<br>Batch_Run_ID >              | Processes Report Parsing.<br>The message "Completed<br>REPORT_TO_ELEMENTS" indicates that<br>all the Report parsing is completed.                    |

# 6.1.2 Validating Lineage Outputs

In Atomic Schema, you must verify that data is present in the following tables and ensure that the table is populated:

- FSI\_DE\_RUN\_LINEAGE\_METADATA
- MDR\_LINEAGE\_METADATA
- FSI\_DE\_REPORT\_LINEAGE\_BASE
- FSI\_DE\_REPORT\_LINEAGE\_DETL

NOTE: It is recommended that the following SQL statement must be executed in Config Schema, if this INDEX is not created: CREATE INDEX index\_mdr\_mod\_parent\_child CREATE INDEX index\_mdr\_mod\_parent\_child ON mdb\_object\_dependencies (parent\_object\_def\_id,child\_object\_def\_id) COMPUTE STATISTICS

# 6.2 User Access

The following user groups are pre-seeded in the component that help you get access to the Metadata Report Extract screen.

- MDR View Group: To see Metadata Report Extract with View permissions.
- MDR Owner Group: To create templates in Metadata Report Extract.

# 6.3 Create and Export Metadata Report Templates

Perform the following steps to create and export the Metadata Report Templates:

1. Navigate to **Common Components**  $\rightarrow$  **Utilities**  $\rightarrow$  **Metadata Report**.

| ome >               |                                               |                      |                          |                           |
|---------------------|-----------------------------------------------|----------------------|--------------------------|---------------------------|
| Search              |                                               |                      |                          | Q Search "O Reset Refresh |
| Template            | e Id                                          |                      | Template Name            |                           |
| Summary             |                                               |                      |                          |                           |
| + Add @ Edit Stew @ | Delete Export to Excel Download Template Name | Template Description | Sort By   Search  Status | Created Date              |
| 227262              | LineageTest-hint                              | Supriti              | Completed                | 2018-07-06 12:11:21.0     |
| 227261              | LineageTest                                   | Supriti              | Ongoing                  | 2018-07-06 10:57:50.0     |
| 227260              | Sreejith                                      | TEst                 | Completed                | 2018-07-05 20:09:27.0     |
|                     | к < > >                                       |                      |                          | Records Per Page 15       |

2. Click Add icon, in Summary screen, to create a new Metadata Report Template.

| me >        |                                 |                      |                      |                                                |
|-------------|---------------------------------|----------------------|----------------------|------------------------------------------------|
| earch       |                                 |                      |                      | Q Search 🕽 Reset Refresh                       |
| Template I  | ld                              |                      | Template Name        |                                                |
|             | Delete Export to Excel Download | Template Description | Sort By Search       | Created Date                                   |
| Template Id |                                 | remplate beschption  | 510105               | cicated bate                                   |
| 227262      |                                 | Supriti              | Completed            | 2018-07-06 12:11:21.0                          |
|             | LineageTest-hint                | Supriti<br>Supriti   | Completed<br>Ongoing | 2018-07-06 12:11:21.0<br>2018-07-06 10:57:50.0 |

|        |               | Tem          | plate Defini   | tion               |        |        |
|--------|---------------|--------------|----------------|--------------------|--------|--------|
| K Back | Definition    | Object Types | Filter Objects | Lineage Properties | Review | Next > |
|        |               |              | Definition     |                    |        |        |
|        | Basic Details | ;            |                |                    |        |        |
|        |               | * Name       | TR_TEST        |                    |        |        |
|        |               | Description  | Test Report    |                    |        |        |
|        |               |              |                |                    |        |        |
|        |               |              |                |                    |        |        |
|        |               |              |                |                    |        |        |
|        |               |              |                |                    |        |        |
|        |               |              |                |                    |        |        |
|        |               |              | Save 💌 Retu    | Im                 |        |        |

3. Provide the Name and Description for the new template in Template Definition page.

4. Select the desired object from the **Object Type** dropdown to be exported.

**Individual** report generates only the basic properties of the object selected, that is, name and description. **Relational** report generates detailed information up to the Entities level, if Dependencies is chosen; and up to the Staging Columns level, if Data Lineage is selected along with Dependencies.

**Dependencies**: Metadata object is dependent on several other metadata objects. Metadata object is also used (that is, consumed) in several other metadata objects. Dependency or usage tree can be of any depth. For example, a rule can be dependent on a hierarchy, business processor, and dataset. Further, each of these metadata objects can be dependent on other metadata objects. Metadata Export Utility exports all the dependent or used metadata objects for all paths in the dependency or usage tree, if this option is selected.

**Lineage**: Data is loaded from source systems to staging and then moved across to processing / reporting. Lineage traces the data element as it moves across different layers of OFSAA: staging, processing, and reporting. Metadata Export Utility exports the lineage of each of the reporting area data element that is identified by dependencies.

|                | Tem          | plate Definit  | ion                |        |        |
|----------------|--------------|----------------|--------------------|--------|--------|
| < Back O       | Object Types | Filter Objects | Lineage Properties | Review | Next > |
|                |              | Object Types   |                    |        |        |
| Object Types   |              |                |                    |        |        |
|                | Choose Dashb | oard ×         |                    |        |        |
| Export Options |              |                |                    |        |        |
|                | Dependencies |                |                    |        |        |
|                | Data Lineage |                |                    |        |        |
|                |              |                |                    |        |        |
|                |              |                |                    |        |        |
|                |              |                |                    |        |        |
|                |              |                |                    |        |        |
|                | 0            | Save 💌 Retur   | n                  |        |        |

For Individual: In the Export Options, do not select Dependencies or Data Lineage.

The exported sample report for Individual is as follows:

| 2  | А                                                         | в                                                         | С                              | D                       |   |
|----|-----------------------------------------------------------|-----------------------------------------------------------|--------------------------------|-------------------------|---|
| 1  | CLASSIFICATION_RULE_NAME                                  | CLASSIFICATION_RULE_DESC                                  | HIERARCHY_NAME                 | HIERARCHY_DESC          |   |
| 2  | Reg Liq Cashflow - Outflow Others Total Collateral        | Reg Liq Cashflow - Outflow Others Total Collateral        | <b>Risk Scenario Dimension</b> | Risk Scenario Dimension |   |
| 3  | Reg Liq Cashflow - Outflow Others Total Collateral        | Reg Liq Cashflow - Outflow Others Total Collateral        | Reg Liq Cashflow Group         | Reg Liq Cashflow Group  |   |
| 4  | Reg Liq Cashflow - Outflow Others Loss of Rights - Placed | Reg Liq Cashflow - Outflow Others Loss of Rights - Placed | Reg Liq Cashflow Group         | Reg Liq Cashflow Group  |   |
| 5  | Reg Liq Cashflow - Outflow Others Loss of Rights - Placed | Reg Liq Cashflow - Outflow Others Loss of Rights - Placed | <b>Risk Scenario Dimension</b> | Risk Scenario Dimension |   |
| 6  |                                                           |                                                           |                                |                         |   |
| 7  |                                                           |                                                           |                                |                         |   |
| 8  |                                                           |                                                           |                                |                         |   |
| 9  |                                                           |                                                           |                                |                         |   |
| 10 |                                                           | -                                                         |                                |                         | - |
|    | Classification Rule Hierarchy Dataset                     | + : •                                                     |                                |                         | Þ |

| For Relational: In the Export Options, select Dependencies | For | Relational: | In the E | xport O | <b>ptions</b> , sel | lect Depen | dencies. |
|------------------------------------------------------------|-----|-------------|----------|---------|---------------------|------------|----------|
|------------------------------------------------------------|-----|-------------|----------|---------|---------------------|------------|----------|

|               | Template Definition                              |               |  |  |  |  |  |  |  |  |  |  |
|---------------|--------------------------------------------------|---------------|--|--|--|--|--|--|--|--|--|--|
| < Back O      | n Object Types Filter Objects Lineage Properties | Review Next > |  |  |  |  |  |  |  |  |  |  |
|               | Object Types                                     |               |  |  |  |  |  |  |  |  |  |  |
| Object Types  |                                                  |               |  |  |  |  |  |  |  |  |  |  |
|               | Choose Dashboard ×                               |               |  |  |  |  |  |  |  |  |  |  |
| Export Option | 5                                                |               |  |  |  |  |  |  |  |  |  |  |
|               | Dependencies                                     |               |  |  |  |  |  |  |  |  |  |  |
|               | Save FReturn                                     |               |  |  |  |  |  |  |  |  |  |  |

The exported sample report for Relational is as follows:

| 1  | A         | В                             | C                                                                     | D          | E          | F            | G           | H        | 1 I I | J | K | L | M | N | <b></b> |
|----|-----------|-------------------------------|-----------------------------------------------------------------------|------------|------------|--------------|-------------|----------|-------|---|---|---|---|---|---------|
| 1  | Path Name | Dependency                    |                                                                       |            |            |              |             |          |       |   |   |   |   |   |         |
| 2  | Path1     | Dashboard > Report > View > H | lierarchy >                                                           | Entities > |            |              |             |          |       |   |   |   |   |   |         |
| 3  | Path2     | Dashboard > Report > View > D | poard > Report > View > Derived Entity > Measure > Entities >         |            |            |              |             |          |       |   |   |   |   |   |         |
| 4  | Path3     | Dashboard > Report > View > D | nboard > Report > View > Derived Entity > Hierarchy > Entities >      |            |            |              |             |          |       |   |   |   |   |   |         |
| 5  | Path4     | Dashboard > Report > View > D | hboard > Report > View > Derived Entity > Dataset > Entities >        |            |            |              |             |          |       |   |   |   |   |   |         |
| 6  | Path5     | Dashboard > Report > View > R | hboard > Report > View > Reporting Line Item > Measure > Entities >   |            |            |              |             |          |       |   |   |   |   |   |         |
| 7  | Path6     | Dashboard > Report > View > R | hboard > Report > View > Reporting Line Item > Hierarchy > Entities > |            |            |              |             |          |       |   |   |   |   |   |         |
| 8  | Path7     | Dashboard > Report > View > R | eporting L                                                            | ine Item > | Derived Er | ntity > Mea  | sure > Enti | ties >   |       |   |   |   |   |   |         |
| 9  | Path8     | Dashboard > Report > View > R | eporting L                                                            | ine Item > | Derived Er | ntity > Hier | archy > Ent | tities > |       |   |   |   |   |   |         |
| 10 | Path9     | Dashboard > Report > View > R | eporting L                                                            | ine Item > | Derived Er | ntity > Data | set > Entit | ies >    |       |   |   |   |   |   |         |
| 11 |           |                               |                                                                       |            |            |              |             |          |       |   |   |   |   |   |         |
| 12 |           |                               |                                                                       |            |            |              |             |          |       |   |   |   |   |   |         |
| 40 |           |                               |                                                                       |            |            |              |             |          |       |   |   |   |   |   |         |

The first sheet shows the different Paths and their Dependencies up to the Entities level. Select the required **Path** sheet at the bottom to view the dependencies.

Each path tells how the dependency/usage is derived from dashboard to entity or vice versa involving various OFSAA object types like Derived Entity, Hierarchies, Datasets, Measures, and so on.

These paths are generated by the system using data already published in MDB dependency tables as part of OFSAA MDB object publish.

For every dependent object type displayed in each path sheet, the following columns are displayed:

- Object type name
- Object type description
- One or many Object specific properties (optional)

For example: In Path1, Dashboard is the first Object type, the dependencies generated are Dashboard Name, Dashboard Description, and Dashboard properties: Dashboard Country, Dashboard Regulator and so on. Similarly, Report is the next Object type in Path1 and the dependencies generated are Report Name, Report Description, Views Name, Views Description, View Display Format and so on. Then followed by Hierarchy Objects name, description and properties up to the Entities level.

| 1  | А              | В                             | С                             | D                          | E                   | F           | - |
|----|----------------|-------------------------------|-------------------------------|----------------------------|---------------------|-------------|---|
| 1  | DASHBOARD_NAME | DASHBOARD_DESC                | DASHBOARD_COUNTRY             | DASHBOARD_REGULATOR        | DASHBOARD_FREQUENCY | REPORT_NAME |   |
| 2  | F104           | Breakdown of financial assets | by instrument and by counterp | European Banking Authority | Quarterly           | FI0401      |   |
| 3  | F104           | Breakdown of financial assets | by instrument and by counterp | European Banking Authority | Quarterly           | FI0403      |   |
| 4  | F104           | Breakdown of financial assets | by instrument and by counterp | European Banking Authority | Quarterly           | F10403      |   |
| 5  | F104           | Breakdown of financial assets | by instrument and by counterp | European Banking Authority | Quarterly           | F10403      |   |
| 6  | F104           | Breakdown of financial assets | by instrument and by counterp | European Banking Authority | Quarterly           | FI0401      |   |
| 7  | F104           | Breakdown of financial assets | by instrument and by counterp | European Banking Authority | Quarterly           | F10405      | 1 |
| 8  | F104           | Breakdown of financial assets | by instrument and by counterp | European Banking Authority | Quarterly           | FI0402      |   |
| 9  | F104           | Breakdown of financial assets | by instrument and by counterp | European Banking Authority | Quarterly           | FI0403      |   |
| 10 | F104           | Breakdown of financial assets | by instrument and by counterp | European Banking Authority | Quarterly           | FI0402      |   |
| 11 | F104           | Breakdown of financial assets | by instrument and by counterp | European Banking Authority | Quarterly           | F10405      | 1 |
| 12 | F104           | Breakdown of financial assets | by instrument and by counterp | European Banking Authority | Quarterly           | F10405      | 1 |
| 13 | F104           | Breakdown of financial assets | by instrument and by counterp | European Banking Authority | Quarterly           | F10402      |   |
| 14 | F104           | Breakdown of financial assets | by instrument and by counterp | European Banking Authority | Quarterly           | F10402      |   |
| 15 | F104           | Breakdown of financial assets | by instrument and by counterp | European Banking Authority | Quarterly           | F10405      | 1 |
| 16 | F104           | Breakdown of financial assets | by instrument and by counterp | European Banking Authority | Quarterly           | FI0401      |   |
| 17 | F104           | Breakdown of financial assets | by instrument and by counterp | European Banking Authority | Quarterly           | FI0403      |   |
| 18 | F104           | Breakdown of financial assets | by instrument and by counterp | European Banking Authority | Quarterly           | FI0401      |   |
|    | Paths Path1    | Path2 Path3 Path4             | Path5 Path6 Path7 Pa          | th8 P 🕂 : 🖣                |                     |             | Þ |

The Usage sample report (generated by default when Dependencies is selected) is as follows:

|    | A                                                                                          | В                                                                | С                                                           | D           | E          | F           | G           | Н         |            | J        | K  |  |
|----|--------------------------------------------------------------------------------------------|------------------------------------------------------------------|-------------------------------------------------------------|-------------|------------|-------------|-------------|-----------|------------|----------|----|--|
| 1  | Path Name                                                                                  | Usage                                                            |                                                             |             |            |             |             |           |            |          |    |  |
| 2  | Path1                                                                                      | Columns > Hierarchy > View >                                     | > Report > I                                                | Dashboard   | >          |             |             |           |            |          |    |  |
| 3  | Path2                                                                                      | Columns > Measure > Derived                                      | nns > Measure > Derived Entity > View > Report >Dashboard > |             |            |             |             |           |            |          |    |  |
| 4  | Path3                                                                                      | olumns > Hierarchy > Derived Entity > View > Report >Dashboard > |                                                             |             |            |             |             |           |            |          |    |  |
| 5  | Path4 Columns > Measure > Business Processor > Derived Entity > View > Report >Dashboard > |                                                                  |                                                             |             |            |             |             |           |            |          |    |  |
| 6  | 6 Path5 Columns > Measure > Reporting Element > View > Report > Dashboard >                |                                                                  |                                                             |             |            |             |             |           |            |          |    |  |
| 7  | Path6                                                                                      | Columns > Hierarchy > Report                                     | ing Elemen                                                  | t > View >  | Report >I  | Dashboard   | >           |           |            |          |    |  |
| 8  | Path7                                                                                      | Columns > Measure > Derived                                      | Entity > R                                                  | eporting El | ement > V  | iew > Rep   | ort >Dashb  | oard >    |            |          |    |  |
| 9  | Path8                                                                                      | Columns > Hierarchy > Derived                                    | I Entity > F                                                | Reporting E | lement > \ | /iew > Rep  | ort >Dash   | board >   |            |          |    |  |
| 10 | Path9                                                                                      | Columns > Measure > Busines                                      | s Processo                                                  | or > Derive | d Entity > | Reporting E | Element > 1 | View > Re | port >Dash | nboard > | _  |  |
| 11 | Path10                                                                                     | Columns > Measure > Busines                                      | s Processo                                                  | or > Report | ing Elemer | nt > View   | > Report >  | Dashboard | >          |          |    |  |
| 12 |                                                                                            |                                                                  |                                                             |             |            |             |             |           |            |          |    |  |
| 13 |                                                                                            |                                                                  |                                                             |             |            |             |             |           |            |          |    |  |
| 14 |                                                                                            |                                                                  |                                                             |             |            |             |             |           |            |          |    |  |
| 15 |                                                                                            |                                                                  |                                                             |             |            |             |             |           |            |          | 1  |  |
| 14 | Paths Path1 Path2                                                                          | / Path3 / Path4 / Path5 / Pa                                     | th6 🖌 Path                                                  | 7 / Path8   | /Path 🛙 🖣  |             |             |           |            |          | I. |  |

The first sheet shows the different Paths and their Usage up to the Dashboard level. Select the required **Path** sheet at the bottom to view the Usage.

| -  | A                                | В                                     | С                               | D                                | E                                  | F         | G                       | Н               |
|----|----------------------------------|---------------------------------------|---------------------------------|----------------------------------|------------------------------------|-----------|-------------------------|-----------------|
| 1  | COLUMNS NAME                     | COLUMNS_DESC                          | COLUMNS_PHYSICAL_COL_ID         | HIERARCHY_NAME                   | HIERARCHY_DESC                     | HIER_TYPE | HIER_MULTI_DIM_PROPERTY | HIER_TOTAL_REQD |
| 2  |                                  |                                       | FCT_DEPOSITS_BORROWINGS.F_      |                                  | Hierarchy for Trans Account Flag   |           | REGULAR                 | Yes             |
| 3  | Repurchased Or Indemnified Flag  | Indicates if the said account is Rep  | FCT_LOAN_ACCOUNT_SUMMARY.       | Repurchased or Indemnified Flag  | Repurchased or Indemnified Flag    | BI        | REGULAR                 | Yes             |
| 4  |                                  |                                       | FCT_LOAN_ACCOUNT_SUMMARY.       |                                  |                                    |           | REGULAR                 | Yes             |
|    |                                  |                                       | FCT_LOAN_ACCOUNT_SUMMARY.       |                                  |                                    |           | REGULAR                 | Yes             |
| 6  | Negative Amortization Flag       | This column stores if loan has nega   | FCT_LOAN_ACCOUNT_SUMMARY.       | Negative Amortization Flag Hiera | a Negative Amortization Flag Hiera | BI        | REGULAR                 | Yes             |
| 7  |                                  |                                       | FCT_LOAN_ACCOUNT_SUMMARY.       |                                  |                                    | BI        | REGULAR                 | Yes             |
| 8  | Cleared Transaction Flag         | This columns stores if particular tra | FCT_REG_ACCOUNT_SUMMARY.F       | Cleared Transaction Flag Hierar  | Cleared Transaction Flag Hierarc   | BI        | REGULAR                 | Yes             |
|    |                                  |                                       | FCT_REG_ACCOUNT_SUMMARY.F       |                                  | Cleared Transaction Flag Hierarc   | BI        | REGULAR                 | Yes             |
| 10 | Mark To Market Value In Reporti  | This stores the mark to market valu   | FCT_REG_ACCOUNT_SUMMARY.M       | Mtm Value-FRAS Hierarchy         | Hierarchy Mtm Value-FRAS           | BI        | REGULAR                 | Yes             |
| 11 | Broker Surrogate key             | This stores unique identifier for the | FCT_DEPOSITS_BORROWINGS.N       | Broker Hierarchy Deposit Borow   | i Broker Hierarchy Deposit Borowi  | BI        | REGULAR                 | Yes             |
| 12 | Callable Deposit Indicator       | Indicates if said deposit can be call | FCT_DEPOSITS_BORROWINGS.F_      | Deposit Option Indicator Hierarc | Deposit Option Indicator Hierarch  | BI        | REGULAR                 | Yes             |
|    |                                  |                                       | FCT_LOAN_ACCOUNT_SUMMARY.       | Impair asc31030 Amount Check     | Impair asc31030 Amount Check       | BI        | REGULAR                 | Yes             |
| 14 |                                  |                                       | FCT_LOAN_ACCOUNT_SUMMARY.       |                                  |                                    |           | REGULAR                 | Yes             |
| 15 | Troubled Debt Restructure Flag   | This column indicates if said loan is | FCT_LOAN_ACCOUNT_SUMMARY.       | Troubled Debt Restructure Flag   | Troubled Debt Restructure Flag     | BI        | REGULAR                 | Yes             |
|    |                                  |                                       | FCT_LOAN_ACCOUNT_SUMMARY.       |                                  |                                    |           | REGULAR                 | Yes             |
| 17 | Negative Amortization Flag       | This column stores if loan has nega   | FCT_LOAN_ACCOUNT_SUMMARY.       | Negative Amortization Flag Hiera | a Negative Amortization Flag Hiera | BI        | REGULAR                 | Yes             |
| 18 | Cleared Transaction Flag         | This columns stores if particular tra | FCT_REG_ACCOUNT_SUMMARY.F       | Cleared Transaction Flag Hierard | Cleared Transaction Flag Hierarc   | BI        | REGULAR                 | Yes             |
| 19 | Mark To Market Value In Reporti  | This stores the mark to market valu   | FCT_REG_ACCOUNT_SUMMARY.M       | Mtm Value-FRAS Hierarchy         | Hierarchy Mtm Value-FRAS           | BI        | REGULAR                 | Yes             |
|    | Broker Surrogate key             |                                       | FCT_DEPOSITS_BORROWINGS.N       | Broker Hierarchy Deposit Borow   | Broker Hierarchy Deposit Borowi    | BI        | REGULAR                 | Yes             |
| 21 | Troubled Debt Restructure Flag   | This column indicates if said loan is | FCT_LOAN_ACCOUNT_SUMMARY.       | Troubled Debt Restructure Flag   | Troubled Debt Restructure Flag     | BI        | REGULAR                 | Yes             |
| 22 | Mortgage Broker Surrogate Key    | This stores unique identifier for the | FCT_LOAN_ACCOUNT_SUMMARY.       | Broker Skey Hierarchy            | Broker Skey Hierarchy              | BI        | REGULAR                 | Yes             |
| 23 |                                  |                                       | FCT_LOAN_ACCOUNT_SUMMARY.       |                                  |                                    | BI        | REGULAR                 | Yes             |
| 24 | Claim Local Currency Code        | Refers to the Local currency code f   | FCT_REG_ACCOUNT_SUMMARY.\       | Currency Code Comparison Hier    | Currency Code Comparison Hier      | BI        | REGULAR                 | Yes             |
| 25 |                                  |                                       | FCT_REG_ACCOUNT_SUMMARY.F       |                                  | Cross Border Claim Hierarchy       |           | REGULAR                 | Yes             |
| 26 | Transaction Account Flag         | Indicates if said account is conside  | FCT_DEPOSITS_BORROWINGS.F_      | Trans Account Flag Hierarchy     | Hierarchy for Trans Account Flag   | BI        | REGULAR                 | Yes             |
| 27 | Deposit Call Exercised Indicator | This Column Stores the Deposit Ca     | FCT_DEPOSITS_BORROWINGS.F       | Next Option Flag Deposit Borrow  | Next Option Flag Deposit Borrow    | BI        | REGULAR                 | Yes             |
|    |                                  |                                       | FCT_LOAN_ACCOUNT_SUMMARY.       |                                  |                                    |           | REGULAR                 | Yes             |
| 29 | Troubled Debt Restructure Flag   | This column indicates if said loan is | FCT_LOAN_ACCOUNT_SUMMARY.       | Troubled Debt Restructure Flag   | Troubled Debt Restructure Flag     | BI        | REGULAR                 | Yes             |
| 30 |                                  |                                       | FCT_LOAN_ACCOUNT_SUMMARY.       |                                  |                                    |           |                         | Yes             |
| 31 | Recourse to General Credit       | This stores the recourse to general   | FCT_REG_ACCOUNT_SUMMARY.F       | Recourse To General Credit Indi  | Recourse To General Credit Indic   | BI        | REGULAR                 | Yes             |
| 32 | Contractual Maturity in Days     | This column stores the orignal matu   | FCT_REG_ACCOUNT_SUMMARY.M       | Contractual Maturity Term Hiera  | r Contractual Maturity Term Hierar | BI        | REGULAR                 | Yes             |
| 33 | Nettable Pool Surrogate Key      |                                       | FCT_REG_ACCOUNT_SUMMARY.M       |                                  |                                    |           | REGULAR                 | Yes             |
| 34 | Broker Surrogate key             | This stores unique identifier for the | FCT_DEPOSITS_BORROWINGS.N       | Broker Hierarchy Deposit Borow   | i Broker Hierarchy Deposit Borowi  | BI        | REGULAR                 | Yes             |
| 35 | Broker Surrogate key             |                                       | FCT DEPOSITS BORROWINGS.N       |                                  |                                    |           | REGULAR                 | Yes             |
| 36 | Deposit Call Exercised Indicator | This Column Stores the Deposit Ca     | FCT_DEPOSITS_BORROWINGS.F       | Next Option Flag Deposit Borrow  | Next Option Flag Deposit Borrow    | BI        | REGULAR                 | Yes             |
| 37 | Deposit Listing Service Provider | This Column Stores the unique ider    | FCT DEPOSITS BORROWINGS.N       | Deposit List Skey Hierarchy      | Deposit List Skey Hierarchy        | BI        | REGULAR                 | Yes             |
| 20 | Durchass Date Voute1 (Date2)     | This column stores the date on whi    | ECT LOAN ACCOUNT SUMMADY        | Acquisition Data                 | Wiscorphy for Appulaition Data     | DI        | DECULAD                 | Vee             |
| 14 | Pathi Pathi Pathi Pathi          | Z Paulo Z Paule Z Patho Z Patho       | _ Path7 _ Path8 _ Path9 _ Path1 |                                  |                                    |           |                         |                 |

Select **Data Lineage** in **Template Definition**  $\rightarrow$  **Choose Object Type** to export the lineage details up to the Staging Columns level.

**NOTE:** Data Lineage can be selected only if Dependencies is opted. The minimum memory settings to run lineage reports should be export JAVA\_OPTS="-Xms1024m -Xmx8192m".

| Temj                                 | olate Definition                         |
|--------------------------------------|------------------------------------------|
| Back     Definition     Object Types | Filter Objects Lineage Properties Review |
| c                                    | Dbject Types                             |
| Object Types                         |                                          |
| Choose Dashbo                        | ard x                                    |
| Export Options                       |                                          |
| Dependencies                         |                                          |
|                                      | Save 💌 Return                            |

# **NOTE:** Data Lineage is generated as a separate sheet in the generated Relational report along with the Dependencies. Select the **Lineage** sheet to view the Data Lineage (up to Staging column level).

| 1  | Α      | В        | С           | D              | E                       | F                       | G                          | н                     |
|----|--------|----------|-------------|----------------|-------------------------|-------------------------|----------------------------|-----------------------|
| 1  | REPORT | SCHEDULE | VIEW        | CELL ID        | DERIVED ENTITY CODE     | METADATA CODE           | RESULT AREA TABLE          | RESULT AREA COLUMN    |
| 2  | FI04   | FI0404   | FI04-FI0404 | FI0404R200C050 | MANDATORY_SOURCE_COLUMN | MANDATORY_SOURCE_COLUMN | Mandatory Source Column    | MANDATORY_SOURCE_COL  |
| 3  | FI04   | F10403   | FI04-FI0403 | FI0403R170C010 | MANDATORY_TARGET_COLUMN | MANDATORY_TARGET_COLUMN | FCT_COMMON_ACCOUNT_SUMMARY | N_MIS_DATE_SKEY       |
| 4  | FI04   | F10404   | FI04-FI0404 | FI0404R170C020 | MANDATORY_TARGET_COLUMN | MANDATORY_TARGET_COLUMN | FCT_COMMON_ACCOUNT_SUMMARY | N_MIS_DATE_SKEY       |
| 5  | FI04   | F10404   | FI04-FI0404 | FI0404R030C050 | DERR001                 | DSRR001                 | FCT_REG_ACCOUNT_SUMMARY    | N_REG_PROD_TYPE_SKEY  |
| 6  | FI04   | F10402   | FI04-FI0402 | FI0402R180C010 | DERR501                 | DSRR501                 | FCT_REG_ACCOUNT_SUMMARY    | N_STANDARD_PARTY_TYPE |
| 7  | FI04   | FI0404   | FI04-FI0404 | FI0404R120C040 | MANDATORY_TARGET_COLUMN | MANDATORY_TARGET_COLUMN | FCT_COMMON_ACCOUNT_SUMMARY | N_ACCT_SKEY           |
| 8  | FI04   | F10404   | FI04-FI0404 | FI0404R020C050 | MANDATORY_SOURCE_COLUMN | MANDATORY_SOURCE_COLUMN | Mandatory Source Column    | MANDATORY_SOURCE_COL  |
| 9  | FI04   | FI0403   | FI04-FI0403 | DATASET_JOINS  | MANDATORY_SOURCE_COLUMN | MANDATORY_SOURCE_COLUMN | Mandatory Source Column    | MANDATORY_SOURCE_COL  |
| 10 | FI04   | FI0401   | FI04-FI0401 | FI0401R170C020 | DERR501                 | DSRR501                 | FCT_REG_ACCOUNT_SUMMARY    | N_STANDARD_PARTY_TYPE |
| 11 | FI04   | F10404   | FI04-FI0404 | FI0404R260C020 | DERR501                 | DSRR501                 | FCT_REG_ACCOUNT_SUMMARY    | N_REG_PROD_TYPE_SKEY  |
| 12 | FI04   | F10404   | FI04-FI0404 | FI0404R220C010 | DERR501                 | DSRR501                 | FCT_REG_ACCOUNT_SUMMARY    | N_STANDARD_PARTY_TYPE |
| 13 | FI04   | FI0404   | FI04-FI0404 | FI0404R190C030 | DERR502                 | DSRR502                 | FCT_REG_ACCOUNT_SUMMARY    | N_STANDARD_PARTY_TYPE |
| 14 | FI04   | F10404   | FI04-FI0404 | FI0404R160C020 | DERR501                 | DSRR501                 | FCT_REG_ACCOUNT_SUMMARY    | N_REG_PROD_TYPE_SKEY  |
| 15 | FI04   | FI0403   | FI04-FI0403 | FI0403R150C020 | DERR501                 | DSRR501                 | FCT_REG_ACCOUNT_SUMMARY    | N_REG_PROD_TYPE_SKEY  |
| 16 | FI04   | F10404   | FI04-FI0404 | FI0404R060C040 | DERR502                 | DSRR502                 | FCT_REG_ACCOUNT_SUMMARY    | N_REG_PROD_TYPE_SKEY  |
| 17 | FI04   | F10404   | FI04-FI0404 | FI0404R030C040 | DERR502                 | DSRR502                 | FCT_REG_ACCOUNT_SUMMARY    | N_REG_PROD_TYPE_SKEY  |
| 18 | FI04   | F10404   | FI04-FI0404 | FI0404R110C010 | MANDATORY_TARGET_COLUMN | MANDATORY_TARGET_COLUMN | FCT_REG_ACCOUNT_SUMMARY    | N_RUN_SKEY            |
|    | <      | Lineag   | je 🕂        |                |                         | : 4                     |                            |                       |

5. Select **Filter Objects** to see the selected objects.

|        | Те             | mplate Definition                 |               |
|--------|----------------|-----------------------------------|---------------|
| < Back | O Object Types | Filter Objects Lineage Properties | Review Next > |
|        |                | Filter Objects                    |               |
|        |                | Dashboard                         |               |
|        |                | Save FReturn                      |               |

6. Select one Filter Object from the Available Objects and Click to add a Selected Object. Select one Selected Object from the Available Objects and click to remove a Filter Object.

|                   | Filter Object                                                                                | ts                                                                                            |                                                                          |
|-------------------|----------------------------------------------------------------------------------------------|-----------------------------------------------------------------------------------------------|--------------------------------------------------------------------------|
| Dashboard         |                                                                                              |                                                                                               |                                                                          |
| Dashboard         |                                                                                              |                                                                                               |                                                                          |
| Available Objects |                                                                                              | Selected Objects                                                                              |                                                                          |
| LEXP              |                                                                                              |                                                                                               |                                                                          |
| 🖺 F105            | >                                                                                            |                                                                                               |                                                                          |
| 💾 F106            | <                                                                                            |                                                                                               |                                                                          |
| 🖺 F109            |                                                                                              |                                                                                               |                                                                          |
| B OPRD            |                                                                                              |                                                                                               |                                                                          |
| 💾 FI14            |                                                                                              |                                                                                               |                                                                          |
| 💾 FI10            |                                                                                              |                                                                                               |                                                                          |
| FI11              |                                                                                              |                                                                                               |                                                                          |
| FI13              |                                                                                              |                                                                                               |                                                                          |
| 📙 FI19            |                                                                                              |                                                                                               |                                                                          |
| CRSA              |                                                                                              |                                                                                               |                                                                          |
| LCR               | ~                                                                                            |                                                                                               |                                                                          |
| Search            | 0                                                                                            |                                                                                               |                                                                          |
| Scaron            |                                                                                              | Or                                                                                            | <b>`</b>                                                                 |
|                   | LEXP<br>FI05<br>FI06<br>FI09<br>OPRD<br>FI14<br>FI10<br>FI11<br>FI13<br>FI13<br>FI19<br>CRSA | Dashboard  Available Objects  LEXP FI05 FI06 FI09 OPRD FI14 FI14 FI11 FI13 FI13 FI19 CRSA LCR | Available Objects     Selected Objects       LEXP     >       F105     < |

When the object list is huge, use the Search option as shown above. Type first three letters of the Filter Object name and the relevant Filter Objects is displayed.

**NOTE:** You can type the complete Filter Object name to select and add to the Selected Objects.

|                                                                                                    | Filter Objects |                  |
|----------------------------------------------------------------------------------------------------|----------------|------------------|
| Dashboard                                                                                                    | _              |                  |
| Available Objects                                                                                                    |                | Selected Objects |
| <ul> <li>№ FI02</li> <li>№ FI04</li> <li>№ FI07</li> <li>№ FI08</li> <li>№ FI05</li> <li>№ FI06</li> <li>№ FI09</li> <li>№ FI01</li> </ul> | > <            |                  |
| FIQ X                                                                                                    | 2              | OK               |

7. Select the Lineage Properties required to be generated.

| K Back       Definition       Object Types       Filter Objects       Lineage Propert       Review       Next >         Lineage Propert       Review       Image Propertion         Image Properties       Image Element Column Level5       Image Element Table Level5       Image Element Table Level5         Image Cell Id       Image Element Table Level5       Image Element Table Level5       Image Element Column Level5         Image Data Flow Type Level5       Image Element Column Level5       Image Element Column Level5       Image Element Column Level5         Image Element Column Level5       Image Element Column Level5       Image Element Column Level5       Image Element Column Level5         Image Element Column Level5       Image Element Column Level5       Image Element Table Level5       Image Element Table Level4         Image Element Table Level4       Image Element Column Level4       Image Element Table Level4       Image Element Table Level4         Image Element Table Level4       Image Element Table Level4       Image Element Table Level4       Image Element Table Level4         Image Element Table Level4       Image Element Table Level4       Image Element Table Level4       Image Element Table Level4         Image Element Table Level4       Image Element Table Level4       Image Element Table Level4       Image Element Table Level4         Image Element Table                                                                                                    |                                                                                                    | Template Defin              | nition                                                                                                    |
|----------------------------------------------------------------------------------------------------|----------------------------------------------------------------------------------------------------|-----------------------------|----------------------------------------------------------------------------------------------------|
| <ul> <li>Dashboard</li> <li>View</li> <li>Cell Id</li> <li>Cell Group Id</li> <li>Derived Entity Code</li> <li>Derived Entity Description</li> <li>Metadata Code</li> <li>Metadata Code</li> <li>Metadata Description</li> <li>Metadata Type</li> <li>Metadata Sub Code</li> <li>Metadata Sub Description</li> <li>Schedule</li> </ul>                                                                                                    | < Back Octinition                                                                                                    | Object Types Filter Objects | Lineage Properti Review                                                                                                    |
| Image Element Table Level5       Cell Id       Cell Group Id       Derived Entity Code       Derived Entity Description       Metadata Code       Metadata Code       Metadata Description       Metadata Sub Code       Metadata Sub Code       Metadata Sub Code       Metadata Sub Code       Metadata Sub Code       Metadata Sub Code       Standard Standard Standar |                                                                                                    | Lineage Prope               | rties                                                                                                    |
|                                                                                                    | View         Cell Id         Cell Group Id         Derived Entity Code         Derived Entity Description         Metadata Code         Metadata Description         Metadata Sub Code         Metadata Sub Code         Metadata Sub Code | > <                         | Lineage Element Table Level5 Lineage Data Flow Type Level5 Lineage Data Flow Name Level5 Lineage Data Flow Name Level5 Lineage Run or Batch Level4 Lineage Element Table Level4 Lineage Data Flow Type Level4 Lineage Data Flow Name Level4 Lineage Data Flow Name Level4 Lineage Run or Batch Level4 Schedule |

|      |        |                | Те           | mplate Defini       | tion                    |        |           |  |
|------|--------|----------------|--------------|---------------------|-------------------------|--------|-----------|--|
|      | < Back | Definition     | Object Types | O<br>Filter Objects | O<br>Lineage Properties | Review | Next >    |  |
|      |        |                |              | Review              |                         |        |           |  |
|      | Object | Identifier     | Object Name  |                     |                         | Ob     | ject Type |  |
| 0    | 149924 | 0042983        | FI04         |                     |                         | Das    | shboard   |  |
| Page | <      | (1 of 1 items) | к < 1 >      |                     |                         |        | >         |  |
|      |        |                |              | 🛇 Save 🛛 🔻 Retu     | Im                      |        |           |  |

8. Review the **Template Definition** once and click **Save**.

#### 9. Click Return to go to the Summary page.

| me >                                  |                                                              |                                                   |                                   |                                       |
|---------------------------------------|--------------------------------------------------------------|---------------------------------------------------|-----------------------------------|---------------------------------------|
| Search                                |                                                              |                                                   |                                   | Q Search "O Reset Refresh             |
| Template I                            | id                                                           |                                                   | Template Name                     |                                       |
|                                       |                                                              |                                                   |                                   |                                       |
| Summary                               |                                                              |                                                   |                                   |                                       |
| Add 🕼 Edit 📑 View 🏛                   | Delete Export to Excel Download                              | Template Description                              | Sort By Search                    | Created Date                          |
| Add C Edit View 🗎                     | Delete Export to Excel Download Template Name US FED Lineage | Template Description                              | Sort By Search Status Not Started | Created Date<br>2018-07-06 15:23:24.0 |
| Add C Edit Yiew 📾                     | Template Name                                                | Template Description<br>US FED Lineage<br>Supriti | Status                            | Created Date                          |
| Add C Edit View Template Id<br>227263 | Template Name<br>US FED Lineage                              | US FED Lineage                                    | Status<br>Not Started             | Created Date<br>2018-07-06 15:23:24.0 |

10. Select a **Template** in the **Template List** in **Summary** screen and click **Export to Excel** to export the desired objects in Excel Sheet format.

**NOTE:** MDB Publish must be triggered before executing the **Export to Excel** option.

11. The Report Generation function is an asynchronous action and to check the status of the export function, use the **Refresh** option in **Summary** screen.

| ne >                                    |                                                |                              |                                     |                       |                                       |
|-----------------------------------------|------------------------------------------------|------------------------------|-------------------------------------|-----------------------|---------------------------------------|
| earch                                   |                                                |                              |                                     |                       | Q Search "O Reset Refresh             |
|                                         | Template Id                                    |                              |                                     | Template Name         |                                       |
|                                         |                                                |                              |                                     |                       |                                       |
| ummary                                  | у                                              |                              |                                     |                       |                                       |
|                                         | y<br>🕜 Edit 📲 View 👜 Delete                    | Export to Excel Download     |                                     | Sort By 💌 Search      |                                       |
| • Add • • • • • • • • • • • • • • • • • | 🕉 Edit 📲 View 🗎 Delete                         | Export to Excel Download     | Template Description                | Sort By Search        | n Created Date                        |
| Add G                                   | ͡ Edit ■ View 🖻 Delete<br>late Id              |                              | Template Description US FED Lineage |                       |                                       |
| Add a                                   | Getati Set Set Set Set Set Set Set Set Set Set | Template Name                |                                     | Status                | Created Date                          |
| Add Templa                              | Edit View Delete Iate Id     S3                | Template Name US FED Lineage | US FED Lineage                      | Status<br>Not Started | Created Date<br>2018-07-06 15:23:24.0 |

- For Excel Export, the following are the Status values:
  - **Not Started**: The Report Generation is yet to start, but the function has triggered the action in the background.
  - **Ongoing**: The Report Generation is started and in process.
  - **Completed**: The Report Generation is completed and ready to view or download.
  - **Failed/Partially Completed**: The Report Generation encountered an issue and the process is partially completed or failed.

**NOTE:** The export logs are generated and placed in the path

/Context\_Name/logs/MDB.log.

Log files give the following information:

- a) All Paths query
- b) Query for each path and if data present for this path
- c) Lineage query
- d) Status of excel output creation
- e) Exceptions and errors, if any

12. Select a **Template** in the **Template List** in **Summary** screen and click **Download** to save a copy of the generated Metadata Report Templates excel sheet, after the export status shows as completed.

| ome  | 2 /                                |                                               |                                        |                          |                                       |
|------|------------------------------------|-----------------------------------------------|----------------------------------------|--------------------------|---------------------------------------|
| Sea  | arch                               |                                               |                                        |                          | Q Search "D Reset Refresh             |
|      | Template I                         | d                                             |                                        | Template Name            |                                       |
|      |                                    |                                               |                                        |                          |                                       |
| Sur  | mmary                              |                                               |                                        |                          |                                       |
| - an |                                    |                                               |                                        |                          |                                       |
|      | Add 🕼 Edit 📲 View 🗎                | Delete Export to Excel Download               |                                        | Sort By 💌 Search         | C · 6 3                               |
| + A  | Add 🕼 Edit 📑 View 🏛<br>Template Id | Delete Export to Excel Download Template Name | Template Description                   | Sort By Search<br>Status | Created Date                          |
| +^   |                                    |                                               | Template Description<br>US FED Lineage |                          |                                       |
| + A  | Template Id                        | Template Name                                 |                                        | Status                   | Created Date                          |
|      | Template Id<br>227263              | Template Name<br>US FED Lineage               | US FED Lineage                         | Status<br>Not Started    | Created Date<br>2018-07-06 15:23:24.0 |

#### **User Access**

The following user groups are pre-seeded in the component that helps user to get access to the Metadata Report Extract screen.

- MDR View Group: Helps users to see Metadata Report Extract with View permissions.
- MDR Owner Group: Helps users to create templates in Metadata Report Extract.

# 6.4 View Metadata Report Templates

Perform the following steps to view the Metadata Report Templates:

- 1. Select a Template in the Template List in Summary screen.
- 2. Click **View** icon to view the generated Metadata Report Templates excel report (after the export status shows as completed).

|     | arch                       |                                 |                                        |                       | Q Search "O Reset Refresh             |
|-----|----------------------------|---------------------------------|----------------------------------------|-----------------------|---------------------------------------|
| 26  |                            |                                 |                                        |                       | C Search S Reset Reliesh              |
|     | Template Id                |                                 |                                        | Template Name         |                                       |
| Su  | mmary                      |                                 |                                        |                       |                                       |
|     |                            |                                 |                                        |                       |                                       |
| 4.1 | Add 🛛 🖉 Edit 📲 View 💼 Dele | te Export to Excel Download     |                                        | Sort By 🔻 Sea         | irch 💽 🕈 🤔                            |
| - 1 |                            |                                 |                                        |                       |                                       |
|     | Template Id                | Template Name                   | Template Description                   | Status                | Created Date                          |
|     | Template Id<br>227263      | Template Name<br>US FED Lineage | Template Description<br>US FED Lineage | Status<br>Not Started |                                       |
| =   |                            |                                 |                                        |                       | Created Date                          |
|     | 227263                     | US FED Lineage                  | US FED Lineage                         | Not Started           | Created Date<br>2018-07-06 15:23:24.0 |

**NOTE:** The Metadata Report Templates excel report is opened in view-only mode.

# 6.5 Modify/Edit Metadata Report Templates

Perform the following steps to edit or modify the Metadata Report Templates:

- 1. Select a Template in the Template List in Summary screen.
- 2. Click **Edit** icon to modify the generated Metadata Report Templates excel report (after the export status shows as completed).

| earch     |                     |                                 |                                        |                       | Q Search 🕽 Reset Refresh              |
|-----------|---------------------|---------------------------------|----------------------------------------|-----------------------|---------------------------------------|
|           | Template Id         |                                 |                                        | Template Name         |                                       |
|           |                     |                                 |                                        |                       |                                       |
| ummary    | V                   |                                 |                                        |                       |                                       |
| unnung    |                     |                                 |                                        |                       |                                       |
| _         | 🖥 Edit 📲 View 🗎 D   | elete Export to Excel Download  |                                        | Sort By Search        | C · 6 3                               |
| Add       |                     | Velete Export to Excel Download | Template Description                   | Sort By Search        | Created Date                          |
| Add       | late Id             |                                 | Template Description<br>US FED Lineage |                       |                                       |
| Add G     | late Id<br>3        | Template Name                   |                                        | Status                | Created Date                          |
| Add Templ | late Id<br>13<br>62 | Template Name<br>US FED Lineage | US FED Lineage                         | Status<br>Not Started | Created Date<br>2018-07-06 15:23:24.0 |

# 6.6 Delete Metadata Report Templates

Perform the following steps to delete the Metadata Report Templates:

- 1. Select a Template in the Template List in Summary screen.
- 2. Click **Delete** icon to delete the Metadata Report Templates.

| lome |                       |                                 |                                        |                       |                                       |
|------|-----------------------|---------------------------------|----------------------------------------|-----------------------|---------------------------------------|
| Sea  | irch                  |                                 |                                        |                       | Q Search D Reset Refresh              |
|      | Template I            | d                               |                                        | Template Name         |                                       |
|      |                       |                                 |                                        |                       |                                       |
|      | nmary                 |                                 |                                        |                       |                                       |
| Sur  |                       |                                 |                                        |                       |                                       |
|      | dd 🕼 Edit 📑 View 💼    | Delete Export to Excel Download |                                        | Sort By Search        | 2 · 6 2                               |
| +A   | dd 🕼 Edit 📑 View 💼    | Delete Export to Excel Download | Template Description                   | Sort By Search Status | Created Date                          |
| +    |                       |                                 | Template Description<br>US FED Lineage | -                     |                                       |
| +4   | Template Id           | Template Name                   |                                        | Status                | Created Date                          |
| + A  | Template Id<br>227263 | Template Name<br>US FED Lineage | US FED Lineage                         | Status<br>Not Started | Created Date<br>2018-07-06 15:23:24.0 |

# 7 Report Submission

This chapter provides an understanding of the report submission process. It includes:

- <u>Report Submission: AgileREPORTER to Regulator</u>
- Edit Checks/ Validity Check/ Quality Checks
- <u>Report Templates to be used in AgileREPORTER</u>

# 7.1 Report Submission: AgileREPORTER to Regulator

After OFSAA has prepared and hands off the data as required to Lombard Risk, the subsequent activities are performed within the AgileREPORTER.

Lombard takes care of the report format as per the regulatory requirement which may be eXtensible Business Reporting Language (XBRL)/ XML/ Excel / .Data/ XML and so on.

# 7.2 Edit Checks/ Validity Check/ Quality Checks

The OFSAA UI carries out the report level / submission check comprising Edit Checks / Validity Checks / Quality Checks as provided by the regulator.

# 7.2.1 Executing Edit Check Batch for AnaCredit CBM

To execute the edit check batch for AnaCredit CBM, perform the following steps:

- 1. Navigate to Financial Services Data Foundation → Operations → Batch Execution
- Select the batch <<INFODOM>>\_ANACREDIT\_EDIT\_CHECK\_CBM to execute all the tasks in CBM.

| FSDFINI       | FO_ANACREDIT_EDIT_CHECK_CBM                                          |                                | Populates Edit Check Sumn    | nary for ANACREDIT                     |                    |  |  |  |
|---------------|----------------------------------------------------------------------|--------------------------------|------------------------------|----------------------------------------|--------------------|--|--|--|
| FSDFINI       | FO_ANACREDIT_EDIT_CHECK_ECB                                          |                                | Populates Edit Check Sumn    | nary for ANACREDIT                     |                    |  |  |  |
| FSDFINI       | FO_ANACREDIT_SCD                                                     |                                | ANACREDIT_SCD                |                                        |                    |  |  |  |
| FSDFINI       | FO_CAMPAIGN                                                          |                                | Data Quality batch for CAN   | Data Quality batch for CAMPAIGN tables |                    |  |  |  |
| FSDFIN        | FO_COLLATERAL                                                        |                                | Data Quality batch for Colla | ateral tables                          |                    |  |  |  |
| Page 1 o      | of 4 (1-15 of 57 items) K < > ≫<br>s ⊡ Exclude/Include  Hold/Release |                                |                              |                                        | Records Per Page   |  |  |  |
| Task ID ▲     | Task Description                                                     | Metadata Value                 | Component ID                 | Precedence                             | Task Status        |  |  |  |
| Task1         | DQ Group for -<br>VW_ACCNT_FINCL_INSTMNT_CBM                         | VW_ACCNT_FINCL_INSTMNT_CBM     | RUN DQ RULE                  |                                        | N                  |  |  |  |
| Task2         | DQ Group for -<br>VW_COUNTERPARTY_DEFAULT_CBM                        | VW_COUNTERPARTY_DEFAULT_CBM    | RUN DQ RULE                  | Task1                                  | Ν                  |  |  |  |
| Task3         | DQ Group for -<br>VW_COUNTERPARTY_INSTRUMENT_CBM                     | VW_COUNTERPARTY_INSTRUMENT_CBM | RUN DQ RULE                  | Task2                                  | Ν                  |  |  |  |
| Task4         | DQ Group for -<br>VW_COUNTERPARTY_REFERENCE_CBM                      | VW_COUNTERPARTY_REFERENCE_CBM  | RUN DQ RULE                  | Task3                                  | Ν                  |  |  |  |
| Task5         | DQ Group for -<br>VW_INSTRUMENT_PROTECTION_CBM                       | VW_INSTRUMENT_PROTECTION_CBM   | RUN DQ RULE                  | Task4                                  | Ν                  |  |  |  |
| Task6         | DQ Group for -<br>VW_JOINT_LIABILITIES_CBM                           | VW_JOINT_LIABILITIES_CBM       | RUN DQ RULE                  | Task5                                  | Ν                  |  |  |  |
| Task7         | DQ Group for -<br>VW_PROTECTION_RECEIVED_CBM                         | VW_PROTECTION_RECEIVED_CBM     | RUN DQ RULE                  | Taskó                                  | Ν                  |  |  |  |
| Task8         | Populates Edit Check Summary for<br>AnaCredit                        | Fn_Pop_Dq_Edit_Check_Results   | TRANSFORM DATA               | Task7                                  | Ν                  |  |  |  |
| Page 1 of     | 1 (1-8 of 8 items) K < > >I                                          |                                |                              |                                        | Records Per Page 1 |  |  |  |
| ✓ information | Date Date                                                            |                                |                              |                                        |                    |  |  |  |

Figure 36: Edit Check (ANACREDIT CBM) Batch Execution Screen

3. Monitor status of the batch using **Batch Monitor** (*Financial Services Data Foundation* → *Operations* → *Batch Monitor*).

|      | FSDFINFO_ANACREDIT_EDIT_CHECK_C    | BM                                               |                    | Populates Edit Check S                     | Summary for ANACREDIT  |                    |                  |    |  |
|------|------------------------------------|--------------------------------------------------|--------------------|--------------------------------------------|------------------------|--------------------|------------------|----|--|
|      | FSDFINFO_ANACREDIT_EDIT_CHECK_E    | CB                                               |                    | Populates Edit Check Summary for ANACREDIT |                        |                    |                  |    |  |
|      | FSDFINFO_ANACREDIT_SCD             |                                                  |                    | ANACREDIT_SCD                              |                        |                    |                  |    |  |
|      | FSDFINFO_DIM_ACCOUNT_SCD           |                                                  |                    | SCD for DIM_ACCOUNT                        |                        |                    |                  |    |  |
|      | FSDFINFO_MDB                       |                                                  |                    | Batch for MDB Publish                      | i                      |                    |                  |    |  |
|      | FSDFINFO_POP_DATA_ELEMENTS_EBA     |                                                  |                    | Populates Data and Re                      | eport Elemetns for EBA |                    |                  |    |  |
|      | FSDFINFO_POP_DATES_DIM             |                                                  |                    | Populate DIM_DATES                         |                        |                    |                  |    |  |
| Pag  | ge 1 of 2 (1-15 of 20 items) K < > | к                                                |                    |                                            |                        |                    | Records Per Page | 15 |  |
| U R  | atch Run Details 🔎 Start Monitorin | a 🔗 Stop Monitoring 🗇 Reset                      |                    |                                            |                        |                    | -                |    |  |
| ~ D  |                                    | g of orop monitoring of heart                    |                    |                                            |                        |                    |                  |    |  |
|      | Information Date                   | 20160930 🔻                                       |                    | Monitor Refr                               | esh Rate (seconds) 5   |                    |                  |    |  |
|      | Batch Run ID                       | FSDFINFO_ANACREDIT_EDIT_CHECK_CBM_201609         | 30_1 •             |                                            |                        |                    |                  |    |  |
|      |                                    |                                                  |                    |                                            |                        |                    |                  |    |  |
| ×Β   | atch Status                        |                                                  |                    |                                            |                        |                    |                  |    |  |
|      | Batch Run ID                       |                                                  |                    | Batch Status                               |                        |                    |                  |    |  |
|      | FSDFINFO_ANACREDIT_EDIT_CHECK_     | CBM_20160930_1                                   |                    | Successful                                 |                        |                    |                  |    |  |
| ∼ Ta | ask Details                        |                                                  |                    |                                            |                        |                    |                  |    |  |
|      | Task ID 🔺                          | Task Description                                 | Metadata Value     |                                            | Component ID           | Task Status        | Task Log         |    |  |
|      | Task1                              | DQ Group for -<br>VW_ACCNT_FINCL_INSTMNT_CBM     | VW_ACCNT_FINCL_INS |                                            |                        |                    | View Log         |    |  |
|      | Task2                              | DQ Group for -<br>VW_COUNTERPARTY_DEFAULT_CBM    | VW_COUNTERPARTY_D  | EFAULT_CBM                                 | RUN DQ RULE            | [13314] Successful | View Log         |    |  |
|      | Task3                              | DQ Group for -<br>VW_COUNTERPARTY_INSTRUMENT_CBM | VW_COUNTERPARTY_IN | NSTRUMENT_CBM                              | RUN DQ RULE            | [13314] Successful | View Log         |    |  |
|      | Task4                              | DQ Group for -<br>VW_COUNTERPARTY_REFERENCE_CBM  | VW_COUNTERPARTY_R  | EFERENCE_CBM                               | RUN DQ RULE            | [13314] Successful | View Log         |    |  |
|      | Task5                              | DQ Group for -<br>VW_INSTRUMENT_PROTECTION_CBM   | VW_INSTRUMENT_PRO  | TECTION_CBM                                | RUN DQ RULE            | [13314] Successful | View Log         |    |  |

Figure 37: Edit Check (ANACREDIT CBM) Batch Monitor Screen

#### 7.2.2 Executing Edit Check Batch for AnaCredit ECB

To execute the edit check batch for AnaCredit ECB, perform the following steps:

- 1. Navigate to *Financial Services Data Foundation → Operations → Batch Execution*
- Select the batch <<INFODOM>>\_ANACREDIT\_EDIT\_CHECK\_ECB to execute all the tasks in ECB.

| FSDFINF        | O_ANACREDIT_EDIT_CHECK_ECB                    |                              | Populates Edit Check  | Populates Edit Check Summary for ANACREDIT |                     |  |  |  |
|----------------|-----------------------------------------------|------------------------------|-----------------------|--------------------------------------------|---------------------|--|--|--|
| FSDFINF        | O_ANACREDIT_SCD                               |                              | ANACREDIT_SCD         |                                            |                     |  |  |  |
| FSDFINF        | O_CAMPAIGN                                    |                              | Data Quality batch fo | Data Quality batch for CAMPAIGN tables     |                     |  |  |  |
| FSDFINF        | O_COLLATERAL                                  |                              | Data Quality batch fo | r Collateral tables                        |                     |  |  |  |
| Page 1 o       | f 4 (1-15 of 57 items) K < > >                |                              |                       |                                            | Records Per Page 15 |  |  |  |
| ✓ Task Details | ; 😳 Exclude/Include 📴 Hold/Release            |                              |                       |                                            |                     |  |  |  |
| Task ID ▲      | Task Description                              | Metadata Value               | Component ID          | Precedence                                 | Task Status         |  |  |  |
| Task1          | DQ Group for -<br>VW_ACCNT_FINCL_INSTMNT      | VW_ACCNT_FINCL_INSTMNT       | RUN DQ RULE           |                                            | N                   |  |  |  |
| Task2          | DQ Group for -<br>VW_COUNTERPARTY_DEFAULT     | VW_COUNTERPARTY_DEFAULT      | RUN DQ RULE           | Task1                                      | N                   |  |  |  |
| Task3          | DQ Group for -<br>VW_COUNTERPARTY_REFERENCE   | VW_COUNTERPARTY_REFERENCE    | RUN DQ RULE           | Task2                                      | Ν                   |  |  |  |
| Task4          | DQ Group for -<br>VW_PROTECTION_RECEIVED      | VW_PROTECTION_RECEIVED       | RUN DQ RULE           | Task3                                      | N                   |  |  |  |
| Task5          | Populates Edit Check Summary<br>for AnaCredit | Fn_Pop_Dq_Edit_Check_Results | TRANSFORM DATA        | Task4                                      | Ν                   |  |  |  |
| Page 1 of 1    | 1 (1-5 of 5 items) K < > > >                  |                              |                       |                                            | Records Per Page 15 |  |  |  |
| ~ Information  | Dete                                          |                              |                       |                                            |                     |  |  |  |
| ~ information  |                                               | AA                           |                       |                                            |                     |  |  |  |
|                | Date                                          | m                            |                       |                                            |                     |  |  |  |
|                |                                               |                              |                       |                                            |                     |  |  |  |
|                |                                               |                              | Execute Batch         |                                            |                     |  |  |  |

Figure 38: Edit Check (ANACREDIT ECB) Batch Execution Screen

3. Monitor status of the batch using **Batch Monitor** (*Financial Services Data Foundation* → *Operations* → *Batch Monitor*).

|     | FSDFINFO_ANACREDIT_EDIT_CHECK_C    | BM                                          |                       | Populates Edit Check S                     | Summary for ANACREDIT |                    |                     |  |  |
|-----|------------------------------------|---------------------------------------------|-----------------------|--------------------------------------------|-----------------------|--------------------|---------------------|--|--|
|     | FSDFINFO ANACREDIT EDIT CHECK E    |                                             |                       | Populates Edit Check Summary for ANACREDIT |                       |                    |                     |  |  |
|     | FSDFINFO ANACREDIT SCD             |                                             |                       | ANACREDIT SCD                              |                       |                    |                     |  |  |
|     | FSDFINFO_DIM_ACCOUNT_SCD           | SCD for DIM_ACCOUN                          | IT                    |                                            |                       |                    |                     |  |  |
|     | FSDFINFO_MDB                       |                                             |                       | Batch for MDB Publish                      | 1                     |                    |                     |  |  |
|     | FSDFINFO_POP_DATA_ELEMENTS_EBA     |                                             |                       | Populates Data and Re                      | port Elemetns for EBA |                    |                     |  |  |
|     | FSDFINFO_POP_DATES_DIM             |                                             |                       | Populate DIM_DATES                         |                       |                    |                     |  |  |
| Pag | ge 1 of 2 (1-15 of 20 items) K < > | к                                           |                       |                                            |                       |                    | Records Per Page 15 |  |  |
| ×В  | atch Run Details 📄 Start Monitorin | ig 🔐 Stop Monitoring 🖱 Reset                |                       |                                            |                       |                    |                     |  |  |
|     | Information Date                   | 20160930 🔻                                  |                       | Monitor Refr                               | esh Rate (seconds) 5  |                    |                     |  |  |
|     | Batch Run ID                       | FSDFINFO_ANACREDIT_EDIT_CHECK_ECB_20160930_ | 1 🔻                   |                                            |                       |                    |                     |  |  |
| vв  | atch Status                        |                                             |                       |                                            |                       |                    |                     |  |  |
|     | Batch Run ID                       |                                             |                       | Batch Status                               |                       |                    |                     |  |  |
|     | FSDFINFO_ANACREDIT_EDIT_CHECK_I    | ECB_20160930_1                              |                       | Successful                                 |                       |                    |                     |  |  |
| ~T  | ask Details                        |                                             |                       |                                            |                       |                    |                     |  |  |
|     | Task ID ▲                          | Task Description                            | Metadata Value        |                                            | Component ID          | Task Status        | Task Log            |  |  |
|     | Task1                              | DQ Group for - VW_ACCNT_FINCL_INSTMNT       | VW_ACCNT_FINCL_INST   | TMNT                                       | RUN DQ RULE           | [13314] Successful | View Log            |  |  |
|     | Task2                              | DQ Group for - VW_COUNTERPARTY_DEFAULT      | VW_COUNTERPARTY_DI    | EFAULT                                     | RUN DQ RULE           | [13314] Successful | View Log            |  |  |
|     | Task3                              | DQ Group for -<br>VW_COUNTERPARTY_REFERENCE | VW_COUNTERPARTY_RE    | /_REFERENCE RUN DQ RULE [13314] Success    |                       | [13314] Successful | View Log            |  |  |
|     | Task4                              | DQ Group for - VW_PROTECTION_RECEIVED       | VW_PROTECTION_RECE    | ECEIVED RUN DQ RULE [13314] Successful Vie |                       |                    | View Log            |  |  |
|     | Task5                              | Populates Edit Check Summary for AnaCredit  | Fn_Pop_Dq_Edit_Check_ | Results                                    | TRANSFORM DATA        | [13314] Successful | View Log            |  |  |

Figure 39: Edit Check (ANACREDIT ECB) Batch Monitor Screen

# 7.2.3 Edit Check Validation Results

The Edit Check Validation results will be available in the following tables under the ATOMIC SCHEMA after the batches are successfully executed:

1. FSI\_EDIT\_CHECK\_SUMMARY: Summary results

| <b></b> | 8 + - ✓ ₹ ¥ M 🖉 😭 ⊽                         |     | ûl -         |                  |     |            |             |              |        |
|---------|---------------------------------------------|-----|--------------|------------------|-----|------------|-------------|--------------|--------|
| +1+     | V_BATCH_ID                                  |     |              | 1                |     | RUN_STATUS | FAILED_ROWS | FIC_MIS_DATE | ENTITY |
| ▶ 1     | FSDFINFO_ANACREDIT_EDIT_CHECK_CBM_2016I     | 142 | DQ_ANA_ACCNT | FINCL_MTC001_48  |     |            | 0           | 30-Sep-2016  | •      |
| 2       | FSDFINFO_ANACREDIT_EDIT_CHECK_CBM_2016C ··· | 143 | DQ_ANA_ACCNT | FINCL_MTC001_49  |     | E          | 63          | 30-Sep-2016  | •      |
| 3       | FSDFINFO_ANACREDIT_EDIT_CHECK_CBM_2016C ··· | 148 | DQ_ANA_ACCNT | _FINCL_MTC001_50 | ••• | •••        | 0           | 30-Sep-2016  | •      |
| 4       | FSDFINFO_ANACREDIT_EDIT_CHECK_CBM_2016C ··· | 149 | DQ_ANA_ACCNT | _FINCL_MTC001_51 |     | •••        | 0           | 30-Sep-2016  | •      |
| 5       | FSDFINFO_ANACREDIT_EDIT_CHECK_CBM_2016C     | 150 | DQ_ANA_ACCNT | _FINCL_MTC001_52 |     | •••        | 0           | 30-Sep-2016  | •      |
| 6       | FSDFINFO_ANACREDIT_EDIT_CHECK_CBM_2016C ··· | 151 | DQ_ANA_ACCNT | _FINCL_MTC001_53 |     | •••        | 0           | 30-Sep-2016  | •      |
| 7       | FSDFINFO_ANACREDIT_EDIT_CHECK_CBM_2016C     | 1   | DQ_ANA_ACCNT | _FINCL_MTC001_54 |     | •••        | 0           | 30-Sep-2016  | •      |
|         | FSDFINFO_ANACREDIT_EDIT_CHECK_CBM_2016C ··· | 2   | DQ_ANA_ACCNT | _FINCL_MTC001_55 |     | •••        | 0           | 30-Sep-2016  | •      |
| 9       | FSDFINFO_ANACREDIT_EDIT_CHECK_CBM_2016C     | 3   | DQ_ANA_ACCNT | _FINCL_MTC001_56 |     |            | 0           | 30-Sep-2016  | •      |
| 10      | FSDFINFO_ANACREDIT_EDIT_CHECK_CBM_2016C ··· | 4   | DQ_ANA_ACCNT | _FINCL_MTC001_57 |     |            | 0           | 30-Sep-2016  | •      |
| 11      | FSDFINFO_ANACREDIT_EDIT_CHECK_CBM_2016C     | 10  | DQ_ANA_ACCNT | _FINCL_MTC001_58 |     |            | 0           | 30-Sep-2016  | •      |
|         | FSDFINFO_ANACREDIT_EDIT_CHECK_CBM_2016C ··· |     | DQ_ANA_ACCNT | _FINCL_MTC001_59 |     |            | 0           | 30-Sep-2016  | •      |
| 13      | FSDFINFO_ANACREDIT_EDIT_CHECK_CBM_2016C     | 31  | DQ_ANA_ACCNT | _FINCL_MTC001_60 |     | •••        | 0           | 30-Sep-2016  | •      |
| 14      | FSDFINFO_ANACREDIT_EDIT_CHECK_CBM_2016C ··· | 32  | DQ_ANA_ACCNT | _FINCL_MTC001_61 |     | •••        | 0           | 30-Sep-2016  | •      |
|         | FSDFINFO_ANACREDIT_EDIT_CHECK_CBM_2016C ··· |     | DQ_ANA_ACCNT | _FINCL_MTC001_62 | ••• | •••        | 0           | 30-Sep-2016  | •      |
| 16      | FSDFINFO_ANACREDIT_EDIT_CHECK_CBM_2016C ··· | 42  | DQ_ANA_ACCNT | _FINCL_MTC001_63 |     | E          | 58          | 30-Sep-2016  | •      |
| 17      | FSDFINFO_ANACREDIT_EDIT_CHECK_CBM_2016C     | 43  | DQ_ANA_ACCNT | _FINCL_MTC001_64 |     | •••        | 0           | 30-Sep-2016  | •      |
| 18      | FSDFINFO_ANACREDIT_EDIT_CHECK_CBM_2016C ··· | 44  | DQ_ANA_ACCNT | FINCL_MTC001_65  |     | E          | 1           | 30-Sep-2016  | •      |
| 19      | FSDFINFO_ANACREDIT_EDIT_CHECK_CBM_2016C     | 53  | DQ_ANA_ACCNT | _FINCL_MTC001_66 |     |            | 0           | 30-Sep-2016  | •      |
| 20      | FSDFINFO_ANACREDIT_EDIT_CHECK_CBM_2016C ··· | 54  | DQ_ANA_ACCNT | _FINCL_MTC001_67 |     |            | 0           | 30-Sep-2016  | •      |
| 21      | FSDFINFO_ANACREDIT_EDIT_CHECK_CBM_2016C     | 55  | DQ_ANA_ACCNT | FINCL_MTC001_68  |     |            | 0           | 30-Sep-2016  | •      |
|         | 1                                           |     |              |                  |     |            | -           |              |        |

| 2. | DQ | RESULT |  | MASTER: | Detailed results |
|----|----|--------|--|---------|------------------|
|----|----|--------|--|---------|------------------|

|            |                       |               | 24.1      | 1 -         | 1 1   |                                |      |     |      |             |                  |
|------------|-----------------------|---------------|-----------|-------------|-------|--------------------------------|------|-----|------|-------------|------------------|
| <b>⊞</b> - | <b>⊕</b> + - ✓ ₹      | ₹ 🐴 (         | 🎽 🏫 🔍     |             |       | 🥃 🛍 🗸                          |      |     |      |             |                  |
|            | V_DQ_CHECK_ID         |               | V_DQ_SRC_ | TBL         |       | V_DQ_SRC_COL                   |      | N_R | N_[] | V_ERR_VALUE | N_REC_FAIL_COUNT |
| ▶ 1        | DQ_ANA_ACCNT_FINCL_M1 | TC001_48 🔤    | VW_ACCNT. | _FINCL_INST | MNT … | CBM_RECOURSE                   |      | 76  | 1    | ***         | 0                |
| 2          | DQ_ANA_ACCNT_FINCL_M1 | FC001_49 ···  | VW_ACCNT. | _FINCL_INST | MNT … | CBM_REFERENCE_RATE             |      | 76  | 63   | •••         | 63               |
|            | DQ_ANA_ACCNT_FINCL_M1 |               |           |             |       |                                |      | 76  | 1    | ***         | 0                |
|            |                       |               |           |             |       | CBM_SUBORDINATED_DEBT          |      | 76  | 1    | •••         | 0                |
|            |                       |               |           |             |       | SYNDICATED_CONTRACT_IDENTIFIER | }    | 76  | 1    | ***         | 0                |
| 6          | DQ_ANA_ACCNT_FINCL_M1 | FC001_53 ···  | VW_ACCNT. | _FINCL_INST | MNT … | CBM_REPAYMENT_RIGHTS           |      | 76  | 1    | •••         | 0                |
|            |                       |               |           |             |       | FAIR_VALUE_CHANGES_DUE         | •••  | 76  | 1    |             | 0                |
|            | DQ_ANA_ACCNT_FINCL_M1 |               |           |             |       |                                |      | 76  | 1    |             | 0                |
|            | DQ_ANA_ACCNT_FINCL_M1 |               |           |             |       |                                |      | 76  | 1    |             | 0                |
|            | DQ_ANA_ACCNT_FINCL_M1 |               |           |             |       |                                |      | 76  | 1    | ***         | 0                |
|            |                       |               |           |             |       | INSTRUMENT_IDENTIFIER          | •••• | 76  | 1    | •••         | 0                |
| 12         | DQ_ANA_ACCNT_FINCL_M1 | FC001_59 ···  | VW_ACCNT. | _FINCL_INST | MNT … | INTEREST_RATE                  |      | 76  | 1    | •••         | 0                |
|            |                       |               |           |             |       | NEXT_INTEREST_RATE_RESET       |      | 76  | 1    | ***         | 0                |
| 14         | DQ_ANA_ACCNT_FINCL_M1 | FC001_61 ···  | VW_ACCNT. | _FINCL_INST | MNT … | CBM_DEFAULT_STATUS_INSTMNT     |      | 76  | 1    | •••         | 0                |
| 15         | DQ_ANA_ACCNT_FINCL_M1 | TC001_62 ···  | VW_ACCNT. | _FINCL_INST | MNT … | DATE_OF_THE_DEFAULT            |      | 76  | 1    |             | 0                |
|            | DQ_ANA_ACCNT_FINCL_M1 |               |           |             |       |                                |      | 76  | 58   | •••         | 58               |
| 17         | DQ_ANA_ACCNT_FINCL_M1 | TC001_64 ···· | VW_ACCNT. | _FINCL_INST | MNT   | ARREARS_FOR_INSTRUMENT         |      | 76  | 1    | ***         | 0                |
| 18         | DQ_ANA_ACCNT_FINCL_M1 | TC001_65 ···  | VW_ACCNT. | _FINCL_INST | MNT … | DATE_OF_PAST_DUE               |      | 76  | 1    | •••         | 1                |
|            |                       |               |           |             |       | CBM_TYPE_OF_SECURITISATION     |      | 76  | 1    |             | 0                |
| 20         | DQ_ANA_ACCNT_FINCL_M1 | TC001_67 ···  | VW_ACCNT. | _FINCL_INST | MNT … | OUTSTANDING_NOMINAL            |      | 76  | 1    |             | 0                |
| 21         | DQ_ANA_ACCNT_FINCL_M1 | TC001_68 ···  | VW_ACCNT  | _FINCL_INST | MNT … | ACCRUED_INTEREST               |      | 76  | 1    |             | 0                |
|            |                       |               |           |             |       |                                |      |     |      |             | -                |

3. DQ\_AUDIT\_TRAIL: Record level details

| ∰ <b>- √ ₹ ₹</b>              | M 🥖 🏫 🗸 🔺               | 🖬 🥃 🛍 -                          |         |                                           |              |
|-------------------------------|-------------------------|----------------------------------|---------|-------------------------------------------|--------------|
| V_TABLE_NAME                  | V_COLUMN_NAME           | DQ_CHECK_ID                      | TI FAIL | ERR_MSG                                   | V_CHECK_NAME |
| ▶ 1 ····                      |                         | DQ_ANA_ACCNT_FINCL_MTC001_29     |         | ORA-0000: normal, successful completion   | INFO         |
| 2                             |                         | DQ_ANA_ACCNT_FINCL_MTC001_29     |         | ORA-0000: normal, successful completion   | · INFO       |
| 3                             | •••                     | DQ_ANA_ACCNT_FINCL_MTC001_30     |         | ORA-0000: normal, successful completion   | · STATUS ··· |
| 4 VW_ACCNT_FINCL_INSTMNT ···  | CONTRACT_IDENTIFIER ··· | DQ_ANA_ACCNT_FINCL_MTC001_30     | 71 0    | ORA-0000: normal, successful completion   | INFO ····    |
| 5                             |                         | DQ_ANA_ACCNT_FINCL_MTC001_30     |         | ORA-0000: normal, successful completion   | INFO         |
| 6                             |                         |                                  |         | ORA-0000: normal, successful completion   |              |
| 7                             |                         | DQ_ANA_ACCNT_FINCL_MTC001_30     |         | ORA-0000: normal, successful completion 💀 |              |
| 8                             |                         | DQ_ANA_ACCNT_FINCL_MTC001_30     |         | ORA-0000: normal, successful completion   |              |
| 9                             |                         | DQ_ANA_ACCNT_FINCL_MTC001_31     |         | ORA-0000: normal, successful completion 💀 | STATUS       |
| 10 VW_ACCNT_FINCL_INSTMNT ··· |                         | DQ_ANA_ACCNT_FINCL_MTC001_31     |         | ORA-0000: normal, successful completion   |              |
| 11                            |                         | DQ_ANA_ACCNT_FINCL_MTC001_31     |         | ORA-0000: normal, successful completion 💀 |              |
| 12                            |                         |                                  |         | ORA-0000: normal, successful completion … |              |
| 13                            |                         | DQ_ANA_ACCNT_FINCL_MTC001_31     |         | ORA-0000: normal, successful completion 💀 |              |
| 14                            |                         | DQ_ANA_ACCNT_FINCL_MTC001_31     |         | ORA-0000: normal, successful completion   |              |
| 15                            |                         | DQ_ANA_ACCNT_FINCL_MTC001_32     |         | ORA-0000: normal, successful completion 💀 |              |
| 16 VW_ACCNT_FINCL_INSTMNT ··· |                         |                                  |         | ORA-0000: normal, successful completion   |              |
| 17                            |                         | DQ_ANA_ACCNT_FINCL_MTC001_32     |         | ORA-0000: normal, successful completion 💀 |              |
| 18                            |                         |                                  |         | ORA-0000: normal, successful completion … |              |
| 19                            |                         | DQ_ANA_ACCNT_FINCL_MTC001_32     |         | ORA-0000: normal, successful completion   |              |
| 20                            |                         | DQ_ANA_ACCNT_FINCL_MTC001_32 ··· |         | ORA-0000: normal, successful completion … |              |
| 21                            |                         | DQ_ANA_ACCNT_FINCL_MTC001_33     |         | ORA-0000: normal, successful completion 😐 | STATUS       |

# 7.3 Report Templates to be used in AgileREPORTER

The report templates to be used in AgileREPORTER are listed as follows:

| Report / Schedule Name | Report Template |
|------------------------|-----------------|
| AnaCredit Summary      | ANACREDIT_v2    |
| CMANR                  | CMANR_v2        |
| CMT1M                  | CMT1M_v2        |
| CMT2M                  | CMT2M_v2        |
| CMT2Q                  | CMT2Q_v2        |

| Report / Schedule Name | Report Template |
|------------------------|-----------------|
| CRSA07A                | CRSA_v6         |
| CRSA07B                | CRSA_v6         |
| C1701C17001            | OPRD_v2         |
| C1701C17004            | OPRD_v2         |
| C1702C17002            | OPRD_v2         |
| C1703C17003            | OPRD_v2         |
| C27GRP                 | LEXP_v4         |
| C28GRP                 | LEXP_v4         |
| C29                    | LEXP_v4         |
| C30GRP                 | LEXP_v4         |
| C31INDGP               | LEXP_v4         |
| C41                    | LR_v4           |
| C43AA                  | LR_v4           |
| C47                    | LR_v4           |
| C72                    | LCR_v1          |
| C73                    | LCR_v1          |
| C74                    | LCR_v1          |
| C75                    | LCR_v1          |
| FI0101                 | FI01_v2         |
| FI0102                 | FI01_v2         |
| FI0103                 | FI01_v2         |
| FI02                   | FI02_v3         |
| F103                   | FI03_v2         |
| FI0401                 | FI04_v2         |
| FI0402.1               | FI04_v2         |
| FI0402.2               | FI04_v2         |
| FI0403.1               | FI04_v2         |

| Report / Schedule Name | Report Template |
|------------------------|-----------------|
| FI0404.1               | FI04_v2         |
| FI0405                 | FI04_v2         |
| FI05                   | FI05_v2         |
| FI06                   | FI06_v2         |
| FI07                   | FI07_v3         |
| FI0801                 | FI08_v2         |
| FI0802                 | FI08_v2         |
| FI0901                 | FI09_v2         |
| FI0902                 | FI09_v2         |
| FI10                   | FI10_v2         |
| FI1101                 | FI11_v2         |
| FI1103                 | FI11_v2         |
| FI1104                 | FI11_v2         |
| FI1201                 | FI12_v2         |
| FI1202                 | FI12_v2         |
| FI1301                 | FI13_v2         |
| FI1302                 | FI13_v2         |
| FI1303                 | FI13_v2         |
| FI14                   | FI14_v2         |
| FI15                   | FI15_v2         |
| FI1601                 | FI16_v4         |
| FI1602                 | FI16_v4         |
| FI1603                 | FI16_v4         |
| FI1604                 | FI16_v4         |
| FI1604.1               | FI16_v4         |
| FI1605                 | FI16_v4         |
| FI1606                 | FI16_v4         |

| Report / Schedule Name | Report Template |
|------------------------|-----------------|
| FI1607                 | FI16_v4         |
| FI1701                 | FI17_v2         |
| FI1702                 | FI17_v2         |
| FI1703                 | FI17_v2         |
| FI18                   | FI18_v2         |
| FI19                   | FI19_v2         |
| FI2001                 | FI20_v3         |
| FI2002                 | FI20_v3         |
| FI2003                 | FI20_v3         |
| FI2004                 | FI20_v3         |
| FI2006                 | FI20_v3         |
| FI2007.1               | FI20_v3         |
| FI21                   | Fl21_v1         |
| FI2201                 | FI22_v1         |
| FI2202                 | FI22_v1         |
| FI3001                 | FI30_v2         |
| FI3002                 | FI30_v2         |
| FI3101                 | FI31_v2         |
| FI3102                 | FI31_v2         |
| F14001                 | FI40_v3         |
| F14002                 | FI40_v3         |
| FI4101                 | FI41_v2         |
| FI4102                 | FI41_v2         |
| FI42                   | FI42_v1         |
| FI43                   | FI43_v2         |
| FI4401                 | FI44_v1         |
| F14402                 | FI44_v1         |

| Report / Schedule Name | Report Template |
|------------------------|-----------------|
| FI4403                 | FI44_v1         |
| FI4501                 | FI45_v2         |
| FI4502                 | FI45_v2         |
| FI4503                 | FI45_v2         |
| FI46                   | FI46_v3         |
| LCR1                   | LCR_v1          |
| LR                     | LR_v4           |
| LR4                    | LR_v4           |
| SECA                   | LEXP_v4         |

# 7.4 Supported Report Template Version and Activation Date

The AgileREPORTER contains the details of the Report template version and the activation date of the same. This can be accessed by selecting the Entity setup option in the Settings Menu which enables the user to Add, Modify, and Delete Entities.

| Lombard Risk Dashboa                     | ard          |             | Show Deleted | Returns E      | Delete Return Log | Create New      | 🖬 Im     | port adjustments  |                      | Manager (    | 100 D    | BRL Checker<br>Entity Setup<br>Form Variabl |     | * 0 |
|------------------------------------------|--------------|-------------|--------------|----------------|-------------------|-----------------|----------|-------------------|----------------------|--------------|----------|---------------------------------------------|-----|-----|
| Regulator :<br>European Common Reporting | ENTITY       | RETURNS \$  | VERSION \$   | REFERENCE DATE | ↓ JOB STATUS      | WORKFLOW STATUS | UPDATE   | APPROVAL          | EDITIONS             | TRANSMISSION | MODIFIE  |                                             |     | •   |
|                                          | EU Entity 01 | <u>FI01</u> | 1            | 06/30/2016     | <b>R</b> ()       |                 | Update   | (0/1)NOT_ATTESTED | L Manage<br>Editions |              | 08/09/20 |                                             |     |     |
| Entity EU Entity 01                      | EU Entity 01 | E102        | 1            | 06/30/2016     | <b>B</b> ()       |                 | Update   | (0/1)NOT_ATTESTED | L Manage<br>Editions |              | 07/30/20 |                                             |     |     |
|                                          | EU Entity 01 | E104        | 1            | 06/30/2016     | <b>®</b> ()       |                 | Update   | (0/1)NOT_ATTESTED | L Manage<br>Editions |              | 08/02/20 |                                             |     |     |
| Form                                     | EU Entity 01 | F105        | 1            | 06/30/2016     | <b>R</b> ()       |                 | Update   | (0/1)NOT_ATTESTED | L Manage<br>Editions |              | 07/30/20 |                                             |     | -   |
|                                          | EU Entity 01 | <u>F106</u> | 1            | 06/30/2016     | 0                 |                 | C Update | (0/1)NOT_ATTESTED | Manage     Editions  |              | 07/31/20 |                                             |     | -   |
| Available date                           | EU Entity 01 | E107        | 2            | 06/30/2016     | 0                 |                 | C Update | (0/1)NOT_ATTESTED | L Manage             |              | 07/30/20 |                                             |     | ÷   |
|                                          | EU Entity 01 | E108        | 1            | 06/30/2016     | 0                 |                 | C Update | (0/1)NOT_ATTESTED | Manage     Editions  |              | 07/30/20 | 17 20:06:47                                 | SYS | Ŷ   |
|                                          | EU Entity 01 | <u>F109</u> | 1            | 06/30/2016     | 0                 |                 | C Update | (0/1)NOT_ATTESTED | Manage     Editions  |              | 07/30/20 | 17 18:23:26                                 | SYS | ŵ   |
|                                          | EU Entity 01 | <u>FI10</u> | 1            | 06/30/2016     | 80                | <b>V X</b>      | Update   | (0/1)NOT_ATTESTED | Manage     Editions  |              | 07/30/20 | 17 18:24:37                                 | SYS | Î   |
|                                          | EU Entity 01 | E111 🕞      | 1            | 06/30/2016     | 80                |                 | C Update | (0/1)NOT_ATTESTED | L Manage             |              | 07/30/20 | 17 18:29:13                                 | SYS | ŵ   |
|                                          | EU Entity 01 | E113        | 1            | 06/30/2016     | 0                 |                 | C Update | (0/1)NOT_ATTESTED | Manage     Editions  |              | 07/30/20 | 17 20:08:23                                 | SYS | ŵ   |
|                                          | EU Entity 01 | <u>FI14</u> | 1            | 06/30/2016     | 0                 |                 | Update   | (0/1)NOT_ATTESTED | Manage     Editions  |              | 07/30/20 | 17 20:10:12                                 | SYS | Î   |
|                                          | EU Entity 01 | <u>FI16</u> | 3            | 06/30/2016     | <b>B</b> ()       |                 | Update   | (0/1)NOT_ATTESTED | L Manage             |              | 07/31/20 | 17 10:55:45                                 | SYS | Î   |
|                                          | EU Entity 01 | EL18 🕞      | 1            | 06/30/2016     | <b>B</b> ()       |                 | C Update | (0/1)NOT_ATTESTED | L Manage             |              | 07/30/20 | 17 20:01:58                                 | SYS |     |
|                                          | EU Entity 01 | E119        | 1            | 06/30/2016     | <b>R</b> ()       |                 | Update   | (0/1)NOT_ATTESTED | Manage     Editions  |              | 07/30/20 | 17 20:02:12                                 | SYS |     |
|                                          |              |             |              |                |                   | 14 <4 1         |          | 100 🗸             |                      |              |          |                                             |     |     |

Figure 40: AgileREPORTER Entity Setup 1

Click on a created Entity to access report templates according to version and the activation date, and assign the necessary privileges as required.

OFS Regulatory Reporting for European Banking Authority (EBA) – Lombard Risk Integration Pack User Guide, Release 8.0.6.1.0

| tity and Return Administration |               |                |            |                   |   | Deleted Entities |
|--------------------------------|---------------|----------------|------------|-------------------|---|------------------|
|                                |               |                |            |                   |   | Hide Show        |
|                                |               |                |            |                   |   | Export Export    |
|                                | Entity Setu   | р              |            |                   | × | Add new entity 🕻 |
|                                | Entity: US    |                |            | Delete            |   |                  |
| - (= US                        | Can be used f | or reporting?  |            | Yes               |   |                  |
|                                |               | 0.070          |            |                   | _ |                  |
|                                | Edit Entity   | Assign Returns | Variable   |                   |   |                  |
|                                |               |                | 00/14/2010 | Assign privileges |   |                  |
|                                |               |                | 06/14/2016 | Assign privileges |   |                  |
|                                |               |                | 06/14/2016 | Assign privileges |   |                  |
|                                |               |                | 06/14/2016 | Assign privileges |   |                  |
|                                | FFI           | EC031 v2       | 06/14/2016 | Assign privileges |   |                  |
|                                | FFI           | EC031 v3       | 06/14/2016 | Assign privileges |   |                  |
|                                | FFI           | EC031 v4       | 06/14/2016 | Assign privileges |   |                  |
|                                | FFI           | EC031 v5       | 06/14/2016 | Assign privileges |   |                  |
|                                | E FFI         | EC031 v6       | 06/14/2016 | Assign privileges |   |                  |
|                                | FFI           | EC041 v1       | 06/14/2016 | Assign privileges |   |                  |
|                                | FFI           | EC041 v2       | 06/14/2016 | Assign privileges |   |                  |

Figure 41: AgileREPORTER Entity Setup 2

See the OFS AgileReporter Application User Guide for more details.

# 8 Maintenance

This chapter provides an understanding of the maintenence process for the regulatory templates.

Changes to regulatory template is one of the most common and continuous activity. The following steps help to assess the impact (You can replace the measure, dimension for existing data warehousing configuration pack using the below process):

- Choosing different execution as a final. After report verification, if requirement is to change the
  execution, then you must visit <u>Marking Run as Final</u> section. After making these changes you must
  refresh Derived Entities (<u>Executing Batch to Resave Derived Entities</u>). Then AgileREPORTER also
  needs to retrieve returns so that revised data is reflected on AgileREPORTER.
- If <u>Executing Batch to Resave Derived Entities</u> is not working, you can look for Batch Operation Log files. For file path, refer to OFS Analytical Applications Infrastructure Installation Manual in <u>OHC</u> documentation library and search for **ficdb/log**.
- 3. To apply revised patch, refer to the **ReadMe** file for instructions to be followed.
- 4. To update revised data warehouse configuration pack, perform the following instructions.

| Lombard Risk Dashboard                   | ď            |             |              |                |                  |                 |          |                   | Job                  | Manager         | 100 XE    | RL Checker                             | ≁ hisys 📫         | ¢ 0 |
|------------------------------------------|--------------|-------------|--------------|----------------|------------------|-----------------|----------|-------------------|----------------------|-----------------|-----------|----------------------------------------|-------------------|-----|
|                                          |              |             | Show Deleted | Returns D      | elete Return Log | Create New      | 📮 Im     | port adjustments  | * Export To Re       | egulator Format | 🕄 Ex      | Users                                  |                   |     |
| Regulator :<br>European Common Reporting | ENTITY       | RETURNS 0   | VERSION \$   | REFERENCE DATE | OB STATUS        | WORKFLOW STATUS | UPDATE   | APPROVAL          | EDITIONS             | TRANSMISSION    | I MODIFIE | Privilege Gr<br>User Group<br>Calendar |                   |     |
| Entity                                   | EU Entity 01 | FI01        | 1            | 06/30/2016     | 0                |                 | Update   | (0/1)NOT_ATTESTED | Manage<br>Editions   |                 | 08/09/20  | Form Scheo                             | dule Binding      | ŵ   |
| EU Entity 01                             | EU Entity 01 | F102        | 1            | 06/30/2016     | <b>B</b> O       |                 | Update   | (0/1)NOT_ATTESTED | Manage<br>Editions   |                 | 07/30/20  | Calculation                            | Engines           | ŵ   |
| Form                                     | EU Entity 01 | <u>F104</u> | 1            | 06/30/2016     | <b>®</b> ()      |                 | Update   | (0/1)NOT_ATTESTED | Manage<br>Editions   |                 | 08/02/20  | Config Pack                            |                   | -   |
| All                                      | EU Entity 01 | E105        | 1            | 06/30/2016     | <b>®</b> O       |                 | Update   | (0/1)NOT_ATTESTED | Manage<br>Editions   |                 | 07/30/20  |                                        | ouse Integration  | -   |
| Available date                           | EU Entity 01 | <u>FI06</u> | 1            | 06/30/2016     | 80               |                 | Update   | (0/1)NOT_ATTESTED | Manage<br>Editions   |                 | 07/31/20  | Back                                   | ork File Location | ÷   |
| All                                      | EU Entity 01 | F107        | 2            | 06/30/2016     | 0                | V X             | Update   | (0/1)NOT_ATTESTED | Manage<br>Editions   |                 | 07/30/20  | 4 Back                                 |                   |     |
|                                          | EU Entity 01 | F108        | 1            | 06/30/2016     | <b>B</b> O       |                 | Update   | (0/1)NOT_ATTESTED | Manage     Editions  |                 | 07/30/201 | 7 20:06:47                             | SYS               | 쓭   |
|                                          | EU Entity 01 | E109        | 1            | 06/30/2016     | 0                |                 | C Update | (0/1)NOT_ATTESTED | L Manage<br>Editions |                 | 07/30/201 | 7 18:23:26                             | SYS               | 쓭   |
|                                          | EU Entity 01 | FI10        | 1            | 06/30/2016     | 0                |                 | Update   | (0/1)NOT_ATTESTED | Manage<br>Editions   |                 | 07/30/201 | 7 18:24:37                             | SYS               | 童   |
|                                          | EU Entity 01 | <u>FI11</u> | 1            | 06/30/2016     | <b>B</b> O       |                 | Update   | (0/1)NOT_ATTESTED | Manage<br>Editions   |                 | 07/30/201 | 7 18:29:13                             | SYS               | 童   |
|                                          | EU Entity 01 | FI13        | 1            | 06/30/2016     | <b>R</b> O       |                 | Update   | (0/1)NOT_ATTESTED | Manage     Editions  |                 | 07/30/201 | 7 20:08:23                             | SYS               | ŵ   |
|                                          | EU Entity 01 | E114 💭      | 1            | 06/30/2016     | <b>R</b> O       | . V X           | Update   | (0/1)NOT_ATTESTED | Manage     Editions  |                 | 07/30/201 | 7 20:10:12                             | SYS               | 童   |
|                                          | EU Entity 01 | EI16        | 3            | 06/30/2016     | <b>B</b> O       |                 | Update   | (0/1)NOT_ATTESTED | Manage<br>Editions   |                 | 07/31/201 | 7 10:55:45                             | SYS               | ÷   |
|                                          | EU Entity 01 | FI18        | 1            | 06/30/2016     | 80               |                 | Update   | (0/1)NOT_ATTESTED | L Manage<br>Editions |                 | 07/30/201 | 7 20:01:58                             | SYS               | ŵ   |
|                                          | EU Entity 01 | Fi19        | 1            | 06/30/2016     | <b>R</b> ()      |                 | Update   | (0/1)NOT_ATTESTED | L Manage<br>Editions |                 | 07/30/201 | 7 20:02:12                             | SYS               | ŵ   |
|                                          |              |             |              |                |                  | 14 44 1         | 14 K     | 100 💌             |                      |                 |           |                                        |                   |     |

i. Click Settings  $\rightarrow$  Administration  $\rightarrow$  Data Warehouse Integration.

Figure 42: Data Warehouse Integration

- ii. Click Add to add a contextual button.
- iii. Enter details of the contextual button.

Name: It is the text that needs to be displayed in the contextual button.

URL Pattern: Replace <<OFSAA\_HOST>>, <<OFSAA\_PORT>> and <<OFSAA\_CONTEXT>> with host, port and web context of the environment where OFSAA is installed. Replace <<OFSAA\_HOST>> with the name of information domain.

http://<<OFSAA\_HOST>>:<<OFSAA\_PORT>>/<<OFSAA\_CONTEXT>>/OFSAADrilldow n/drilldownreport.jsp?cellid=\${cellId}&infodom=<<INFODOM>>&legalentity=\${entityCode} &run=\${run}&date=\${referenceDate}

#### Example:

http://127.0.0.1:8080/ofsaa/OFSAADrilldown/drilldown.jsp?cellid=\${cellId}&infodom=OFS FSDFINFO&legalentity=\${entityCode}&run=\${run}&date=\${referenceDate}

- i. Use http or https depending on the protocol configured for OFSAA.
- ii. Pick an icon.
- iv. Click Add to save the details.

| Lombard Risk Dashboard     |                    |                                                                                                    |                                                                            |                                                      |                                                      | Job Manager | XBRL Che | cker 👻 hi sys | * 0 |
|----------------------------|--------------------|----------------------------------------------------------------------------------------------------|----------------------------------------------------------------------------|------------------------------------------------------|------------------------------------------------------|-------------|----------|---------------|-----|
| Data Warehouse Integration | Contextual Buttons |                                                                                                    |                                                                            |                                                      |                                                      |             |          |               | ^   |
| or one cont                | EDIT               | NAME                                                                                                    |                                                                            | URL PATTERN                                          |                                                      | DESCRIPTION | ICON \$  |               |     |
|                            |                    | Add Contextual But                                                                                                    | ton                                                                        | ORCPATIERN                                           | ×                                                    |             |          |               |     |
|                            | Add                | Name           [           URL Pattern:           Built in Variable:           S(cefind)           S(cefind)           S(cefind)           S(cefind)           S(cefind)           S(cefind)           S(cefind)           Pock an icon           Pock an icon | En S(enthyCode)<br>E S(enthyCode)<br>E S(referenceDate)<br>E S(Z_ordinate) | E S(entityName)<br>E S(regulatoryPrefix)<br>E S(run) | ×<br>≡ S(tormCode)<br>≡ S(tableCode)<br>s(tableCode) | OFBAA       | Δ        |               |     |

## Figure 43: Adding Contextual Button

5. After the data ware configuration pack is updated, Lombard Configuration pack must reflect this.

Note: Refer to AgileREPORTER user documentation for details.

# 9 Troubleshooting Guidelines

This section covers troubleshooting guidelines for user of Oracle Financial Services Regulatory Reporting Integration with AgileREPORTER, hereafter called as Integration.

Integration users provide the data inputs through the OFSDF where data is loaded, processed and results are made available for reporting purposes. Integration package then makes this data available in required formats to AgileREPORTER. In AgileREPORTER, this data is then aggregated according to the reporting requirements and end users view this from AgileREPORTER User Interfaces designed for the Viewing / Editing of this aggregated data.

This section provides detailed guidelines on how to troubleshoot the data issues tracing back the data flow from AgileREPORTER.

# 9.1 Prerequisites

It is assumed that user can login and see following menus and respective reports in AgileREPORTER.

|                                    |              |             | Show Deleter | d Returns E    | elete Return Log | Create New      | 📑 Im     | port adjustments  | * Export To R        | egulator Format | Export              | Retrieve Return |
|------------------------------------|--------------|-------------|--------------|----------------|------------------|-----------------|----------|-------------------|----------------------|-----------------|---------------------|-----------------|
| ulator :<br>opean Common Reporting | ENTITY       | RETURNS \$  | VERSION \$   | REFERENCE DATE |                  | WORKFLOW STATUS | UPDATE   | APPROVAL          | EDITIONS             | TRANSMISSION    | MODIFIED \$         | MODIFIED BY <   |
|                                    | EU Entity 01 | <u>FI01</u> | 1            | 06/30/2016     | <b>R</b> ()      |                 | Update   | (0/1)NOT_ATTESTED | Manage<br>Editions   |                 | 08/09/2017 14:51:43 | SYS             |
| /<br>Entity 01                     | EU Entity 01 | <u>F102</u> | 1            | 06/30/2016     | <b>R</b> ()      |                 | Update   | (0/1)NOT_ATTESTED | L Manage Editions    |                 | 07/30/2017 20:08:46 | SYS             |
|                                    | EU Entity 01 | <u>F104</u> | 1            | 06/30/2016     | <b>R</b> ()      | <b>V X</b>      | Update   | (0/1)NOT_ATTESTED | Manage<br>Editions   |                 | 08/02/2017 17:00:25 | SYS             |
| <u> </u>                           | EU Entity 01 | <u>F105</u> | 1            | 06/30/2016     | <b>R</b> ()      |                 | Update   | (0/1)NOT_ATTESTED | Manage     Editions  |                 | 07/30/2017 18:25:34 | SYS             |
|                                    | EU Entity 01 | <u>F106</u> | 1            | 06/30/2016     | 80               |                 | 🛟 Update | (0/1)NOT_ATTESTED | Manage     Editions  |                 | 07/31/2017 10:54:21 | SYS             |
| able date                          | EU Entity 01 | <u>F107</u> | 2            | 06/30/2016     | <b>®</b> ()      |                 | 🛟 Update | (0/1)NOT_ATTESTED | Manage     Editions  |                 | 07/30/2017 18:26:35 | SYS             |
|                                    | EU Entity 01 | F108        | 1            | 06/30/2016     | <b>®</b> ()      |                 | Update   | (0/1)NOT_ATTESTED | L Manage<br>Editions |                 | 07/30/2017 20:06:47 | SYS             |
|                                    | EU Entity 01 | <u>F109</u> | 1            | 06/30/2016     | <b>B</b> ()      |                 | Update   | (0/1)NOT_ATTESTED | L Manage<br>Editions |                 | 07/30/2017 18:23:26 | SYS             |
|                                    | EU Entity 01 | E110        | 1            | 06/30/2016     | 80               | V X             | Update   | (0/1)NOT_ATTESTED | L Manage<br>Editions |                 | 07/30/2017 18:24:37 | SYS             |
|                                    | EU Entity 01 | E111        | 1            | 06/30/2016     | 8 🔾              |                 | Update   | (0/1)NOT_ATTESTED | Manage     Editions  |                 | 07/30/2017 18:29:13 | SYS             |
|                                    | EU Entity 01 | <u>FI13</u> | 1            | 06/30/2016     | <b>®</b> ()      |                 | Update   | (0/1)NOT_ATTESTED | Manage     Editions  |                 | 07/30/2017 20:08:23 | SYS             |
|                                    | EU Entity 01 | <u>FI14</u> | 1            | 06/30/2016     | <b>®</b> ()      |                 | Update   | (0/1)NOT_ATTESTED | L Manage<br>Editions |                 | 07/30/2017 20:10:12 | SYS             |
|                                    | EU Entity 01 | FI16        | 3            | 06/30/2016     | 80               |                 | Update   | (0/1)NOT_ATTESTED | L Manage<br>Editions |                 | 07/31/2017 10:55:45 | SYS             |
|                                    | EU Entity 01 | E118 🕞      | 1            | 06/30/2016     | 80               |                 | Update   | (0/1)NOT_ATTESTED | Manage     Editions  |                 | 07/30/2017 20:01:58 | SYS             |
|                                    | EU Entity 01 | E119 [      | 1            | 06/30/2016     | <b>R</b> ()      |                 | Update   | (0/1)NOT ATTESTED | Manage     Editions  |                 | 07/30/2017 20:02:12 | SYS             |

# Figure 44: AgileREPORTER

This means configurations activities for the AgileREPORTER and OFSAA are completed. Set up activities for Entity is done and reports templates as shown above are available for viewing. Report Names shown in the figure are for illustration purpose and actual name depends on the integration pack licensed.

# 9.2 Troubleshooting Use Cases

# 9.2.1 Unable to Generate Report

If you are unable to generate reports, meaning none of the derived entities referred in the report has rows for the LE/date combination, then you must refer to Installation Manuals of AgileREPORTER or OFSAA Integration pack for further instructions and steps to be followed.

If the process mentioned in Installation Manual is correctly followed and still report list is not available then you are requested to login the bug / service request with Lombard Risk.

# 9.2.2 Data Unavailable in AgileREPORTER

This is a use case where you are logged in to AgileREPORTER, and selected particular regulatory report for appropriate entity and As of Date, but unable to generate the report.

# 9.2.2.1 Fetching Null or Zero Values

AgileReporter is showing either Zero or Null values. It indicates that Derived Entities has data (however, all required filer conditions are not matching and resulting in zero value output) or Derived Entity does not have data at all.

| Lom | bard R     | Risk     | LEXP v4           | European Com                   | nmon Reporting / A2 | 5 06/30/2016                     |                |                                                 | No Attestation N       | leeded         |                |                                 |            | *                    |
|-----|------------|----------|-------------------|--------------------------------|---------------------|----------------------------------|----------------|-------------------------------------------------|------------------------|----------------|----------------|---------------------------------|------------|----------------------|
|     | <b>A</b> : | Show Imp | port Log          | - Adjustments                  | s v Export To       | File v Export To                 | Regulator Form | nat 🔂 Live Valie                                | idation 🔂 Validate Now | * Workflow     | Return Sources | Editions 06/20/2017 16:28:10 #2 | 2 * Banage | Instances 1 🔹 💿 👄    |
|     |            |          |                   |                                |                     |                                  |                |                                                 |                        |                |                |                                 |            |                      |
|     |            |          |                   |                                |                     |                                  |                | Ils are denominated i<br>those in blue outline. |                        | Show Scale 🛛 🕬 | ×              |                                 |            | Pages                |
|     | C 27       | 7.00     | - Ident           | tification                     | n of the cou        | Interparty                       |                |                                                 | J                      |                |                |                                 |            |                      |
|     |            |          |                   |                                |                     |                                  |                |                                                 | 1                      |                |                |                                 |            | 0 VALIDATION FAILURE |
|     |            |          |                   | COUNT                          | ERPARTY IDE         | NTIFICATION                      |                |                                                 |                        |                |                |                                 |            | 0 WARNINGS           |
|     |            |          |                   |                                | Residence of        | Sector of the                    | NACE           | Type of                                         |                        |                |                |                                 |            | X-VALIDATION FAILURE |
|     | Cod        | le       | Name              | LEI code                       | the<br>counterparty | counterparty                     | code           | counterparty                                    |                        |                |                |                                 |            | Page 1               |
|     | 010        | 0        | 020               | 030                            | 040                 | 050                              | 060            | 070                                             | 1                      |                |                |                                 |            | Page 2               |
| 1   | C01        |          |                   | 5299000563ZHK                  |                     | Banks                            | NULL           |                                                 | ſ                      |                |                |                                 |            | Dana 2               |
| 2   | C15        | Alt      | tair (UK) Ltd     | 549300C7ZP66Z                  | ик                  | Banks                            | NULL           | NULL                                            | 1                      |                |                |                                 |            | Page 3               |
| 3   | C16        |          |                   | 549300ND800Y8                  |                     | Banks                            | NULL           | NULL                                            | ]                      |                |                |                                 |            | Page 4               |
|     | C17        |          |                   | 549300F4BAYFP                  |                     | Community Developme              |                | NULL                                            | 1                      |                |                |                                 |            |                      |
|     | C18        |          |                   | U4BU8DGNSTGA                   |                     | Banks                            | NULL           | NULL                                            |                        |                |                |                                 |            | Page 5               |
|     | C19        |          |                   | 549300IR8S38P1                 |                     | Sovereign                        | NULL           | NULL                                            |                        |                |                |                                 |            | Page 6               |
|     | C20        |          |                   | 549300ICEWWNN                  |                     | Banks                            | NULL           | NULL                                            |                        |                |                |                                 |            |                      |
|     | C21        |          |                   | 549300DBQV0L0                  |                     | Sovereign                        | NULL           | NULL                                            |                        |                |                |                                 |            | Page 7               |
|     | C22<br>C23 |          |                   | 5493004SLTDZV<br>549300076GCC6 |                     | Banks<br>Banks                   | NULL           | NULL                                            |                        |                |                |                                 |            | Page 8               |
|     | C23        |          |                   | 549300076GCC6<br>5493002WS0WJE |                     | Corporate                        | NULL<br>NULL   | NULL                                            | -                      |                |                |                                 |            |                      |
| 11  |            |          |                   | 5493002W50WJ8<br>549300ELZF2GR |                     | Corporate<br>Community Developme |                | NULL                                            |                        |                |                |                                 |            | Page 9               |
| 13  |            |          |                   | 549300G8YB6UB                  |                     | Banka                            | NULL           | NULL                                            |                        |                |                |                                 |            | Page 10              |
|     | C27        |          |                   | 549300MQJDHX0                  |                     | Mutilateral Development          |                | NULL                                            | 1                      |                |                |                                 |            | Page 10              |
| 15  |            |          |                   | 549300UBMMGO                   |                     | Multilateral Developmen          |                | NULL                                            | 1                      |                |                |                                 |            | Page 11              |
|     | C29        |          |                   | 549300TRRVMDS                  |                     | Multilateral Developme           |                | NULL                                            | 1                      |                |                |                                 |            | D 10                 |
| 17  | C30        | Ok       | enex Trading (U   | 54930084TC45H0                 | uk                  | Multilateral Developme           | NULL           | NULL                                            | 1                      |                |                |                                 |            | Page 12              |
| 18  | C31        | CR       | ibank (UK) Pens   | 549300Z3HJVCC                  | uk                  | Corporate                        | NULL           | NULL                                            | 1                      |                |                |                                 |            |                      |
| 19  |            | La       | farge UK Pensi    | 549300646VFD2                  | UK                  | Corporate                        | NULL           | NULL                                            |                        |                |                |                                 |            |                      |
| 20  | C33        | Ap       | ople (UK) Limited | \$49300QKDHYR                  | UK                  | Public Sector Enterpris          | NULL           | NULL                                            | 1                      |                |                |                                 |            |                      |
|     |            |          |                   |                                | 123                 | 65 B1                            |                |                                                 |                        |                |                |                                 |            |                      |
|     |            |          |                   |                                |                     |                                  |                |                                                 |                        |                |                |                                 |            |                      |
| 1   |            |          |                   |                                |                     |                                  |                |                                                 |                        |                |                |                                 |            |                      |
|     |            |          |                   |                                |                     |                                  |                |                                                 |                        |                |                |                                 |            |                      |

## Figure 45: Fetching Null Values

|   |                    |                    |                    |                    |                    |             | ic cells are denomi       |           |                    | how Scale         |                           | ×            |           |  |                                   |
|---|--------------------|--------------------|--------------------|--------------------|--------------------|-------------|---------------------------|-----------|--------------------|-------------------|---------------------------|--------------|-----------|--|-----------------------------------|
|   | C 31.00 -          | Maturit            | y bucke            | ets of the         | exposu             | (000's) e   | cept those in blue o      | utline.   |                    |                   |                           |              | )         |  | Pages                             |
| Γ |                    |                    |                    |                    |                    | MATURITY    | BUCKETS OF                | THE EXPOS | URE                |                   |                           |              |           |  | VALIDATION FAILURE                |
| ł | Greater            | Greater            | Greater            | Greater            | Greater            |             |                           |           | Greater            |                   |                           |              |           |  | WARNINGS     X-VALIDATION FAILURE |
| Ш | than 11            | than 12            | than 15            | than 18            | than 21            | 24 months   | Greater than<br>27 months | 20 months | than 33            | Greater<br>than 3 | Greater than              | Greater than | Undefined |  | Page 1                            |
| I | months up<br>to 12 | months up<br>to 15 | months             | months up<br>to 21 | months up<br>to 24 | up to 27    | up to 30                  | up to 33  | months up<br>to 36 | years up to       | 5 years up<br>to 10 years | 10 years     | maturity  |  |                                   |
| I | to 12<br>Months    | to 15<br>Months    | up to 18<br>Months | to 21<br>Months    | to 24<br>Months    | Months      | Months                    | Months    | Months             | 5 years           | to 10 years               |              |           |  | Page 2                            |
| h | 140                | 150                | 160                | 170                | 180                | 190         | 200                       | 210       | 220                | 230               | 240                       | 250          | 260       |  | Page 3                            |
| Ť | 0                  |                    | 0                  | 0                  | 0                  |             | 0                         | 0         | 0                  |                   |                           |              |           |  | Page 4                            |
| ł | 0                  | 0                  | 0                  | 0                  | 0                  |             | 0                         | 0         | 0                  | 0                 | 0                         | 0            | 0         |  | Page 5                            |
| t | 0                  | 0                  | 0                  | 0                  | 0                  |             | 0                         | 0         | 0                  |                   | 0                         | 0            | 0         |  | Page 6                            |
| Ŧ | 0                  | 0                  | 22,407             | 25,198             | 0                  |             | 0                         | 0         | 0                  | 0                 | 0                         | 0            | 0         |  | Page 7                            |
| t | 0                  | 0                  | 0                  | 0                  | 0                  |             | 0                         | 0         | 0                  |                   | 0                         | 0            | 0         |  | Page 8                            |
| 1 | 0                  |                    | 0                  | 0                  | 0                  | · · · · ·   | 0                         | 0         | 0                  |                   | 0                         | 0            | 0         |  |                                   |
| + | 0                  |                    | 0                  | 0                  | 0                  | · · · · ·   | 0                         | 0         | 0                  |                   |                           | 0            | 0         |  | Page 9                            |
| t | 0                  |                    | 0                  | 0                  | 0                  |             | 0                         | 0         | 0                  |                   | 0                         | 0            | 0         |  | Page 10                           |
| Ŧ | 0                  | 0                  | 0                  | 0                  | 0                  | · · · · ·   | 0                         | 0         | 0                  | 0                 | 0                         | 0            | 0         |  | Page 11                           |
| t | 0                  |                    | 0                  | -100               | 0                  |             | 0                         | 0         | 0                  |                   |                           |              |           |  | Page 12                           |
| I | 0                  |                    | 0                  | 0                  | 0                  | ,           | 0                         | 0         | 0                  |                   | 0                         | 0            | 0         |  |                                   |
| + | 0                  | ~                  | 0                  | 0                  | 0                  | · · · · · · | 0                         | 0         | 0                  |                   |                           | 0            | 0         |  |                                   |
| t | 0                  |                    | 0                  | 0                  | 0                  | · · · · ·   | 0                         | 0         | 0                  |                   |                           |              |           |  |                                   |
| f | 0                  |                    | 0                  | 0                  | 0                  | ,           | 0                         | 0         | 0                  | 0                 |                           |              |           |  |                                   |
| - | 0                  | 0                  | 0                  | 0                  | 0                  |             |                           |           | 0                  |                   | 0                         | 0            | 0         |  |                                   |
|   |                    |                    |                    |                    |                    | 14 0        | 123                       | 7 11      |                    |                   |                           |              |           |  |                                   |
|   |                    |                    |                    |                    |                    |             |                           |           |                    |                   |                           |              |           |  |                                   |

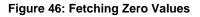

You must validate as:

- 1. Derived Entity has data:
  - a. Execute the Derived Entity / Materialized views to check if Derived Entity has data or not.
  - b. If Derived Entity / materialized view has data but not showing in AgileREPORTER, you must log a Bug / Service Request with Lombard Risk.
- 2. Derived Entity does not have data:
  - a. Execute the Derived Entity / Materialized views to check if Derived Entity has data or not.
  - b. If Derived Entity does not have data, then check the Business Metadata excel for a given schedule.
  - c. Check Worksheet titled 'Derived Entity' in Business Metadata excel. Get all the derived entities for a given schedule.
  - d. Get dataset for each derived entity.
  - e. Execute datasets in OFSAA FSDF Atomic Schema to check if data is available for a given dataset joins.
  - f. If data is available in dataset queries, you must log a Bug / Service Request with AgileREPORTER.
  - g. If data is not available in dataset, then check if selection of Entity, Available Date (as of date) is appropriate and required executions are available. If Entity, As of Date and Run executions are correct and still data is not available, then you must log a Bug / Service Request with <u>Oracle Support</u>.

# 9.2.3 Data Available in AgileREPORTER but Not as Expected

This use case where you are able to refer data for a required cell of a schedule in AgileREPORTER; however, value shown differs from expected value.

Let us take following example to illustrate the steps to be followed. This refers to Schedule 4.1 from FI04 report of EBA. Particular cell referred here is **FI0401R070C020**:

060 Debt Securities:

070 Central banks

| ombard Risk FI04 v1 Europea                               | n Common Reporting / EU | Entity 01 06/30/2016                               | Not Atteste                                          | d (0/1)                                                     |                             |            |
|-----------------------------------------------------------|-------------------------|----------------------------------------------------|------------------------------------------------------|-------------------------------------------------------------|-----------------------------|------------|
| 🖬 🛦 Show Import Log 👻 Adju                                | istments v Export T     | o File 👻 Export To                                 | Regulator Format 🖉 Live Validation 🔂 Validate Now    | Workflow Return Sources     Editions 07/31/2017 10:53:53 #7 | v L Manage Instances 1      |            |
|                                                           |                         |                                                    |                                                      | Eulions 07312017 10.33.33 #7                                | Editions Instances          | - 0        |
|                                                           | excer                   | meric cells are denom<br>of those in blue outline. | inated in thousands (000's) Show Scale               | ×                                                           | Pages                       |            |
| <ol> <li>Breakdown of financial assets by inst</li> </ol> | rument and by c         |                                                    |                                                      |                                                             |                             |            |
| 1.1 Financial assets held for trading                     |                         |                                                    |                                                      |                                                             |                             |            |
|                                                           |                         |                                                    |                                                      |                                                             | 0 VALIDATION                | FAILURE    |
|                                                           | References              | Carrying amount                                    | Accumulated changes in fair value due to credit risk |                                                             | 0 WARNINGS<br>0 X-VALIDATIO |            |
|                                                           |                         | Carrying amount                                    | Annex V.Part 2.46                                    |                                                             | • AVALIBATIO                | IN PAILORE |
|                                                           |                         | 010                                                | 020                                                  |                                                             | Table 4.1                   |            |
| 010 Equity instruments                                    | IAS 32.11               | 350,049                                            |                                                      |                                                             | Table 4.2                   |            |
| 20 of which: at cost                                      | IAS 39.46(c)            | 137,821                                            |                                                      |                                                             | Table 4.2                   |            |
| 030 of which: credit institutions                         | Annex V.Part 1.35(c)    | 12,775                                             |                                                      |                                                             | Table 4.3 P1                |            |
| 040 of which: other financial corporations                | Annex V.Part 1.35(d)    | 7,783                                              |                                                      |                                                             | Table 4.3 P2                |            |
| 050 of which: non-financial corporations                  | Annex V.Part 1.35(e)    | 132,188                                            |                                                      |                                                             | Table 4.3 P2                |            |
| 060 Debt securities                                       | Annex V.Part 1.24, 26   | 1,870,028                                          | 127,220                                              |                                                             | Table 4.4 P1                |            |
| 170 Central banks                                         | Annex V.Part 1.35(a)    | 218,958                                            | 7,480                                                |                                                             | Table 4.4 P2                |            |
| 180 General governments                                   | Annex V.Part 1.35(b)    | 369,748                                            | 34,359                                               |                                                             | Table 4.4 F2                |            |
| 190 Credit institutions                                   | Annex V.Part 1.35(c)    | 308,284                                            | 20,672                                               |                                                             | Table 4.5                   |            |
| 100 Other financial corporations                          | Annex V.Part 1.35(d)    | 171,918                                            | 9,111                                                |                                                             |                             |            |
| 110 Non-financial corporations                            | Annex V.Part 1.35(e)    | 801,119                                            | 55,597                                               |                                                             |                             |            |
| 20 Loans and advances                                     | Annex V.Part 1.24, 27   | 1,162,606                                          |                                                      |                                                             |                             |            |
| L30 Central banks                                         | Annex V.Part 1.35(a)    | 166,302                                            | 13,249                                               |                                                             |                             |            |
| 140 General governments                                   | Annex V.Part 1.35(b)    | 151,304                                            | 14,448                                               |                                                             |                             |            |
| 150 Credit institutions                                   | Annex V.Part 1.35(c)    | 195,865                                            | 15,391                                               |                                                             |                             |            |
| 160 Other financial corporations                          | Annex V.Part 1.35(d)    | 55,082                                             | 4,736                                                |                                                             |                             |            |
| 170 Non-financial corporations                            | Annex V.Part 1.35(e)    | 473,414                                            | 41,609                                               |                                                             |                             |            |
| 180 Households                                            | Annex V.Part 1.35(f)    | 120.639                                            | 8.376                                                |                                                             |                             |            |

Figure 47: Schedule 4.1 from FI04 Report

You can drill down for each cell to check details of data as what is included in aggregation. To drill down, click the value of particular cell and it is shown highlighted. It shows OFSAA data lineage icon on clicking as shown in Figure 48.

| mbard Risk FI04 v1 Europe           | an Common Reporting / EU | Entity 01 06/30/2016                                | Not Attested (                         | //1)             |                                                                  |                                                          |   |
|-------------------------------------|--------------------------|-----------------------------------------------------|----------------------------------------|------------------|------------------------------------------------------------------|----------------------------------------------------------|---|
| 👔 🛕 Show Import Log 👻 Ac            | ijustments ∞ Export 1    | fo File → Export To                                 | Regulator Format                       |                  | Return Sources           Editions         07/11/2017 11:00:51 #1 | ▼ 🕒 Manage Instances 1 ▼                                 | 0 |
|                                     | excel                    | imeric cells are denom<br>of those in blue outline. | inated in thousands (000's) Show Scale | ×                |                                                                  | Pages                                                    |   |
| 1 Financial assets held for trading | References               |                                                     |                                        |                  |                                                                  | VALIDATION FAILURE     WARNINGS     X-VALIDATION FAILURE |   |
|                                     |                          |                                                     |                                        |                  |                                                                  | U X-VALIDATION FAILURE                                   |   |
|                                     |                          |                                                     |                                        |                  |                                                                  | Table 4.1                                                |   |
| 10 Equity instruments               |                          |                                                     |                                        |                  |                                                                  | Table 4.2                                                |   |
|                                     |                          |                                                     |                                        |                  |                                                                  | Table 4.2                                                |   |
|                                     |                          |                                                     |                                        |                  |                                                                  | Table 4.3 P1                                             |   |
|                                     |                          |                                                     |                                        |                  |                                                                  | Table 4.3 P2                                             |   |
|                                     |                          |                                                     |                                        |                  |                                                                  |                                                          |   |
| 60 Debt securities                  |                          | 1,870,028                                           |                                        |                  |                                                                  | Table 4.4 P1                                             |   |
|                                     |                          |                                                     | 7479.751112                            | direct cell edit | ~                                                                | Table 4.4 P2                                             |   |
|                                     |                          | OFSAA 369,748                                       |                                        |                  |                                                                  |                                                          |   |
|                                     |                          |                                                     |                                        |                  |                                                                  | Table 4.5                                                |   |
|                                     |                          |                                                     |                                        | ✓                | ×                                                                |                                                          |   |
|                                     |                          |                                                     |                                        |                  |                                                                  |                                                          |   |
| 20 Loans and advances               |                          |                                                     |                                        |                  |                                                                  |                                                          |   |
|                                     |                          |                                                     |                                        |                  |                                                                  |                                                          |   |
|                                     |                          |                                                     |                                        |                  |                                                                  |                                                          |   |
|                                     |                          |                                                     |                                        |                  |                                                                  |                                                          |   |
|                                     |                          |                                                     | 4,267                                  |                  |                                                                  |                                                          |   |
|                                     |                          | 473,414                                             |                                        |                  |                                                                  |                                                          |   |
|                                     |                          |                                                     |                                        |                  |                                                                  |                                                          |   |

#### Figure 48: Data Lineage OFSAA Icon

Make sure that you are logged in to OFSAA infrastructure before clicking Data Lineage icon.

- If you are not already logged in, clicking here opens the OFSAA infrastructure login window. Log
  in using appropriate credentials and come back to Report Portal and click the same Data
  Lineage icon again.
- If you are already logged in to OFSAA Infrastructure, the Data Lineage first page opens as shown in Figure 49.

| Data Lineage |                                              |                          |                     |                   |                               |                                                                    |          |            |             |                                                |  |  |  |
|--------------|----------------------------------------------|--------------------------|---------------------|-------------------|-------------------------------|--------------------------------------------------------------------|----------|------------|-------------|------------------------------------------------|--|--|--|
| Run Exect    | ition Id                                     |                          | 1                   |                   |                               | Date                                                               | Date     |            | 30 Jun 2016 |                                                |  |  |  |
| Legal Entit  | у                                            |                          | EU Entity 01        |                   |                               | Reference Identifier                                               |          | FI0401R070 |             |                                                |  |  |  |
| » Derive     | Derived Entify: DE-IFRS Account Summary (15) |                          |                     |                   |                               |                                                                    |          |            |             |                                                |  |  |  |
| ed Flag      | Seniority Flag                               | Over The Counter Indicat | or Buy or Sell Flag | Senior Claim Flag | Instrument Contract Indicator | Regulatory Credit Status Code Trading Account Book Type Code Hedge |          |            | Hedge Type  | Cumulative change in FV due to credit risk RCY |  |  |  |
|              |                                              | N                        | s                   | N                 |                               | NS                                                                 |          |            |             |                                                |  |  |  |
|              |                                              | N                        | S                   | N                 |                               |                                                                    | TRLIADER |            |             |                                                |  |  |  |
|              |                                              | N                        | S                   | N                 |                               |                                                                    | TRLIADER |            |             | 2,257,544.72                                   |  |  |  |
|              |                                              | N                        | S                   | N                 |                               | S                                                                  |          |            |             | 253,755.79                                     |  |  |  |
|              |                                              | N                        | В                   | Y                 |                               |                                                                    |          |            |             |                                                |  |  |  |
|              |                                              | N                        | в                   | N                 |                               |                                                                    | TRUADER  |            |             | 4.419.823.88                                   |  |  |  |
|              |                                              | N                        | В                   | N                 |                               |                                                                    | TRLIADER |            |             |                                                |  |  |  |
|              |                                              | N                        | S                   | Y                 |                               |                                                                    |          |            |             |                                                |  |  |  |
|              |                                              | N                        | S                   | N                 |                               |                                                                    |          |            |             |                                                |  |  |  |
|              |                                              | N                        | S                   | Y                 |                               | S                                                                  |          |            |             | 267,298.16                                     |  |  |  |
|              |                                              | N                        | В                   | N                 |                               |                                                                    |          |            |             |                                                |  |  |  |
|              |                                              | N                        | В                   | N                 |                               |                                                                    |          |            |             |                                                |  |  |  |
|              |                                              | N                        | S                   | N                 |                               | S                                                                  |          |            |             |                                                |  |  |  |
|              |                                              | N                        | S                   | N                 |                               |                                                                    | TRLIADER |            |             |                                                |  |  |  |
|              |                                              | N                        | В                   | Y                 |                               | NS                                                                 |          |            |             |                                                |  |  |  |
| <            |                                              |                          |                     |                   |                               |                                                                    |          |            |             | >                                              |  |  |  |

## Figure 49: AgileREPORTER Drill-down

Top block of this screen shows following information which helps to connect the AgileREPORTER aggregated data to OFSAA references.

- 1. Run Execution ID: This refers to OFSAA Execution ID chosen for a given report.
- 2. Date: This refers to AS OF DATE selected for a given report.
- 3. Legal Entity: This refers to the OFSAA Legal Entity for whom the report is generated.
- 4. **Reference Identifier**: This is the cell reference for which data drill down / lineage is being checked.

Second block displays all hierarchies with values used in a given Derived Entity and measures aggregated for a given combination of a hierarchy values.

To refer the measure values, scroll rightwards using horizontal scroll bar at bottom of second block. On extreme right, measures are displayed as shown in Figure 50:

|                                                     |                  |                          |                     |                   | Data                          | Lineage                       |                     |             |            |                                                |  |
|-----------------------------------------------------|------------------|--------------------------|---------------------|-------------------|-------------------------------|-------------------------------|---------------------|-------------|------------|------------------------------------------------|--|
| Run Execution Id         Date         (30 Jun 2016) |                  |                          |                     |                   |                               |                               |                     |             |            |                                                |  |
| Legal Entity 01                                     |                  |                          |                     |                   | Reference Identifier          |                               | FI0401R070          |             |            |                                                |  |
| • Derived                                           | Entity : DE- IFR | ts Account Summary       | (15)                |                   | <b>19</b>                     |                               |                     |             |            |                                                |  |
| d Flag                                              | Seniority Flag   | Over The Counter Indicat | or Buy or Sell Flag | Senior Claim Flag | Instrument Contract Indicator | Regulatory Credit Status Code | Trading Account Boo | k Type Code | Hedge Type | Cumulative change in FV due to credit risk RCY |  |
|                                                     |                  | N                        | S                   | N                 |                               | NS                            |                     |             |            |                                                |  |
|                                                     |                  | N                        | S                   | N                 |                               |                               | TRLIADER            |             |            |                                                |  |
|                                                     |                  | N                        | S                   | N                 |                               |                               | TRLIADER            |             |            | 2.257.544.72                                   |  |
|                                                     |                  | N                        | S                   | N                 |                               | S                             |                     |             |            | 253.755.79                                     |  |
|                                                     |                  | N                        | в                   | Y                 |                               |                               |                     |             |            |                                                |  |
|                                                     |                  | N                        | В                   | N                 |                               |                               | TRLIADER            |             |            | 4,419,823.88                                   |  |
|                                                     |                  | N                        | В                   | N                 |                               |                               | TRLIADER            |             |            |                                                |  |
|                                                     |                  | N                        | S                   | Y                 |                               |                               |                     |             |            |                                                |  |
|                                                     |                  | N                        | S                   | N                 |                               |                               |                     |             |            |                                                |  |
|                                                     |                  | N                        | S                   | Y                 |                               | S                             |                     |             |            | 267,298.16                                     |  |
|                                                     |                  | N                        | В                   | N                 |                               |                               |                     |             |            |                                                |  |
|                                                     |                  | N                        | В                   | N                 |                               |                               |                     |             |            |                                                |  |
|                                                     |                  | N                        | S                   | N                 |                               | S                             |                     |             |            |                                                |  |
|                                                     |                  | N                        | S                   | N                 |                               |                               | TRLIADER            |             |            |                                                |  |
|                                                     |                  | N                        | в                   | Y                 |                               | NS                            |                     |             |            |                                                |  |

## Figure 50: Measure Values

Only measure values are hyperlinked indicating that they can be drilled down further. On clicking the amount, second level drill down show the lowest granularity data available for a given cell reference.

# 9.2.3.1 Using Drill-down with Data Lineage View

Data Analysts/You can then compare these accounts and their respective monetary amounts with expected values. One can check the following:

- 1. All required accounts are shown in aggregation
- 2. Unwanted accounts are not included in aggregation
- 3. Measures / Monetary amounts at account granularity are as expected.

Any deviation from expectations can be then checked back for:

- 1. If measure is stage pass through, then validate using T2T to verify if stage data is as expected or must be corrected.
- 2. If measure is processed, then validate using T2T to verify processing measure is correctly moved to result area.
- If reclassified hierarchies are showing unexpected values, check Rules and source hierarchies of rules. This use case needs close verification to ensure that all source hierarchies have required values or Rule sequence which can lead to overwriting the values.
- 4. If all the source data is as expected and result area is now showing unexpected output, then log a Bug / Service Request with <u>Oracle Support Services</u>.

# 9.2.3.2 Data Lineage View is not available

If the second block does not show any data, then data analysts/you are advised to refer to the data set worksheet of Business Metadata.

| Cumulative change in FV due to credit risk RCY |
|------------------------------------------------|
|                                                |
|                                                |
| Cu                                             |

#### Figure 51: Data Lineage Unavailable

There can be few reasons why second block does not show the data:

- Internet connection is timed out or broken down in this case clicking Data Lineage on AgileREPORTER results in a blank second block. To rectify this, re-login to OFSAA infrastructure and AgileREPORTER.
- 2. Data Lineage view works after Metadata is published using OFSAA Infrastructure. To validate if Metadata is properly published or not.
- 3. If Metadata is properly published and second block still does not show the data, then start with Derived Entity code shown at the beginning of second block. This Derived Entity code is available even if data is not available.
- 4. Using this Derived Entity code data analysts are advised to refer to OFSAA Business metadata with worksheet name as 'Derived Entity'. Sample Business Metadata excel is shown in Figure 52:

| <b>Derived Entity Code</b> |                                        | Long Description                       | Source Type | Aggregate | Materialised View | Dataset Code | Dataset Name                           | Selected Metadata                 |
|----------------------------|----------------------------------------|----------------------------------------|-------------|-----------|-------------------|--------------|----------------------------------------|-----------------------------------|
| DERROO2                    | DE - Management Reporting YTD Movement | DE - Management Reporting YTD Movement | Dataset     | Y         | Y                 | DSRR002      | DS - Management Reporting YTD Movement | Reporting Line Code               |
|                            |                                        |                                        |             |           |                   |              |                                        | Consolidation Code                |
|                            |                                        |                                        |             |           |                   |              |                                        | Entity Country ID                 |
|                            |                                        |                                        |             |           |                   |              |                                        | Org Structure Entity Code         |
|                            |                                        |                                        |             |           |                   |              |                                        | Calendar Date                     |
|                            |                                        |                                        |             |           |                   |              |                                        | Run Description                   |
|                            |                                        |                                        |             |           |                   |              |                                        | Branch BSR Code                   |
|                            |                                        |                                        |             |           |                   |              |                                        | Movement RCY                      |
| ERR003                     | DE - Management Reporting QTD Movement | DE - Management Reporting QTD Movement | Dataset     | Y         | Y                 | DSRR003      | DS - Management Reporting QTD Movement | Reporting Line                    |
|                            |                                        |                                        |             |           |                   |              |                                        | Reporting Line Code               |
|                            |                                        |                                        |             |           |                   |              |                                        | Consolidation Code                |
|                            |                                        |                                        |             |           |                   |              |                                        | Entity Country ID                 |
|                            |                                        |                                        |             |           |                   |              |                                        | Org Structure Entity Code         |
|                            |                                        |                                        |             |           |                   |              |                                        | Calendar Date                     |
|                            |                                        |                                        |             |           |                   |              |                                        | Run Description                   |
|                            |                                        |                                        |             |           |                   |              |                                        | Movement RCY                      |
|                            |                                        |                                        |             |           |                   |              |                                        | Consolidation Name                |
|                            |                                        |                                        |             |           |                   |              |                                        | Branch BSR Code                   |
| DERROO4                    | DE - Management Reporting MTD Movement | DE - Management Reporting MTD Movement | Dataset     | Y         | Y                 | DSRR004      | DS - Management Reporting MTD Movement | Reporting Line Code               |
|                            |                                        |                                        |             |           |                   |              |                                        | Consolidation Code                |
|                            |                                        |                                        |             |           |                   |              |                                        | Entity Country ID                 |
|                            |                                        |                                        |             |           |                   |              |                                        | Org Structure Entity Code         |
|                            |                                        |                                        |             |           |                   |              |                                        | Calendar Date                     |
|                            |                                        |                                        |             |           |                   |              |                                        | Run Description                   |
|                            |                                        |                                        |             |           |                   |              |                                        | Eop Balance RCY                   |
|                            |                                        |                                        |             |           |                   |              |                                        | Movement RCY                      |
|                            |                                        |                                        |             |           |                   |              |                                        | Branch BSR Code                   |
| ERROO5                     | DE - Reg Account YTD Metrics           | DE - Reg Account YTD Metrics           | Dataset     | Y         | Y                 | DSRR005      | DS - Reg Account YTD Metrics           | Regulatory Deposit Type Group Cod |
|                            |                                        |                                        |             |           |                   |              |                                        | Regulatory Deposit Type Code      |
|                            |                                        |                                        | 1           |           |                   |              |                                        | Entity Country ID                 |
|                            |                                        |                                        | 1           |           |                   |              |                                        | Org Structure Entity Code         |
|                            |                                        |                                        | 1           |           |                   |              |                                        | Calendar Date                     |
|                            |                                        |                                        | 1           |           |                   |              |                                        | Run Description                   |
|                            |                                        |                                        |             |           |                   |              |                                        | Eop Interest amount RCY           |
| FRROOF                     | DF - Reg Account OTD Metrics           | DF - Rep Account OTD Metrics           | Dataset     | Y         | Y                 | 0588006      | DS-Rep Account OTD Metrics             | Regulatory Deport Type Group Cod  |

## Figure 52: Business Metadata

5. By referring to Business Metadata, you can get complete information on Derived Entity such as dataset, Fact tables, measures, hierarchies defined under particular Derived Entity.

| 1                                      | Source Type | Aggregate      | Materialised View | Dataset Code | Dataset Name                           | Selected Metadata                  | Selected Metadata Code |  |   |  |
|----------------------------------------|-------------|----------------|-------------------|--------------|----------------------------------------|------------------------------------|------------------------|--|---|--|
| 120                                    | Dataset     | Y              | Y                 | DSRR002      | DS - Management Reporting YTD Movement | Reporting Line Code                | HRR004                 |  |   |  |
| 121                                    |             |                |                   |              |                                        | Consolidation Code                 | HRR003                 |  |   |  |
| 122                                    |             |                |                   |              |                                        | Entity Country ID                  | HRR006                 |  |   |  |
| 123                                    |             |                |                   |              |                                        | Org Structure Entity Code          | HIREG004               |  |   |  |
| 124                                    |             |                |                   |              |                                        | Calendar Date                      | HIREG001               |  |   |  |
| 125                                    |             |                |                   |              |                                        | Run Description                    | HIREG002               |  |   |  |
| 126                                    |             |                |                   |              |                                        | Branch BSR Code                    | HRR009                 |  |   |  |
| 127                                    |             |                |                   |              |                                        | Movement RCY                       | MRR002                 |  |   |  |
| 128                                    | Dataset     | Y              | Y                 | DSRR003      | DS - Management Reporting QTD Movement | ReportingLine                      | HRR2021                |  |   |  |
| 129                                    |             |                |                   |              |                                        | Reporting Line Code                | HRR004                 |  |   |  |
| 130                                    |             |                |                   |              |                                        | Consolidation Code                 | HRR003                 |  |   |  |
| 131                                    |             |                |                   |              |                                        | Entity Country ID                  | HRR006                 |  |   |  |
| 132                                    |             |                |                   |              |                                        | Org Structure Entity Code          | HIREG004               |  |   |  |
| 133                                    |             |                |                   |              |                                        | Calendar Date                      | HIREG001               |  |   |  |
| 134                                    |             |                |                   |              |                                        | Run Description                    | HIREG002               |  |   |  |
| 131<br>132<br>133<br>134<br>135<br>136 |             |                |                   |              |                                        | Movement RCY                       | MRR002                 |  |   |  |
| 136                                    |             |                |                   |              |                                        | Consolidation Name                 | HRR010                 |  |   |  |
| 137                                    |             |                |                   |              |                                        | Branch BSR Code                    | HRR009                 |  |   |  |
| 138                                    | Dataset     | Y              | Y                 | DSRR004      | DS - Management Reporting MTD Movement | Reporting Line Code                | HRR004                 |  |   |  |
| 139                                    |             |                |                   |              |                                        | Consolidation Code                 | HRR003                 |  |   |  |
| 140                                    |             |                |                   |              |                                        | Entity Country ID                  | HRR006                 |  |   |  |
| 141                                    |             |                |                   |              |                                        | Org Structure Entity Code          | HIREG004               |  |   |  |
| 142                                    |             |                |                   |              |                                        | Calendar Date                      | HIREG001               |  |   |  |
| 142<br>143                             |             |                |                   |              |                                        | Run Description                    | HIREG002               |  |   |  |
| 144                                    |             |                |                   |              |                                        | Eop Balance RCY                    | MRR001                 |  |   |  |
| 145<br>146                             |             |                |                   |              |                                        | Movement RCY                       | MRR002                 |  |   |  |
| 146                                    |             |                |                   |              |                                        | Branch BSR Code                    | HRR009                 |  |   |  |
| 147                                    | Dataset     | Y              | Y                 | DSRR005      | DS - Reg Account YTD Metrics           | Regulatory Deposit Type Group Code | HRR007                 |  |   |  |
| 148                                    |             |                |                   |              |                                        | Regulatory Deposit Type Code       | HRR034                 |  |   |  |
| 149                                    |             |                |                   |              |                                        | Entity Country ID                  | HRR006                 |  |   |  |
| 150                                    |             |                |                   |              |                                        | Org Structure Entity Code          | HIREG004               |  |   |  |
| 151                                    |             |                |                   |              |                                        | Calendar Date                      | HIREG001               |  |   |  |
| 152                                    |             |                |                   |              |                                        | Run Description                    | HIREG002               |  |   |  |
| 153                                    |             |                |                   |              |                                        | Eop Interest amount RCY            | MRR003                 |  |   |  |
| 154.                                   | Dataset     | Y              |                   |              | DS - Reg Account OTD Metrics           | Resulatory Deposit Type Group Code | HDDUU2                 |  |   |  |
|                                        | • • …       | Hierarchies-BI | Base Measures     | Datasets D   | erived Entity Business Process Alias   | DE-Sequence FSAPPS_SCRIF (+)       |                        |  | _ |  |

## Figure 53: Business Metadata

The Dataset ANSI Joins provide valuable information on how various entities are joined/linked together. By executing these Joins, you can confirm if data is available for given filters and conditions. If data is fetched using Dataset Joins and Data Lineage does not show data, you must log a Bug / Service Request with <u>Oracle Support</u>.

# ORACLE

Oracle Financial Services Regulatory Reporting for European Banking Authority (EBA) - Lombard Risk Integration Pack 8.0.6.1.0 User Guide

September 2018

Oracle Corporation World Headquarters 500 Oracle Parkway Redwood Shores, CA 94065 U.S.A.

Worldwide Inquiries: Phone: +1.650.506.7000 Fax: +1.650.506.7200 oracle.com

Copyright © 2018, Oracle and/or its affiliates. All rights reserved. This document is provided for information purposes only and the contents hereof are subject to change without notice. This document is not warranted to be error-free, nor subject to any other warranties or conditions, whether expressed orally or implied in law, including implied warranties and conditions of merchantability or fitness for a particular purpose. We specifically disclaim any liability with respect to this document and no contractual obligations are formed either directly or indirectly by this document. This document may not be reproduced or transmitted in any form or by any means, electronic or mechanical, for any purpose, without our prior written permission.

Oracle and Java are registered trademarks of Oracle and/or its affiliates. Other names may be trademarks of their respective owners.

Intel and Intel Xeon are trademarks or registered trademarks of Intel Corporation. All SPARC trademarks are used under license and are trademarks or registered trademarks of SPARC International, Inc. AMD, Opteron, the AMD logo, and the AMD Opteron logo are trademarks or registered trademarks of Advanced Micro Devices. UNIX is a registered trademark licensed through X/Open Company, Ltd. 0518